**Oracle<sup>®</sup> Retail Merchandising System** Operations Guide, Volume 3 - Back End Configuration and Operations Release 13.1.2

February 2010

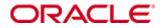

Oracle® Retail Merchandising System Operations Guide, Volume 3 - Back End Configuration and Operations, Release 13.1.2

Copyright © 2010, Oracle. All rights reserved.

#### Primary Author: Nathan Young

The Programs (which include both the software and documentation) contain proprietary information; they are provided under a license agreement containing restrictions on use and disclosure and are also protected by copyright, patent, and other intellectual and industrial property laws. Reverse engineering, disassembly, or decompilation of the Programs, except to the extent required to obtain interoperability with other independently created software or as specified by law, is prohibited.

The information contained in this document is subject to change without notice. If you find any problems in the documentation, please report them to us in writing. This document is not warranted to be error-free. Except as may be expressly permitted in your license agreement for these Programs, no part of these Programs may be reproduced or transmitted in any form or by any means, electronic or mechanical, for any purpose.

If the Programs are delivered to the United States Government or anyone licensing or using the Programs on behalf of the United States Government, the following notice is applicable:

U.S. GOVERNMENT RIGHTS Programs, software, databases, and related documentation and technical data delivered to U.S. Government customers are "commercial computer software" or "commercial technical data" pursuant to the applicable Federal Acquisition Regulation and agency-specific supplemental regulations. As such, use, duplication, disclosure, modification, and adaptation of the Programs, including documentation and technical data, shall be subject to the licensing restrictions set forth in the applicable Oracle license agreement, and, to the extent applicable, the additional rights set forth in FAR 52.227-19, Commercial Computer Software—Restricted Rights (June 1987). Oracle Corporation, 500 Oracle Parkway, Redwood City, CA 94065

The Programs are not intended for use in any nuclear, aviation, mass transit, medical, or other inherently dangerous applications. It shall be the licensee's responsibility to take all appropriate fail-safe, backup, redundancy and other measures to ensure the safe use of such applications if the Programs are used for such purposes, and we disclaim liability for any damages caused by such use of the Programs.

Oracle, JD Edwards, PeopleSoft, and Siebel are registered trademarks of Oracle Corporation and/or its affiliates. Other names may be trademarks of their respective owners.

The Programs may provide links to Web sites and access to content, products, and services from third parties. Oracle is not responsible for the availability of, or any content provided on, third-party Web sites. You bear all risks associated with the use of such content. If you choose to purchase any products or services from a third party, the relationship is directly between you and the third party. Oracle is not responsible for: (a) the quality of third-party products or services; or (b) fulfilling any of the terms of the agreement with the third party, including delivery of products or services and warranty obligations related to purchased products or services. Oracle is not responsible for any loss or damage of any sort that you may incur from dealing with any third party.

#### Value-Added Reseller (VAR) Language

#### **Oracle Retail VAR Applications**

The following restrictions and provisions only apply to the programs referred to in this section and licensed to you. You acknowledge that the programs may contain third party software (VAR applications) licensed to Oracle. Depending upon your product and its version number, the VAR applications may include:

(i) the software component known as <u>ACUMATE</u> developed and licensed by Lucent Technologies Inc. of Murray Hill, New Jersey, to Oracle and imbedded in the Oracle Retail Predictive Application Server – Enterprise Engine, Oracle Retail Category Management, Oracle Retail Item Planning, Oracle Retail Merchandise Financial Planning, Oracle Retail Advanced Inventory Planning, Oracle Retail Demand Forecasting, Oracle Retail Regular Price Optimization, Oracle Retail Size Profile Optimization, Oracle Retail Replenishment Optimization applications.

(ii) the <u>MicroStrategy</u> Components developed and licensed by MicroStrategy Services Corporation (MicroStrategy) of McLean, Virginia to Oracle and imbedded in the MicroStrategy for Oracle Retail Data Warehouse and MicroStrategy for Oracle Retail Planning & Optimization applications.

(iii) the <u>SeeBeyond</u> component developed and licensed by Sun MicroSystems, Inc. (Sun) of Santa Clara, California, to Oracle and imbedded in the Oracle Retail Integration Bus application.

(iv) the <u>Wavelink</u> component developed and licensed by Wavelink Corporation (Wavelink) of Kirkland, Washington, to Oracle and imbedded in Oracle Retail Mobile Store Inventory Management.

(v) the software component known as <u>Crystal Enterprise Professional and/or Crystal Reports</u> <u>Professional</u> licensed by SAP and imbedded in Oracle Retail Store Inventory Management.

(vi) the software component known as <u>Access Via™</u> licensed by Access Via of Seattle, Washington, and imbedded in Oracle Retail Signs and Oracle Retail Labels and Tags.

(vii) the software component known as <u>Adobe Flex™</u> licensed by Adobe Systems Incorporated of San Jose, California, and imbedded in Oracle Retail Promotion Planning & Optimization application.

(viii) the software component known as <u>Style Report</u><sup>™</sup> developed and licensed by InetSoft Technology Corp. of Piscataway, New Jersey, to Oracle and imbedded in the Oracle Retail Value Chain Collaboration application.

(ix) the software component known as **DataBeacon**<sup>™</sup> developed and licensed by Cognos Incorporated of Ottawa, Ontario, Canada, to Oracle and imbedded in the Oracle Retail Value Chain Collaboration application.

You acknowledge and confirm that Oracle grants you use of only the object code of the VAR Applications. Oracle will not deliver source code to the VAR Applications to you. Notwithstanding any other term or condition of the agreement and this ordering document, you shall not cause or permit alteration of any VAR Applications. For purposes of this section, "alteration" refers to all alterations, translations, upgrades, enhancements, customizations or modifications of all or any portion of the VAR Applications including all reconfigurations, reassembly or reverse assembly, re-engineering or reverse engineering and recompilations or reverse compilations of the VAR Applications or any derivatives of the VAR Applications. You acknowledge that it shall be a breach of the agreement to utilize the relationship, and/or confidential information of the VAR Applications for purposes of competitive discovery.

The VAR Applications contain trade secrets of Oracle and Oracle's licensors and Customer shall not attempt, cause, or permit the alteration, decompilation, reverse engineering, disassembly or other reduction of the VAR Applications to a human perceivable form. Oracle reserves the right to replace, with functional equivalent software, any of the VAR Applications in future releases of the applicable program.

# Contents

| Se | end Us Your Comments                                         | xi   |
|----|--------------------------------------------------------------|------|
| Pr | eface                                                        | xiii |
|    | Audience                                                     | xiii |
|    | Related Documents                                            | xiii |
|    | Customer Support                                             | xiii |
|    | Review Patch Documentation                                   | xiv  |
|    | Oracle Retail Documentation on the Oracle Technology Network | xiv  |
|    | Conventions                                                  | xiv  |
| 1  | Introduction                                                 | 1    |
|    | Content of This Volume                                       |      |
| 2  | Pro*C Restart and Recovery                                   |      |
|    | Table Descriptions and Definitions                           |      |
|    | restart_control                                              |      |
|    | _<br>restart_program_status                                  |      |
|    | restart_program_history                                      |      |
|    | restart_bookmark                                             |      |
|    | _<br>v_restart_x                                             |      |
|    | Restart and Recovery Data Model Design                       |      |
|    | Physical Set-Up                                              |      |
|    | Table and File-Based Restart/Recovery                        |      |
|    | API Functional Descriptions                                  | 11   |
|    | restart_init                                                 | 11   |
|    | restart_file_init                                            |      |
|    | restart_commit                                               |      |
|    | restart_file_commit                                          |      |
|    | restart_close                                                | 13   |
|    | parse_array_args                                             | 13   |
|    | restart_file_write                                           |      |
|    | restart_cat                                                  | 13   |
|    | Restart Headers and Libraries                                | 14   |
|    | Updated Restart Headers and Libraries                        | 15   |
|    | New Restart/Recovery Functions                               | 16   |
|    | Query-Based Commit Thresholds                                |      |
| 3  | Pro*C Multi-Threading                                        |      |
|    | Threading Description                                        |      |
|    | Threading Function for Query-Based                           |      |
|    | Restart View for Query-Based                                 |      |
|    | Thread Scheme Maintenance                                    |      |
|    | File-Based                                                   |      |

|   | Query-Based                                            | 23 |
|---|--------------------------------------------------------|----|
|   | Batch Maintenance                                      | 23 |
|   | Scheduling and Initialization of Restart Batch         | 24 |
|   | Pre- and Post-Processing                               | 24 |
| 4 | Pro*C Array Processing                                 | 25 |
| 5 | Pro*C Input and Output Formats                         | 27 |
|   | General Interface Discussion                           | 27 |
|   | Standard File Layouts                                  | 27 |
|   | Detail-Only Files                                      | 27 |
|   | Master and Detail Files                                | 28 |
|   | Electronic Data Interchange (EDI)                      | 30 |
| 6 | RETL Program Overview for RMS/ReSA Extractions for RDW | 31 |
|   | Overview                                               | 31 |
|   | Architectural Design                                   | 31 |
|   | RMS Extraction Architecture                            | 32 |
|   | ReSA Extraction Architecture                           |    |
|   | Configuration                                          | 33 |
|   | RETL                                                   |    |
|   | RETL User and Permissions                              | 33 |
|   | Environment Variables                                  |    |
|   | dwi_config.env Settings                                |    |
|   | Program Features                                       |    |
|   | Program Status Control Files                           |    |
|   | Restart and Recovery                                   |    |
|   | Bookmark File                                          |    |
|   | Message Logging                                        |    |
|   | Daily Log File                                         |    |
|   | Format                                                 |    |
|   | Program Error File                                     |    |
|   | RMSE Reject Files                                      |    |
|   | Schema Files                                           |    |
|   | Resource Files                                         |    |
|   | Command Line Parameters                                |    |
|   | Multi-Threading For RMSE ReSA Modules                  |    |
|   | Typical Run and Debugging Situations                   |    |
|   | Running the Time 454 Extract Module                    | 41 |
| 7 | RETL Program Overview for the RMS-RPAS Interface       |    |
|   | Oracle Retail ETL Architecture                         | 43 |
|   | RETL Program Overview                                  | 44 |
|   | Configuration                                          |    |
|   | Program Return Code                                    | 47 |
|   | Program Status Control Files                           | 47 |

| File Naming Conventions                                                             | 47 |
|-------------------------------------------------------------------------------------|----|
| Restart and Recovery                                                                | 47 |
| Message Logging                                                                     | 48 |
| Daily Log File                                                                      | 48 |
| Format                                                                              | 48 |
| Program Error File                                                                  | 48 |
| RMSE Reject Files                                                                   | 49 |
| Schema Files Overview                                                               | 49 |
| Command Line Parameters                                                             | 49 |
| rmse_rpas_config.env                                                                | 49 |
| RMSE I/O File Names                                                                 | 51 |
| Typical Run and Debugging Situations                                                | 51 |
| RPAS/AIP Configuration                                                              | 52 |
| RETL Program Overview for the RMS-Time-Phased Inventory Planning Too<br>Interface   |    |
| Configuration                                                                       | 53 |
| Program Return Code                                                                 | 53 |
| Program Status Control Files                                                        | 54 |
| Message Logging                                                                     | 55 |
| RMSE and Transformation Reject Files                                                | 56 |
| Schema Files Overview                                                               | 56 |
| Command Line Parameters                                                             | 56 |
| Typical Run and Debugging Situations                                                | 57 |
| 8 Internationalization                                                              | 59 |
| Translation                                                                         | 59 |
| RMS User Interface Language Display Settings                                        | 60 |
| Multiple Languages in one RMS Forms Session                                         | 60 |
| Key RMS Tables Related to Internationalization                                      | 60 |
| FORM_ELEMENTS                                                                       | 60 |
| FORM_ELEMENTS_LANGS                                                                 | 61 |
| MENU_ELEMENTS                                                                       | 61 |
| MENU_ELEMENTS_LANGS                                                                 | 61 |
| FORM_MENU_LINK                                                                      | 61 |
| CODE_DETAIL_TRANS                                                                   | 61 |
| 9 Custom Post Processing                                                            |    |
| 10 Integrating RMS with Oracle Retail Workspace                                     | 65 |
| 11 RMS – Oracle E-Business Suite Integration Using the Integration Accelerate Patch |    |
| Integration Accelerator Patch                                                       |    |
| Architecture                                                                        |    |
| Oracle E-Business Suite–Oracle Retail Outbound Process Flow                         |    |
| Oracle Retail-Oracle E-Business Suite Inbound Process Flow                          | 71 |

| RMS Business Processes Configuration                                    | 71           |
|-------------------------------------------------------------------------|--------------|
| Organization Units                                                      |              |
| Currency Exchange Rates                                                 |              |
| Supplier Address Types                                                  |              |
| Country Codes                                                           |              |
| VAT Codes                                                               |              |
| RMS General Ledger Setup                                                |              |
| Suppliers                                                               |              |
| Freight Terms, Payment Terms, Currency Exc<br>of Accounts               |              |
| Oracle E-Business Suite Org Units and Sit                               | te IDs73     |
| System Parameter Maintenance                                            |              |
| General Ledger Cross-Reference                                          |              |
| General Ledger Account Maintenance                                      |              |
| RMS Stock Ledger                                                        |              |
| ReSA Sales Information                                                  |              |
| Design Overview                                                         |              |
| Data Mapping                                                            |              |
| General Ledger Chart of Accounts Mappi                                  | ng74         |
| Supplier Mapping                                                        |              |
| Supplier Address Mapping                                                |              |
| Currency Rates Mapping                                                  |              |
| Freight Terms Mapping                                                   |              |
| Payment Terms Mapping                                                   |              |
| Stock Ledger, Sales Journal, Miscellaneou                               | s Payments85 |
| 12 RMS – Oracle E-Business Suite Financials<br>Integration Architecture | • • • • •    |
| Participating Applications                                              |              |
| Assumptions and Dependencies                                            |              |
| Data Setup                                                              |              |
| RMS Data Setup and Configuration                                        |              |
| ReIM Data Setup and Configuration                                       |              |
| ReIM Transactional Maintenance                                          |              |
| Calculation of TRANS_AMOUNT                                             |              |
| Generation of Outgoing Data                                             |              |
| Validation of Accounts When Posting Fin                                 |              |
| Maintenance of Valid Accounts                                           |              |
| 13 Setting up Oracle Business Intelligence Pu                           |              |
| Setting up your JDBC Connection                                         |              |
| Verifying BI Publisher URLs                                             |              |
|                                                                         |              |
| 14 PeopleSoft Enterprise Financials Integratio                          |              |
| Participating Applications                                              |              |

| Assumptions and Dependencies                                       | 109 |
|--------------------------------------------------------------------|-----|
| Data Constraints                                                   | 110 |
| Data Setup                                                         | 110 |
| RMS Data Setup and Configuration                                   | 110 |
| ReIM Data Setup and Configuration                                  | 119 |
| ReIM Transactional Maintenance                                     | 123 |
| Calculation of TRANS_AMOUNT                                        | 123 |
| Generation of Outgoing Data                                        | 123 |
| Validation of Accounts When Posting Financial Entries              | 124 |
| Maintenance of Valid Accounts                                      | 125 |
| Building and Posting Reference IDs                                 | 125 |
| Drilling Back to RMS, ReSA and ReIM – Overview                     | 125 |
| Drilling Back to RMS and ReSa – Detail                             | 126 |
| Drilling Back From ReIM – Detail                                   |     |
| Drilling Forward                                                   | 127 |
| Drilling Forward From RMS/ReSA to PeopleSoft Enterprise Financials | 127 |
| Drilling Forward From ReIM to PeopleSoft Enterprise Financials     |     |

# **Send Us Your Comments**

Oracle Retail Merchandising System, Operations Guide, Volume 3 - Back End Configuration and Operations, Release 13.1.2

Oracle welcomes customers' comments and suggestions on the quality and usefulness of this document.

Your feedback is important, and helps us to best meet your needs as a user of our products. For example:

- Are the implementation steps correct and complete?
- Did you understand the context of the procedures?
- Did you find any errors in the information?
- Does the structure of the information help you with your tasks?
- Do you need different information or graphics? If so, where, and in what format?
- Are the examples correct? Do you need more examples?

If you find any errors or have any other suggestions for improvement, then please tell us your name, the name of the company who has licensed our products, the title and part number of the documentation and the chapter, section, and page number (if available).

**Note:** Before sending us your comments, you might like to check that you have the latest version of the document and if any concerns are already addressed. To do this, access the new Applications Release Online Documentation CD available on My Oracle Support and www.oracle.com. It contains the most current Documentation Library plus all documents revised or released recently.

Send your comments to us using the electronic mail address: retail-doc\_us@oracle.com Please give your name, address, electronic mail address, and telephone number (optional).

If you need assistance with Oracle software, then please contact your support representative or Oracle Support Services.

If you require training or instruction in using Oracle software, then please contact your Oracle local office and inquire about our Oracle University offerings. A list of Oracle offices is available on our Web site at www.oracle.com.

# Preface

This operations guide serves as an Oracle Retail Merchandising System (RMS) solution reference to explain 'backend' processes and configuration.

# Audience

Anyone who has an interest in better understanding the inner workings of the Retail Merchandising System can find valuable information in this guide. There are three audiences in general for whom this guide is written:

- System analysts and system operation personnel:
  - Who are looking for information about Retail Merchandising System processes internally or in relation to the systems across the enterprise
  - Who operate the Retail Merchandising System on a regular basis
- Integrators and implementation staff who have the overall responsibility for implementing the Retail Merchandising System in their enterprise
- Business analysts who are looking for information about processes and interfaces to validate the support for business scenarios within the Retail Merchandising System and other systems across the enterprise

# **Related Documents**

For more information, see the following documents:

- Oracle Retail Merchandising System 13.1.2 Release Notes
- Oracle Retail Merchandising System 13.1.2 Installation Guide
- Oracle Retail Merchandising System 13.1.2 User Guide
- Oracle Retail Merchandising System 13.1.2 Online Help
- Oracle Retail Merchandising System 13.1.2 Operations Guide (Volumes 1-3)
- Oracle Retail Merchandising System 13.1.2 Data Model
- Oracle Retail Trade Management 13.1.2 User Guide
- Oracle Retail Sales Audit 13.1.2 User Guide
- Oracle Retail Merchandising 13.1.2 Batch Schedule

# **Customer Support**

To contact Oracle Customer Support, access My Oracle Support at the following URL: https://metalink.oracle.com

When contacting Customer Support, please provide the following:

- Product version and program/module name
- Functional and technical description of the problem (include business impact)
- Detailed step-by-step instructions to re-create
- Exact error message received
- Screen shots of each step you take

# **Review Patch Documentation**

If you are installing the application for the first time, you install either a base release (for example, 13.0) or a later patch release (for example, 13.0.2). If you are installing a software version other than the base release, be sure to read the documentation for each patch release (since the base release) before you begin installation. Patch documentation can contain critical information related to the base release and code changes that have been made since the base release.

# **Oracle Retail Documentation on the Oracle Technology Network**

In addition to being packaged with each product release (on the base or patch level), all Oracle Retail documentation is available on the following Web site (with the exception of the Data Model which is only available with the release packaged code):

http://www.oracle.com/technology/documentation/oracle\_retail.html

Documentation should be available on this Web site within a month after a product release. Note that documentation is always available with the packaged code on the release date.

# **Conventions**

**Navigate:** This is a navigate statement. It tells you how to get to the start of the procedure and ends with a screen shot of the starting point and the statement "the Window Name window opens."

**Note:** This is a note. It is used to call out information that is important, but not necessarily part of the procedure.

```
This is a code sample
It is used to display examples of code
```

A hyperlink appears like this.

# 1 Introduction

# **Content of This Volume**

This volume describes the important features that are necessary to run the Pro\*C programs and the RETL programs associated with RMS. Additional RMS configuration and operations information is also included in this volume. Topics include:

- Pro\*C Restart and Recovery
- Pro\*C Multi-Threading
- Pro\*C Array Processing
- Pro\*C Input and Output Formats
- RETL Program Overview for RMS/ReSA Extractions
- RETL Program Overview for the RMS-RPAS Interface
- Internationalization
- Custom Post Processing
- Integrating RMS with Oracle Retail Workspace
- Setting up Oracle Business Intelligence Publisher

# **Pro\*C Restart and Recovery**

RMS has implemented a restart recovery process in most of its batch architecture. The general purpose of restart/recovery is to:

- Recover a halted process from the point of failure
- Prevent system halts due to large numbers of transactions
- Allow multiple instances of a given process to be active at the same time

Further, the RMS restart/recovery tracks batch execution statistics and does not require DBA authority to execute.

The restart capabilities revolve around a program's logical unit of work (LUW). A batch program processes transactions, and commit points are enabled based on the LUW. LUWs consist of a relatively unique transaction key (such as sku/store) and a maximum commit counter. Commit events take place after the number of processed transaction keys meets or exceeds the maximum commit counter. For example, every 10,000 sku/store combinations, a commit occurs. At the time of the commit, key data information that is necessary for restart is stored in the restart tables. In the event of a handled or un-handled exception, transactions will be rolled back to the last commit point, and upon restart the key information will be retrieved from the tables so that processing can continue from the last commit point.

# **Table Descriptions and Definitions**

The RMS restart/recovery process is driven by a set of four tables. Refer to the Entity Relationships diagram below and the table descriptions that follow.

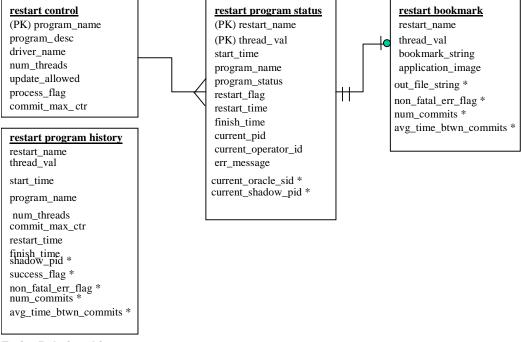

**Entity Relationships** 

**Note:** The fields with asterisks (\*) are only used by new batch programs of release 9.0 or later.

#### restart\_control

The restart\_control table is the master table in the restart/recovery table set. One record exists on this table for each batch program that is run with restart/recovery logic in place. The restart/recovery process uses this table to determine:

- Whether the restart/recovery is table-based or file-based
- The total number of threads used for each batch program
- The maximum records that will be processed before a commit event takes place
- The driver for the threading (multi-processing) logic.

| restart_control      |          |    |                                                                              |
|----------------------|----------|----|------------------------------------------------------------------------------|
| (PK)<br>program_name | varchar2 | 25 | Batch program name                                                           |
| program_desc         | varchar2 | 50 | A brief description of the program function                                  |
| driver_name          | varchar2 | 25 | Driver on query, for example, department (non-updatable)                     |
| num_threads          | num      | 10 | Number of threads used for current process                                   |
| update_allowed       | varchar2 | 2  | Indicates whether user can update thread numbers or if done programmatically |
| process_flag         | varchar2 | 1  | Indicates whether process is table-based (T) or file-based (F)               |
| commit_max_ctr       | num      | 6  | Numeric maximum value for counter before commit occurs                       |

#### restart\_program\_status

The restart\_program\_status table is the table that holds record keeping information about current program processes. The number of rows for a program on the status table will be equal to its num\_threads value on the restart\_control table. The status table is modified during restart/recovery initialization and close logic. For table-based processing, the restart/recovery initialization logic will assign the next available thread to a program based on the program status and restart flag. For file-based processing, the thread value is passed in from the input file name. Once a thread has been assigned the program\_status is updated to prevent the assignment of that thread to another process. Information will be logged on the current status of a given thread, as well as record keeping information such as operator and process timing information.

**Setup Note:** Allow row level locking and 'dirty reads' (do not wait for rows to be unlocked for table read).

| Testait_program_status |          |     |                                                                                                    |  |  |
|------------------------|----------|-----|----------------------------------------------------------------------------------------------------|--|--|
| (PK)restart_name       | varchar2 | 50  | Program name                                                                                                    |  |  |
| (PK)thread_val         | num      | 10  | Thread counter                                                                                                    |  |  |
| start_time             | date     |     | dd-mon-yy hh:mi:ss                                                                                                    |  |  |
| program_name           | varchar2 | 25  | Program name                                                                                                    |  |  |
| program_status         | varchar2 | 25  | Started, aborted, aborted in init, aborted in process, aborted in final, completed, ready for start                                                                       |  |  |
| restart_flag           | varchar2 | 1   | Automatically set to 'N' after abnormal end, must be manually set to 'Y' for program to restart                                                                           |  |  |
| restart_time           | date     |     | dd-mon-yy hh:mi:ss                                                                                                    |  |  |
| finish_time            | date     |     | dd-mon-yy hh:mi:ss                                                                                                    |  |  |
| current_pid            | num      | 15  | Starting program id                                                                                                    |  |  |
| current_operator_id    | varchar2 | 20  | Operator that started the program                                                                                                    |  |  |
| err_message            | varchar2 | 255 | Record that caused program abort & associated error message                                                                                                    |  |  |
| current_oracle_sid     | num      | 15  | Oracle SID for the session associated with the current process                                                                                                    |  |  |
| current_shadow_pid     | num      | 15  | O/S process ID for the shadow process associated with<br>the current process. It is used to locate the session trace<br>file when a process is not finished successfully. |  |  |

#### restart\_program\_status

### restart\_program\_history

The restart\_program\_history table will contain one record for every successfully completed program thread with restart/recovery logic. Upon the successful completion of a program thread, its record on the restart\_program\_status table will be inserted into the history table. Table purgings will be at user discretion.

#### restart\_program\_history

| ;                     |          |    |                                                                                                    |
|-----------------------|----------|----|----------------------------------------------------------------------------------------------------|
| restart_name          | varchar2 | 50 | Program name                                                                                                    |
| thread_val            | Num      | 10 | Thread counter                                                                                                    |
| start_time            | Date     |    | dd-mon-yy hh:mi:ss                                                                                                    |
| program_name          | varchar2 | 25 | Program name                                                                                                    |
| num_threads           | Num      | 10 | Number of threads                                                                                                    |
| commit_max_ctr        | num      | 6  | Numeric maximum value for counter before commit occurs                                                                                   |
| restart_time          | date     |    | dd-mon-yy hh:mi:ss                                                                                                    |
| finish_time           | date     |    | dd-mon-yy hh:mi:ss                                                                                                    |
| shadow_pid            | num      | 15 | O/S process ID for the shadow process<br>associated with the process. It is used to locate<br>the session trace file.                    |
| success_flag          | varchar2 | 1  | Indicates whether the process finished successfully (reserved for future use)                                                            |
| non_fatal_err_flag    | varchar2 | 1  | Indicates whether non-fatal errors have occurred for the process                                                                         |
| num_commits           | num      | 12 | Total number of commits for the process. The possible last commit when restart/recovery is closed is not counted.                        |
| avg_time_btwn_commits | num      | 12 | Accumulated average time between commits for<br>the process. The possible last commit when<br>restart/recovery is closed is not counted. |

#### restart\_bookmark

When a restart/recovery program thread is currently active, its state is started or aborted, and a record for it exists on the restart\_bookmark table. Restart/recovery initialization logic inserts the record into the table for a program thread. The restart/recovery commit process updates the record with the following restart information:

- A concatenated string of key values for table processing
- A file pointer value for file processing
- Application context information such as counters and accumulators

The restart/recovery closing process will delete the program thread record if the program finishes successfully. In the event of a restart, the program thread information on this table will allow the process to begin from the last commit point.

| restart_bookmark      |          |      |                                                                                                    |
|-----------------------|----------|------|----------------------------------------------------------------------------------------------------|
| (PK) restart_name     | varchar2 | 50   | Program name                                                                                                    |
| (PK) thread_val       | num      | 10   | Thread counter                                                                                                    |
| bookmark_string       | varchar2 | 255  | Character string of key of last committed record.                                                                                                    |
| application_image     | varchar2 | 1000 | application parameters from the last save point.                                                                                                    |
| out_file_string       | varchar2 | 255  | Concatenated file pointers (UNIX sometimes<br>refers to these as stream positions) of all the<br>output files from the last commit point of the<br>current process. It is used to return to the right<br>restart point for all the output files during<br>restart process. |
| non_fatal_err_flag    | varchar2 | 1    | Indicates whether non-fatal errors have occurred for the current process.                                                                                                    |
| num_commits           | num      | 12   | Number of commits for the current process.<br>The possible last commit when<br>restart/recovery is closed is not counted.                                                                                                    |
| avg_time_btwn_commits | num      | 12   | Average time between commits for the current process. The possible last commit when restart/recovery is closed is not counted.                                                                                                    |

#### restart bookmark

#### v\_restart\_x

Restart views will be used for query-based programs that require multi-threading. Separate views will be created for each threading driver, for example, department or store. A join will be made to a view based on threading driver to force the separation of discrete data into particular threads. Please see the threading discussion for more details.

| v_restart_x | ( |
|-------------|---|
|-------------|---|

| ·            |          |                                                                   |
|--------------|----------|-------------------------------------------------------------------|
| driver_name  | varchar2 | - example dept, store, region, etc.                               |
| num_threads  | number   | total number of threads in set (defined on restart control)       |
| driver_value | number   | - will be the numeric value of the driver_name                    |
| thread_val   | number   | thread value defined for driver_value and num_threads combination |

# **Restart and Recovery Data Model Design**

The restart\_program\_status and restart\_bookmark are separate tables. This is because the initialization process needs to fetch all of the rows associated with restart\_name/schema, but will only update one row. The commit process will continually lock a row with a specific restart\_name and thread\_val. The data involved with these two processes is separated into two tables to reduce the number of hangs that could occur due to locked rows. Even if you allow 'dirty reads' on locked rows, a process will still hang if it attempts to do an update on a locked row. The commit process is only interested in a unique row, so if we move the commit process data to a separate table with row level (not page level) locking, there will not be contention issues during the commit. With the separate tables, the initialization process will now see fewer problems with contention because rows will only be locked twice, at the beginning and end of the process.

# **Physical Set-Up**

The restart/recovery process needs to be as robust as possible in the event of database related failure. The costs outweigh the benefits of placing the restart/recovery tables in a separate database. The tables should, however, be setup in a separate, mirrored table space with a separate rollback segment.

### Table and File-Based Restart/Recovery

The restart/recovery process works by storing all the data necessary to resume processing from the last commit point. Therefore, the necessary information will be updated on the restart\_bookmark table before the processed data is committed. Query-based and file-based modules will store different information on the restart tables, and will therefore call different functions within the restart/recovery API to perform their tasks.

When a program's process is query-based, that is, a module is driven by a driving query that processes the retrieved rows, then the information that is stored on the restart\_bookmark table is related to the data retrieved in the driving query. If the program fails while processing, the information that is stored on the restart-tables can be used in the conditional where-clause of the driving query to only retrieve data that has yet to be processed since the last commit event.

File-based processing, however, simply needs to store the file location at the time of the last commit point. This file's byte location is stored on the restart\_bookmark table and will be retrieved at the time of a restart. This location information will be used to seek forward in the re-opened file to the point at which the data was last committed.

Because there is different information being saved to and retrieved from the restart\_bookmark table for each of the different types of processing, different functions will need to be called to perform the restart/recovery logic. The query-based processing will call the restart\_init or retek\_init and restart\_commit or retek\_commit functions while the file-based processing will call the restart\_file\_init and restart\_file\_commit functions.

In addition to the differences in API function calls, the batch processing flow of the restart/recovery will differ between the files. Table-based restart/recovery will need to use a priming fetch logical flow, while the file-based processing will usually read lines in a batch. Table-based processing requires its structure to ensure that the LUW key has changed before a commit event can be allowed to occur, while the file-based processing does not need to evaluate the LUW, which can typically be thought of as the type of transaction being processed by the input file.

The following diagram depicts *table*-based Restart/Recovery program flow:

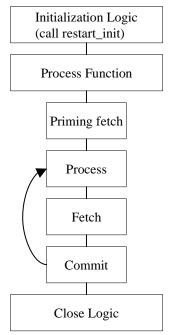

#### **Table-Based Restart/Recovery Program Flow**

The following diagram depicts file-based Restart/Recovery program flow

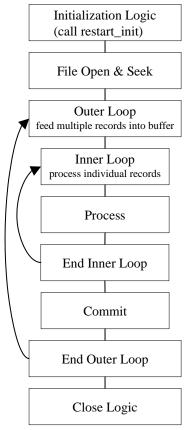

File-based Restart/Recovery Program Flow

Initialization logic:

- Variable declarations
- File initialization
- Call restart\_init() or restart\_file\_init() function will determine start or restart logic
- First fetch on driving query

Start logic: initialize counters/accumulators to start values Restart logic:

- Parse application\_image field on bookmark table into counters/accumulators
- Initialize counters/accumulators to values of parsed fields

Process/commit loop:

- Process updates and manipulations
- Fetch new record
- Create varchar from counters/accumulators to pass into application\_image field on restart\_bookmark table
- Call restart\_commit() or restart\_file\_commit()

Close logic:

- Reset pointers
- Close files/cursors
- Call restart\_close()

# **API Functional Descriptions**

#### restart\_init

An initialization function for table-based batch processing.

The process gathers information from the restart control tables

- Total number of threads for a program and thread value assigned to current process.
- Number of records to loop through in driving cursor before commit (LUW).
- Start string bookmark of last commit to be used for restart or a null string if current process is an initial start and initializes the restart record-keeping (restart\_program\_status).
- Program status is changed to 'started' for the first available thread.
- Operational information is updated: operator, process, start\_time, etc. and bookmarking (restart\_bookmark) tables.
- On an initial start, a record is inserted.
- On restart, the start string and application context information from the last commit is retrieved.

#### restart\_file\_init

An initialization function for file-based batch processing. It is called from program modules.

**1.** The process gathers information from the restart control tables:

- number of records to read from file for array processing and for commit cycle
- file start point- bookmark of last commit to be used for restart or 0 for initial start
- **2.** The process initializes the restart record-keeping (restart\_program\_status):
  - program status is changed to 'started' for the current thread
  - operational information is updated: operator, process, start\_time, etc.
- **3.** The process initializes the restart bookmarking (restart\_bookmark) tables:
  - on an initial start, a record is inserted
  - on restart, the file starting point information and application context information from the last commit is retrieved

#### restart\_commit

A function that commits the processed transaction for a given number of driving query fetches. It is called from program modules.

The process updates the restart\_bookmark start string and application image information if a commit event has taken place:

- the current number of driving query fetches is greater than or equal to the maximum set in the restart\_program\_status table (and fetched in the restart\_init function)
- the bookmark string of the last processed record is greater than or equal to the maximum set in the restart\_program\_status table (and fetched in the restart\_init function)
- the bookmark string increments the counter
- the bookmark string sets the current string to be the most recently fetched key string

#### restart\_file\_commit

A function that commits processed transactions after reading a number of lines from a flat file. It is called from program modules.

The process updates the restart\_bookmark table:

- start\_string is set to the file pointer location in the current read of the flat file
- application image is updated with context information

#### restart\_close

A function that updates the restart tables after program completion.

The process determines whether the program was successful. If the program finished successfully:

- the restart\_program\_status table is updated with finish information and the status is reset
- the corresponding record in the restart\_bookmark table is deleted
- the restart\_program\_history table has a copy of the restart\_program\_status table record inserted into it
- the restart\_program\_status is re-initialized

If the program ends with errors

- the transactions are rolled back
- the program\_status column on the restart\_program\_status table is set to 'aborted in \*' where \* is one of the three main functions in batch: init, process or final
- the changes are committed

#### parse\_array\_args

This function parses a string into components and places results into multidimensional array. It is only called within API functions and will never be called in program modules.

The process is passed a string to parse and a pointer to an array of characters.

The first character of the passed string is the delimiter.

#### restart\_file\_write

This function will append output in temporary files to final output files when a commit point is reached. It is called from program modules.

#### restart\_cat

This function contains the logic that appends one file to another. It is only called within the restart/recovery API functions and will never be called directly in program modules.

### **Restart Headers and Libraries**

The restart.h and the std\_err.h header files are included in retek.h to utilize the restart/recovery functionality.

#### restart.h

This library header file contains constant, macro substitutions, and external global variable definitions as well as restart/recovery function prototypes.

The global variables that are defined include:

- the thread number assigned to the current process
- the value of the current process's thread maximum counter
  - for table-based processing, it is equal to the number of iterations of the driving query before a commit can take place
  - for file-based processing, it is equal to the number of lines that will be read from a flat file and processed using a structured array before a commit can take place
- the current count of driving query iterations used for table-based processing or the current array index used in file-based processing
- the name assigned to the program/logical unit of work by the programmer. It is the same as the restart\_name column on the restart\_program\_status, restart\_program\_history, and restart\_bookmark tables

#### std\_rest.h

This library header file contains standard restart variable declarations that are used visible in program modules.

The variable definitions that are included are:

- the concatenated string value of the fetched driving query key that is currently being processed
- the concatenated string value of the fetched driving query key that is next to be processed
- the error message passed to the restart\_close function and updated to restart\_program\_status
- concatenated string of application context information, for example, counters & accumulators
- the name of the threading driver, for example, department, store, warehouse, etc.
- the total number of threads used by this program
- the pointer to pass to initialization function to retail number of threads value

#### **Updated Restart Headers and Libraries**

Restart/recovery performs the following, among other capabilities:

- Organizes global variables associated with restart recovery
- Allows the batch developer full control of restart recovery variables parameter passing during initialization
- Removes temporary write files to speed up the commit process
- Moves more information and processing from the batch code into the library code
- Adds more information into the restart recovery tables for tuning purposes

#### retek\_2.h

This library header file is included by all C code within Retek and serves to centralize system includes, macro defines, globals, function prototypes, and, especially, structs for use in the new restart/recovery library.

The globals used by the old restart/recovery library are all discarded. Instead, each batch program declares variables needed and calls retek\_init() to get them populated from restart/recovery tables. Therefore, only the following variables are declared:

- gi\_no\_commit: flag for NO\_COMMIT command line option (used for tuning purposes)
- gi\_error\_flag: fatal error flag
- gi\_non\_fatal\_err\_flag: non-fatal error flag

In addition, a rtk\_file struct is defined to handle all file interfaces associated with restart/recovery. Operation functions on the file struct are also defined.

```
1000 /* Flag not to pad thread_val */
#define NOT_PAD
                          1001 /\star Flag to pad thread_val at the end \star/
#define PAD
#define TEMPLATE
                         1002 /* Flag to pad thread_val using filename template
*/
#define MAX_FILENAME_LEN 50
typedef struct
{
  FILE* fp;
                                         /* File pointer */
  char filename[MAX_FILENAME_LEN + 1]; /* Filename */
  int pad flag; /* Flag whether to pad thread val to filename */
} rtk_file;
int set_filename(rtk_file* file_struct, char* file_name, int pad_flag);
FILE* get_FILE(rtk_file* file_struct);
int rtk_print(rtk_file* file_struct, char* format, ...);
```

int rtk\_seek(rtk\_file\* file\_struct, long offset, int whence);

The parameters retek\_init() needs to populate are required to be passed in using a format known to retek\_init(). A struct is defined here for this purpose. An array of parameters of this struct type is needed at each batch program. Other requirements are:

Need to be initialized at each batch program.

- The lengths of name, type and sub\_type should not exceed the definitions here.
- Type can only be: "int", "uint", "long", "string", or "rtk\_file".
- For type "int", "uint" or "long", use "" as sub\_type.
- For type "string", sub\_type can only be "S" (start string) unless the string is the thread value or number of threads, in which case use "" as sub\_type or "I" (image string).
- For type "rtk\_file", sub\_type can only be "I" (input) or "O" (output).

### **New Restart/Recovery Functions**

Starting from release 9.0, all new batch programs are coded using the new restart/recovery functions. Batch programs using the old restart/recovery API functions are still in use. Therefore, Oracle Retail is currently maintaining two sets of restart/recovery libraries.

#### int retek\_init(int num\_args, init\_parameter \*parameter, ...)

retek\_init initializes restart/recovery (for both table- and file-based):

- 1. Pass in num\_args as the number of elements in the init\_parameter array, then the init\_parameter array, then variables a batch program needs to initialize in the order and types defined in the init\_parameter array. Note that all int, uint and long variables need to be passes by reference.
- 2. Get all global and module level values from databases.
- 3. Initialize records for RESTART\_PROGRAM\_STATUS and RESTART\_BOOKMARK.
- 4. Parse out user-specified initialization variables (variable arg list).
- **5.** Return NO\_THREAD\_AVAILABLE if no qualified record in RESTART\_CONTROL or RESTART\_PROGRAM\_STATUS.
- 6. Commit work.

#### int retek\_commit(int num\_args, ...)

retek\_commit checks and commits if needed (for both table- and file-based):

- 1. Pass in num\_args, then variables for start\_string first, and those for image string (if needed) second. The num\_args is the total number of these two groups. All are string variables and are passed in the same order as in retek\_init();
- **2.** Concatenate start\_string either from passed in variables (table-based) or from ftell of input file pointers (file-based);
- **3.** Check if commit point reached (counter check and, if table-based, start string comparison);
- **4.** If reached, concatenated image\_string from passed in variables (if needed) and call internal\_commit() to get out\_file\_string and update RESTART\_BOOKMARK;
- 5. If table-based, increment pl\_current\_count and update ps\_cur\_string.

#### int commit\_point\_reached(int num\_args, ...)

commit\_point\_reached checks if the commit point has been reached (for both table- and file-based). The difference between this function and the check in retek\_commit() is that here the pl\_current\_count and ps\_cur\_string are not updated. This checking function is designed to be used with retek\_force\_commit(), and the logic to ensure integrity of LUW exists in user batch program. It can also be used together with retek\_commit() for extra processing at the time of commit.

- Pass in num\_args, then all string variables for start\_string in the same order as in retek\_init(). The num\_args is the number of variables for start\_string. If no start\_string (as in file-based), pass in NULL.
- **2.** For table-based, if pl\_curren\_count reaches pl\_max\_counter and if newly concatenated bookmark string is different from ps\_cur\_string, return 1; otherwise return 0.
- **3.** For file-based, if pl\_curren\_count reaches pl\_max\_counter return 1; otherwise return 0.

#### int retek\_force\_commit(int num\_args, ...)

retek\_force\_commit always commits (for both table- and file-based):

- 1. Pass in num\_args, then variables for start\_string first, and those for image string (if needed) second. The num\_args is the total number of these two groups. All are string variables and are passed in the same order as in retek\_init().
- **2.** Concatenate start\_string either from passed in variables (table-based) or from ftell of input file pointers (file-based).
- **3.** Concatenated image\_string from passed in variables (if needed) and call internal\_commit() to get out\_file\_string and update RESTART\_BOOKMARK.
- **4.** If table-based, increment pl\_current\_count and update ps\_cur\_string.

#### int retek\_close(void)

retek\_close closes restart/recovery (for both table- and file-based):

- **1.** If gi\_error\_flag or NO\_COMMIT command line option is TRUE, rollback all database changes.
- 2. Update RESTART\_PROGRAM\_STATUS according to gi\_error\_flag.
- **3.** If no gi\_error\_flag, insert record into RESTART\_PROGRAM\_HISTORY with information fetched from RESTART\_CONTROL, RESTART\_PROGRAM\_BOOKMARK and RESTART\_PROGRAM\_STATUS tables.
- 4. If no gi\_error\_flag, delete RESTART\_BOOKMARK record.
- **5.** Commit work.
- 6. Close all opened file streams.

#### Int retek\_refresh\_thread(void)

Refreshes a program's thread so that it can be run again.

- 1. Updates the RESTART\_PROGRAM\_STATUS record for the current program's PROGRAM\_STATUS to be 'ready for start'.
- 2. Deletes any RESTART\_BOOKMARK records for the current program.
- **3.** Commits work.

#### void increment\_current\_count(void)

increment\_current\_count increases pl\_current\_count by 1.

**Note:** This is called from get\_record() of intrface.pc for file-based I/O.

#### int parse\_name\_for\_thread\_val(char\* name)

parse\_name\_for\_thread\_val parses thread value from the extension of the specified file name.

#### int is\_new\_start(void)

is\_new\_start checks if current run is a new start; if yes, return 1; otherwise 0.

# **Query-Based Commit Thresholds**

The restart capabilities revolve around a program's logical unit of work (LUW). A batch program processes transactions and enables commit points based on the LUW. An LUW is comprised of a transaction key (such as item-store) and a maximum commit counter. Commit events occur after a given number of transaction keys are processed. At the time of the commit, key data information that is necessary for restart is stored in the restart table. In the event of a handled or un-handled exception, transactions will be rolled back to the last commit point. Upon restart the restart key information will be retrieved from the tables so that processing can resume with the unprocessed data.

# **Pro\*C Multi-Threading**

Processing multiple instances of a given program can be accomplished through "threading". This requires driving cursors to be separated into discrete segments of data to be processed by different threads. This will be accomplished through stored procedures that will separate threading mechanisms (for example, departments or stores) into particular threads given value (for example, department 1001) and the total number of threads for a given process.

File-based processing will not truly "thread" its processing. The same data file will never be acted upon by multiple processes. Multi-threading will be accomplished by dividing the data into separate files each of which will be acted upon by a separate process. The thread value is related to the input file. This is necessary to ensure that the appropriate information can be tied back to the relevant file in the event of a restart.

RMS has a store length of ten digits. Therefore, thread values, which can be based upon the store number, should allow ten digits as well. Due to the thread values being declared as 'C' variables of type int (long), the system is restricting thread values to nine digits.

This does not mean that you cannot use ten digit store numbers. It means that if you do use ten digit store numbers you cannot use them as thread values.

# **Threading Description**

The use of multiple threads or processes in Oracle Retail batch processing will increase efficiency and decrease processing time. The design of the threading process has allowed maximum flexibility to the end user in defining the number of processes over which a program should be divided.

Originally, the threading function was going to be used directly in the driving queries. This was found, however, to be unacceptably slow. Instead of using the function call directly in the driving queries, the designs call for joining driving query tables to a view (for example, v\_restart\_store) that includes the function.

# **Threading Function for Query-Based**

A stored procedure has been created to determine thread values. Restart\_thread\_return returns a thread value derived from a numeric driver value, such as department number, and the total number of threads in a given process. Retailers should be able to determine the best algorithm for their design, and if a different means of segmenting data is required, then either the restart\_thread\_return function can be altered, or a different function can be used in any of the views in which the function is contained.

Currently the restart\_thread\_return function is a very simple modulus routine:

# **Restart View for Query-Based**

Each restart view will have four elements:

- the name of the threading mechanism, driver\_name
- the total number of threads in a grouping, num\_threads
- the value of the driving mechanism, driver\_value
- the thread value for that given combination of driver\_name, num\_threads, and driver value, thread\_val

The view will be based on the restart\_control table and an information table such as DEPS or STORES. A row will exist in the view for every driver value and every total number of threads value. Therefore, if a retailer were to always use the same number of threads for a given driver (dept, store, etc.), then the view would be relatively small. As an example, if all of a retailer's programs threaded by department have a total of 5 threads, then the view will contain only one value for each department. For example, if there are 10 total departments, 10 rows will exist in v\_restart\_dept. However, if the retailer wants to have one of the programs to have ten threads, then there will bet 2 rows for every department: one for five total threads and one for ten total threads (for example, if 10 total departments, 20 rows will exist in v\_restart\_dept). Obviously, retailers should be advised to to keep the number of total thread values for a thread driver to a minimum to reduce the scope of the table join of the driving cursor with the view.

Below is an example of how the same driver value can result in differing thread values. This example uses the restart\_thread\_return function as it currently is written to derive thread values.

| Driver_name | num_threads | driver_val | thread_val |
|-------------|-------------|------------|------------|
| DEPT        | 1           | 101        | 1          |
| DEPT        | 2           | 101        | 2          |
| DEPT        | 3           | 101        | 3          |
| DEPT        | 4           | 101        | 2          |
| DEPT        | 5           | 101        | 2          |
| DEPT        | 6           | 101        | 6          |
| DEPT        | 7           | 101        | 4          |

Below is an example of what a distribution of stores might look like given 10 stores and 5 total threads:

| Duissen menne |             | deiter and |            |  |
|---------------|-------------|------------|------------|--|
| Driver_name   | num_threads | driver_val | thread_val |  |
| STORE         | 5           | 1          | 2          |  |
| STORE         | 5           | 2          | 3          |  |
| STORE         | 5           | 3          | 4          |  |
| STORE         | 5           | 4          | 5          |  |
| STORE         | 5           | 5          | 1          |  |
| STORE         | 5           | 6          | 2          |  |
| STORE         | 5           | 7          | 3          |  |
| STORE         | 5           | 8          | 4          |  |
| STORE         | 5           | 9          | 5          |  |
| STORE         | 5           | 10         | 1          |  |

View syntax:

The following is an example of the syntax needed to create the view for the multithreading join, created with script (see threading discussion for details on restart\_thread\_return function):

```
create or replace view v_restart_store as
select rc.driver_name driver_name,
    rc.num_threads num_threads,
    s.store driver_value,
    restart_thread_return(s.store, rc.num_threads) thread_val
from restart_control rc, store s
    where rc.driver_name = 'STORE'
```

There is a different threading scheme used within Oracle Retail Sales Audit (ReSA). Because ReSA needs to run 24 hours a day and seven days a week, there is no batch window. This means that there may be batch programs running at the same time that there are online users. ReSA solved this concurrency problem by creating a locking mechanism for data that is organized by store days. These locks provide a natural threading scheme. Programs that cycle through all of the store day data attempt to lock the store day first. If the lock fails, the program simply goes on to the next store day. This has the affect of automatically balancing the workload between all of the programs executing.

### **Thread Scheme Maintenance**

All program names will be stored on the restart\_control table along with a functional description, the query driver (dept, store, class, etc.) and the user-defined number of threads associated with them. Users should be able to scroll through all programs to view the name, description, and query driver, and if the update\_allowed flag is set to true, to modify the number of threads (update is set to true).

### **File-Based**

File based processing does not truly "multi-thread" and therefore the number of threads defined on restart\_control will always be one. However, a restart\_program\_status record will need to be created for each input file that is to be processed for the program module. Further, the thread value that is assigned should be part of the input file name. The restart\_parse\_name function that is included in the program module will parse the thread value from the program name and use that to determine the availability and restart requirements on the restart\_program\_status table.

Refer to the beginning of this multi-threading section for a discussion of limits on using large (greater than nine digits) thread values.

#### Query-Based

When the number of threads is modified in the restart\_control table, the form should first validate that no records for that program are currently being processed in the restart\_program\_status\_table (that is, all records = 'Completed'). The program should insert or delete rows depending on whether the new thread number is greater than or less than the old thread number. In the event that the new number is less than the previous number, all records for that program\_name with a thread number greater than the new thread number will be deleted. If the new number is greater than the old number, new rows will be inserted. A new record will be inserted for each restart\_name/thread\_val combination.

For example if the batch program SALDLY has its number of processes changed from 2 to 3, then an additional row (3) will be added to the restart\_program\_status table. Likewise, if the number of threads was reduced to 1 in this example, rows 2 and 3 would be deleted.

Original restart\_program\_status table:

| row #                                      | restart name | thread val | program name etc |  |  |  |
|--------------------------------------------|--------------|------------|------------------|--|--|--|
| 1                                          | SALDLY       | 1          | SALDLY           |  |  |  |
| 2                                          | SALDLY       | 2          | SALDLY           |  |  |  |
| restart_program_status table after insert: |              |            |                  |  |  |  |
| row #                                      | restart name | thread val | program name etc |  |  |  |
| 1                                          | SALDLY       | 1          | SALDLY           |  |  |  |
| 2                                          | SALDLY       | 2          | SALDLY           |  |  |  |
| 3                                          | SALDLY       | 3          | SALDLY           |  |  |  |
| restart_program_status table after delete: |              |            |                  |  |  |  |
| row #                                      | restart_name | thread_val | program_name_etc |  |  |  |
| 1                                          | SALDLY       | 1          | SALDLY           |  |  |  |

Users should also be able to modify the commit\_max\_ctr column in restart\_program\_status table. This will control the number of iterations in driving query or the number of lines read from a flat file that determine the logical unit of work (LUW).

# **Batch Maintenance**

Users should be able to view the status of all records in restart\_program\_status table. This is where the user will come to view error messages from aborted programs, and statistics and histories of batch runs. The only fields that will be modifiable will be program\_status and restart\_flag. The user should be able to reset the restart\_flag to 'Y' from 'N' on records with a status of aborted, started records to aborted in the event of an abend (abnormal termination), and all records in the event of a restore from tape/re-run of all batch.

# Scheduling and Initialization of Restart Batch

Before any batch with restart/recovery logic is run, an initialization program should be run to update the status in the restart\_program\_status table. This program should update the program\_status to 'ready for start' wherever a record's program\_status is 'completed.' This will leave unchanged all programs that ended unsuccessfully in the last batch run.

# **Pre- and Post-Processing**

Due to the nature of the threading algorithm, individual programs might need a pre or a post program run to initialize variables or files before any of the threads have run or to update final data once all the threads are run. The decision was made to create preprograms and post-programs in these cases rather than let the restart/recovery logic decide whether the currently processed thread is the first thread to start or the last thread to end for a given program.

# **Pro\*C Array Processing**

4

Oracle Retail batch architecture uses array processing to improve performance wherever possible. Instead of processing SQL statements using scalar data, data is grouped into arrays and used as bind variables in SQL statements. This improves performance by reducing the server/client and network traffic.

Array processing is used for select, insert, delete, and update statements. Oracle Retail typically does not statically define the array sizes, but uses the restart maximum commit variable as a sizing multiple. Users should keep this in mind when defining the system's maximum commit counters.

An important factor to keep in mind when using array processing is that Oracle does not allow a single array operation to be performed for more than 32000 records in one step. The Oracle Retail restart/recovery libraries have been updated to define macros for this value: MAX\_ORACLE\_ARRAY\_SIZE.

All batch programs that use array processing need to limit the size of their array operations to MAX\_ORACLE\_ARRAY\_SIZE.

If the commit max counter is used for array processing size, check it after the call to restart\_init() and, if necessary, reset it to the maximum value if greater. If retek\_init() is used to initialize, check the returned commit max counter and reset it to the maximum size if it is greater. In case of retek\_init(), reset the library's internal commit max counter by calling extern int limit\_commit\_max\_ctr(unsigned int new\_max\_ctr).

If some other variable is used for sizing the array processing, the actual array-processing step will have to be encapsulated in a calling loop that performs the array operation in sub segments of the total array size where each sub-segment is at most MAX\_ORACLE\_ARRAY\_SIZE large. Currently all Oracle Retail batch programs are implemented this way.

# **Pro\*C Input and Output Formats**

Oracle Retail batch processing will utilize input from both tables and flat files. Further, the outcome of processing can both modify data structures and write output data. Interfacing Oracle Retail with external systems is the main use of file based I/O.

# **General Interface Discussion**

To simplify the interface requirements, Oracle Retail requires that all in-bound and outbound file-based transactions adhere to standard file layouts. There are two types of file layouts, detail-only and master-detail, which are described below.

An interfacing API exists within Oracle Retail to simplify the coding and the maintenance of input files. The API provides functionality to read input from files, ensure file layout integrity, and write and maintain files for rejected transactions.

## **Standard File Layouts**

The RMS interface library supports two standard file layouts; one for master/detail processing, and one for processing detail records only. True sub-details are not supported within the RMS base package interface library functions.

A 5-character identification code or record type identifies all records within an I/O file, regardless of file type. Valid record type values include the following:

- FHEAD—File Header
- FDETL—File Detail
- FTAIL—File Tail
- THEAD—Transaction Header
- TDETL—Transaction Detail
- TTAIL—Transaction Tail

Each line of the file must begin with the record type code followed by a 10-character record ID.

# **Detail-Only Files**

File layouts have a standard file header record, a detail record for each transaction to be processed, and a file trailer record. Valid record types are FHEAD, FDETL, and FTAIL.

#### Example:

```
FHEAD000000001STKU1996010100000019960929
FDETL000000002SKU10000040000011011
FDETL0000000003SKU10000050003002001
FDETL0000000004SKU10000050003002001
FTAIL000000005000000003
```

## **Master and Detail Files**

File layouts will have a standard file header record, a set of records for each transaction to be processed, and a file trailer record. The transaction set will consist of a transaction set header record, a transaction set detail for detail within the transaction, and a transaction trailer record. Valid record types are FHEAD, THEAD, TDETL, TTAIL, and FTAIL.

Example:

| Record Name           | Field Name                        | Field Type | Default Value                   | Description                                                  |
|-----------------------|-----------------------------------|------------|---------------------------------|--------------------------------------------------------------|
| File Header           | File Type Record<br>Descriptor    | Char(5)    | FHEAD                           | Identifies file<br>record type                               |
|                       | File Line<br>Identifier           | Number(10) | Specified by external system    | Line number of the current file                              |
|                       | File Type<br>Definition           | Char(4)    | n/a                             | Identifies<br>transaction type                               |
|                       | File Create Date                  | Date       | Create date                     | Date file was<br>written by<br>external system               |
| Transaction<br>Header | File Type Record<br>Descriptor    | Char(5)    | THEAD                           | Identifies file record type                                  |
|                       | File Line<br>Identifier           | Number(10) | Specified by external system    | Line number of the current file                              |
|                       | Transaction Set<br>Control Number | Char(14)   | Specified by external system    | Used to force<br>unique transaction<br>check                 |
|                       | Transaction Date                  | Char(14)   | Specified by<br>external system | Date the<br>transaction was<br>created in external<br>system |
| Transaction<br>Detail | File Type Record<br>Descriptor    | Char(5)    | TDETL                           | Identifies file record type                                  |
|                       | File Line<br>Identifier           | Number(10) | Specified by external system    | Line number of the current file                              |
|                       | Transaction Set<br>Control Number | Char(14)   | Specified by external system    | Used to force<br>unique transaction<br>check                 |

| Record Name            | Field Name                       | Field Type | Default Value                   | Description                                                                   |
|------------------------|----------------------------------|------------|---------------------------------|-------------------------------------------------------------------------------|
|                        | Detail Sequence<br>Number        | Char(6)    | Specified by<br>external system | Sequential<br>number assigned<br>to detail records<br>within a<br>transaction |
| Transaction<br>Trailer | File Type Record<br>Descriptor   | Char(5)    | TTAIL                           | Identifies file record type                                                   |
|                        | File Line<br>Identifier          | Number(10) | Specified by external system    | Line number of the current file                                               |
|                        | Transaction<br>Detail Line Count | Number(6)  | Sum of detail lines             | Sum of the detail<br>lines within a<br>transaction                            |
| File Trailer           | File Type Record<br>Descriptor   | Char(5)    | FTAIL                           | Identifies file<br>record type                                                |
|                        | File Line<br>Identifier          | Number(10) | Specified by external system    | Line number of the current file                                               |
|                        | Total Transaction<br>Line Count  | Number(10) | Sum of all transaction lines    | All lines in file less<br>the file header and<br>trailer records              |

# **Electronic Data Interchange (EDI)**

Starting with release 7.0, EDI files used or created by RMS are in a generic format: RMS no longer supports particular EDI standards. By processing EDI output and input in a generic format, RMS is no longer limited to a single standard, which allows Oracle Retail customers to better utilize any and all standards they choose to use. Translating EDI input and output files into any format from any format by third-party software is an industry "best practice".

Formerly, EDI transactions in RMS conformed to ASC X12/VICS (version 3040) and ANA/TRADACOMS standards. EDI transactions are now expected to be in a format that adheres to the RMS file interfacing standards. Both in-bound and out-bound files are written in a fixed field layout with standard file header and trailer records. Transaction information is included in master/detail or detail-only records. The layouts are consistent with interface files used elsewhere in the RMS.

RMS EDI batch processes write out-bound transaction files into the generic layout format, which are then translated by the third-party software into the standard required by each trading partner. The post-translated versions are transmitted to the trading partner. In-bound transactions should be formatted by the trading partner in a predetermined standard, transmitted, and then translated by the Oracle Retail retailer's translation software into the generic file layout. The generic file is used as the input file for RMS EDI batch processing.

It is impractical for Oracle Retail to continue to maintain code that supports any particular EDI standard. There are multiple viable standards that are utilized by vendors and retailers. Further, those standards have multiple versions. Most retailers are already using software to map and translate EDI transactions into the required standard or version. There are excellent third-party software packages, such as Sterling Software's Gentran<sup>™</sup> translator, that effectively translate in-bound and out-bound transactions into the necessary formats. The use of third-party translation software is not only the common business practice, but also the best business practice of today's retailer.

# RETL Program Overview for RMS/ReSA Extractions for RDW

This chapter summarizes the configuration, architecture and features for many RETL programs utilized in RMS/ReSA extractions. These extractions were initially designed for Oracle Retail Data Warehouse (RDW) and can be used for some other application in the retailer's enterprise.

For information about RMS RETL extractions for an application such as Advanced Inventory Planning (AIP), see the RMS 10.1.9 Addendum to the Operations Guide.

For more information about the RETL tool, see the latest RETL Programmer's Guide.

# **Overview**

RMS works in conjunction with the RETL framework. This architecture optimizes a high performance data processing tool that allows database batch processes to take advantage of parallel processing capabilities.

The RETL framework runs and parses through the valid operators composed in XML scripts.

# **Architectural Design**

The diagrams below illustrate the extraction processing architecture for RMS and for ReSA. Instead of managing the change captures as they occur in the source system during the day, the process involves extracting the current data from the source system. The extracted data is output to flat files. These flat files are then available for consumption by a product such as RDW.

The target system, (RDW, for example), has its own way of completing the transformations and loading the necessary data into its system, where it can be used for further processing in the environment.

## **RMS Extraction Architecture**

The architecture relies upon the use of well-defined flows specific to the RMS database. The resulting output is comprised of data files written in a well-defined schema file format. This extraction includes no destination specific code.

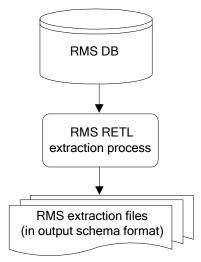

**RETL Extraction Processing for RMS** 

## **ReSA Extraction Architecture**

The architecture relies upon the use of well-defined flows specific to ReSA input schema files. The resulting output is comprised of data files written in a well-defined schema file format. This extraction includes no destination specific code.

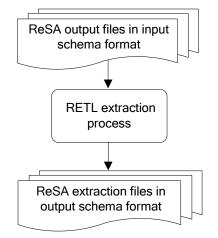

**RETL Extraction Processing for ReSA** 

# Configuration

## RETL

Before trying to configure and run RMS ETL, install RETL version 12.0 or later, which is required to run RMS RETL. Run the 'verify\_retl' script (included as part of the RETL installation) to ensure that RETL is working properly before proceeding.

## **RETL User and Permissions**

RMS ETL is installed and run as the RETL user. Additionally, the permissions are set up as per the RETL Programmer's Guide. RMS ETL reads data, creates, deletes, and updates tables. If these permissions are not set up properly, extractions fail.

## **Environment Variables**

See the RETL Programmer's Guide for RETL environment variables that must be set up for your version of RETL. You will need to set MMHOME to your base directory for RMS RETL. This is the top level directory that you selected during the installation process. In your .kshrc, you should add a line such as the following:

export MMHOME=<br/>base directory for RMS ETL>\dwil2.0\dev

## dwi\_config.env Settings

Make sure to review the environmental parameters in the dwi\_config.env file before executing batch modules. There are several variables you must change depending upon your local settings:

For example:

```
export DBNAME=int9i
export RMS_OWNER=steffej_rms1011
export BA_OWNER=rmsint1011
export ORACLE_PORT="1524"
export ORACLE_HOST="mspdev38"
export CONN_TYPE="thin"
```

You must set up the environment variable PASSWORD in dwi\_config.env. In the example below, adding the line to the dwi\_config.env causes the password 'mypasswd' to be used to log into the database:

export PASSWORD=mypasswd

#### Steps to Configure RETL

- 1. Log in to the UNIX server with a UNIX account that will run the RETL scripts.
- 2. Change directories to \$MMHOME/rfx/etc.
- **3.** Modify the dwi\_config.env script:
  - DBNAME refers to the name of the RMS database.
  - RMS\_OWNER refers to the username of the RMS schema owner.
  - BA\_OWNER refers to the username of the RMSE batch user.
  - ORACLE\_HOST refers to the database server name.
  - ORACLE\_PORT refers to the database port number.
  - MAX\_NUM\_COLS refers to the maximum number of columns from which RETL selects records.
  - CONN\_TYPE refers to the driver type used in RMS connection to the database.
    - CONN\_TYPE=thin: Lighter weight, Java only driver.
    - CONN\_TYPE=oci: Oracle Client Interface (OCI) driver. To be used for Real Application Clusters (RAC) implementations.
  - LOAD\_TYPE refers to the SQL\*Loader method used to load data to the database. Direct load can be used when you have a large amount of data to load quickly. A direct path load can quickly load and index large amounts of data. It can also load data into either an empty or non-empty table. Conventional, not direct load, is the Oracle and RMS default. There are restrictions on when direct load can be used. Before using direct load, clients should research direct vs conventional load, and the restrictions to using direct load.
    - LOAD\_TYPE=conventional: loads the data using the conventional SQLloader method for Oracle.
    - LOAD\_TYPE=direct: loads the data using the direct SQL\_loader method for Oracle.
  - IM\_PROCESS refers to the method used to process item dimensional data. A number of factors determine which method performs best, including the volume of items a client has and how often changes are made to items. The higher the ratio of item changes to total items, the more likely one would benefit from the full snapshot method. Clients should test the methods to see what performs best for them. The default value for this setting is full snapshot.
    - IM\_PROCESS=D: process the data using delta mode, which will process item data based on daily changed data only.
    - IM\_PROCESS=F: process the data using snapshot mode, which will process items based on a full snapshot of all data.
  - ISCL\_PROCESS refers to the method used to process item supplier location dimension data. A number of factors determine which method performs best, including the volume of item location and supplier combinations a client has and how often changes are made to those. The higher the ratio of changes to the combinations, the more likely one would benefit from the full snapshot method. Clients should test the methods to see what performs best for them. The default value for this setting is full snapshot.
    - ISCL\_PROCESS=D: process the data using delta mode, which will process item supplier location data based on daily changed data only.
  - ISCL\_PROCESS=F: process the data using snapshot mode, which will process item supplier location data based on a full snapshot of all data.

- LANGUAGE refers to which language is to be used. The default is set to 'en' for English.
  - LANGUAGE=bpt: Brazilian Portuguese
  - LANGUAGE=zhs: Chinese (Simplified)
  - LANGUAGE=zht: Chinese (Traditional)
  - LANGUAGE=en: English
  - LANGUAGE=fr: French
  - LANGUAGE=de: German
  - LANGUAGE=ja: Japanese
  - LANGUAGE=ko: Korean
  - LANGUAGE=es: Spanish

## **Program Features**

RETL programs use one return code to indicate successful completion. If the program successfully runs, a zero (0) is returned. If the program fails, a non-zero is returned.

#### **Program Status Control Files**

To prevent a program from running while the same program is already running against the same set of data, the RMSE code utilizes a program status control file. At the beginning of each module, dwi\_config.env is run. It checks for the existence of the program status control file. If the file exists, then a message stating, '\${PROGRAM\_NAME} has already started', is logged and the module exits. If the file

does not exist, a program status control file is created and the module excutes.

If the module fails at any point, the program status control file is not removed, and the user is responsible for removing the control file before re-running the module.

#### File Naming Conventions

The naming convention of the program status control file allows a program whose input is a text file to be run multiple times at the same time against different files.

The name and directory of the program status control file is set in the configuration file (dwi\_config.env). The directory defaults to \$MMHOME/error. The naming convention for the program status control file itself defaults to the following dot separated file name:

- The program name
- The first filename, if one is specified on the command line
- 'status'
- The business virtual date for which the module was run

For example, the program status control file for the invildex program would be named as follows for the VDATE of March 21, 2004:

\$MMHOME/error/invildex.invilddm.txt.status.20040321

#### **Restart and Recovery**

Because RETL processes all records as a set, as opposed to one record at a time, the method for restart and recovery must be different from the method that is used for Pro\*C. The restart and recovery process serves the following two purposes:

- 1. It prevents the loss of data due to program or database failure.
- **2.** It increases performance when restarting after a program or database failure by limiting the amount of reprocessing that needs to occur.

Most modules use a single RETL flow and do not require the use of restart and recovery. If the extraction process fails for any reason, the problem can be fixed, and the entire process can be run from the beginning without the loss of data. For a module that takes a text file as its input, the following two choices are available that enable the module to be re-run from the beginning:

- 1. Re-run the module with the entire input file.
- **2.** Re-run the module with only the records that were not processed successfully the first time and concatenate the resulting file with the output file from the first time.

To limit the amount of data that needs to be re-processed, more complicated modules that require the use of multiple RETL flows utilize a bookmark method for restart and recovery. This method allows the module to be restarted at the point of last success and run to completion. The bookmark restart/recovery method incorporates the use of a bookmark flag to indicate which step of the process should be run next. For each step in the process, the bookmark flag is written to and read from a bookmark file.

**Note:** If the fix for the problem causing the failure requires changing data in the source table or file, then the bookmark file must be removed and the process must be re-run from the beginning in order to extract the changed data.

### **Bookmark File**

The name and directory of the restart and recovery bookmark file is set in the configuration file (dwi\_config.env). The directory defaults to \$MMHOME/rfx/bookmark. The naming convention for the bookmark file itself defaults to the following 'dot'-separated file name:

- The program name
- The first filename, if one is specified on the command line
- 'bkm'
- The business virtual date for which the module was run

The example below illustrates the bookmark flag for the invildex program run on the VDATE of January 5, 2004:

\$MMHOME/rfx/bookmark/invildex.invilddm.txt.bkm.20040105

#### Message Logging

Message logs are written daily in a format described in this section.

#### **Daily Log File**

Every RETL program writes a message to the daily log file when it starts and when it finishes. The name and directory of the daily log file is set in the configuration file (dwi\_config.env). The directory defaults to \$MMHOME/log. All log files are encoded UTF-8.

The naming convention of the daily log file defaults to the following 'dot' separated file name:

- The business virtual date for which the modules are run
- '.log'

For example, the location and the name of the log file for the business virtual date (VDATE) of March 21, 2004 would be the following: \$MMHOME/log/20040321.log

#### Format

As the following examples illustrate, every message written to a log file has the name of the program, a timestamp, and either an informational or error message:

invildex 16:22:52: Program starting... invildex 16:22:52: Step1 - process current day data change invildex 16:22:59: Analyze table rmsint110buser1.GET\_ITEM\_MASTER\_TEMP invildex 16:22:59: Step2 - Stock-on-hand and in-transit info invildex 16:23:04: Analyze table rmsint110buser1.GET\_ITEM\_LOC\_TEMP invildex 16:23:04: Step3 - process on-order quantity and unit cost invildex 16:23:12: Analyze table rmsint110buser1.FINAL\_COMP\_ITEM\_ON\_ORDER\_TEMP invildex 16:23:12: Step4 - Process on-order and original item/loc information invildex 16:23:19: Drop table rmsint110buser1.GET\_ITEM\_LOC\_TEMP invildex 16:23:19: Drop table rmsint110buser1.GET\_ITEM\_MASTER\_TEMP invildex 16:23:19: Drop table rmsint110buser1.GET\_ITEM\_MASTER\_TEMP invildex 16:23:19: Drop table rmsint110buser1.FINAL\_COMP\_ITEM\_ON\_ORDER\_TEMP invildex 16:23:19: Drop table rmsint110buser1.FINAL\_COMP\_ITEM\_ON\_ORDER\_TEMP invildex 16:23:19: Drop table rmsint110buser1.FINAL\_COMP\_ITEM\_ON\_ORDER\_TEMP invildex 16:23:19: Drop table rmsint110buser1.FINAL\_COMP\_ITEM\_ON\_ORDER\_TEMP invildex 16:23:19: Drop table rmsint110buser1.FINAL\_COMP\_ITEM\_ON\_ORDER\_TEMP invildex 16:23:19: Drop table rmsint110buser1.FINAL\_COMP\_ITEM\_ON\_ORDER\_TEMP invildex 16:23:19: Number of records in /projects/dwill.0/dev/data/invilddm.txt = 37

invildex 16:23:19: Program completed successfully

If a program finishes unsuccessfully, an error file is usually written that indicates where the problem occurred in the process. There are some error messages written to the log file, such as 'No output file specified', that require no further explanation written to the error file.

## **Program Error File**

In addition to the daily log file, each program also writes its own detail flow and error messages. Rather than clutter the daily log file with these messages, each program writes out its errors to a separate error file unique to each execution.

The name and directory of the program error file is set in the configuration file (dwi\_config.env). The directory defaults to \$MMHOME/error. All errors and *all routine processing messages* for a given program on a given day go into this error file (for example, it will contain both the stderr and stdout from the call to RETL). All error files are encoded UTF-8.

The naming convention for the program's error file defaults to the following 'dot' separated file name:

- The program name
- The first filename, if one is specified on the command line
- The business virtual date for which the module was run

For example, all errors and detail log information for the invildex program would be placed in the following file for the batch run of March 21, 2004:

\$MMHOME/error/invildex.invilddm.txt.20040321

#### **RMSE Reject Files**

RMSE extract modules may produce a reject file if they encounter data related problems, such as an inability to find data on required lookup tables. The module tries to process all data and then indicates that records were rejected so that all data problems can be identified in one pass and corrected; then, the module can be re-run to successful completion. If a module does reject records, the reject file is *not* removed, and the user is responsible for removing the reject file before re-running the module.

The records in the reject file contain an error message and key information from the rejected record. The following example illustrates a record that is rejected due to problems within the currency conversion library:

Unable to convert currency for LOC\_IDNT, DAY\_DT 3 20011002

The name and directory of the reject file is set in the configuration file (dwi\_config.env). The directory defaults to \$MMHOME/data.

**Note:** A directory specific to reject files can be created. The dwi\_config.env file would need to be changed to point to that directory.

### **Schema Files**

RETL uses schema files to specify the format of incoming or outgoing datasets. The schema file defines each column's data type and format, which is then used within RETL to format/handle the data. For more information about schema files, see the latest RETL Programmer's Guide. Schema file names are hard-coded within each module since they do not change on a day-to-day basis. All schema files end with ".schema" and are placed in the "\$MMHOME/rfx/schema" directory.

#### **Resource Files**

RMSE Kornshell programs use resource files so that the same RETL programs can run in various language environments. For each language, there is one resource file.

Resource files contain hard-coded strings that are used by extract programs. The name and directory of the resource file is set in the configuration file (dwi\_config.env). The default directory is {{MMHOME}/rfx/include.

The naming convention for the resource file follows the two-letter ISO code standard abbreviation for languages (for example, en for English, fr for French, ja for Japanese, es for Spanish, de for German, and so on).

#### **Command Line Parameters**

A module handles command line parameters in one of the three ways described in this section.

**Note:** For some modules, default output file names and schema names correspond to RDW program names.

#### Modules That Do Not Require Parameters

Some RMSE extraction modules do not require passing in any parameters. The output path/filename defaults to \$DATA\_DIR/(RDW program name).txt. Similarly, the schema format for the records in these files are specified in the file - \$SCHEMA\_DIR/(RDW program name).schema.

#### Non-File Based Modules That Require Parameters

In order for some non-file based RETL modules to run, command line parameters need to be passed in at the UNIX command line. These RMSE modules require an output\_file\_path and output\_file\_name to be passed in. These modules may allow the operator to specify more than one output file.

For example:

invildex.ksh output\_file\_path/output\_file\_name

#### **ReSA Ffile-Based Modules That Require Parameters**

In order for some file-based RETL modules to run, command line parameters need to be passed in at the UNIX command line. ReSA file-based modules require the following to be passed in:

- output\_file\_path and output\_file\_name
- input\_file\_path and input\_file\_name

For example:

lptotldex output\_file\_path/output\_file\_name input\_file\_path/input\_file\_name

## Multi-Threading For RMSE ReSA Modules

In contrast to the way in which multi-threading is defined in UNIX, RMSE modules use 'multi-threading' to refer to the running of a single RETL program multiple times on separate groups of data simultaneously. Multi-threading is only available for RMSE ReSA extraction modules that take a text file as input. Depending upon how it is implemented, multi-threading can reduce the total amount of processing time.

File-based extraction modules have to be run once for each input file. A different output file must be specified for each input file. It is the responsibility of the client to set up, as part of the daily batch operation, a process to combine all the resulting text files into one file using the UNIX concatenation ('cat') command.

The example below represents a scenario in which the lptotldex.ksh module is run three times for three input files.

lptotldex \${MMHOME}/data/lptotlddm.100000009
\${MMHOME}/data/RDWS\_100000009\_20020310\_20020311
lptotldex \${MMHOME}/data/lptotlddm.1000000010
\${MMHOME}/data/RDWS\_100000010\_20020310\_20020311
lptotldex \${MMHOME}/data/lptotlddm.1000000011
\${MMHOME}/data/RDWS\_1000000011\_20020310\_20020311

To concatenate the three output files, run the following command in the MMHOME/data directory:

cat lptotlddm.100000009 lptotlddm.100000010 lptotlddm.1000000011 > lptotlddm.txt In this example, lptotlddm.txt becomes the combined text file.

# **Typical Run and Debugging Situations**

The following examples illustrate typical run and debugging situations for types of programs. The log, error, and so on file names referenced below assume that the module is run on the business virtual date of March 9, 2004. See the previously described naming conventions for the location of each file.

For example:

To run invildex.ksh:

- 1. Change directories to \$MMHOME/rfx/src.
- **2.** At a UNIX prompt enter:

%invildex.ksh \$MMHOME/data/invilddm.txt

If the module runs successfully, the following results:

- **1.** Log file: Today's log file, 20040309.log, contains the messages "Program started ..." and "Program completed successfully" for invildex.ksh.
- **2. Data:** The invilddm.txt file exists in the \$MMHOME/data directory and contains the extracted records.
- **3.** Error file: The program's error file, invildex.invilddm.txt.20040309, contains the standard RETL flow (ending with "All threads complete" and "Flow ran successfully") and no additional error messages.
- **4. Program status control:** The program status control file, invildex.invilddm.txt .status.20040309, does not exist.
- 5. Reject file: The reject file, invildex.invilddm.txt.rej.20040309, does not exist.

If the module does *not* run successfully, the following results:

- **1.** Log file: Today's log file, 20040309.log, does not contain the "Program completed successfully" message for invildex.ksh.
- **2. Data:** The invilddm.txt file may exist in the data directory but may not contain all the extracted records.
- **3.** Error file: The program's error file, invildex.invilddm.txt.20040309, may contain an error message.
- **4. Program status control:** The program status control file, invildex.invilddm.txt.status.20040309, exists.
- **5. Reject file:** The reject file, invildex.invilddm.txt.rej.20040309, does not exist because this module does not reject records.
- **6. Bookmark file (in certain conditions):** The bookmark file, invildex.invilddm.txt.bkm.20040309, exists because this module contains more than one flow. The error occurred after the first flow (for example, during the second flow).

To re-run a module from the beginning, perform the following actions:

- 1. Determine and fix the problem causing the error.
- 2. Remove the program's status control file.
- **3.** Remove the bookmark file from \$MMHOME/rfx/bookmark
- 4. Change directories to \$MMHOME/rfx/src. At a UNIX prompt, enter:

%invildex.ksh \$MMHOME/data/invilddm.txt

**Note:** To understand how to engage in the restart and recovery process, see the section, 'Restart and recovery' earlier in this chapter.

## **Running the Time 454 Extract Module**

The time 454 extract module requires the steps below to run successfully:

- Log in to the RMS database server as RMS RETL-specific database user. Run the profile and verify that the MMUSER and PASSWORD variables are set to the RETLsepcific database user, and the appropriate password. Verify the RETL executable is in the path of your UNIX session by typing: %which rfx
- 2. Change directories to \$MMHOME/install.
- **3.** Modify the variable l\_path in the extract\_time.sql script to reference the UTL\_FILE directory specified in the RMS database parameter file.
- 4. At the UNIX prompt enter:

```
%extract_time.ksh
```

This script generates three files called time\_454\*.txt, wkday\*.txt, and start\_of\_half\_month\*.txt located in the utl\_file\_dir directory specified in your RMS database parameter file.

- **5.** Change directories on the UNIX server to \$MMHOME/log. Review the log file that was created or modified.
- **6.** Change directories on the UNIX server to \$MMHOME/error. Review the error files that were created.
- 7. Move the three output files to \$MMHOME/install directory.

# RETL Program Overview for the RMS-RPAS Interface

# **Oracle Retail ETL Architecture**

RMS works in conjunction with the Oracle Retail Extract Transform and Load (RETL) framework. This architecture utilizes a high performance data processing tool that allows database batch processes to take advantage of parallel processing capabilities.

The RETL framework runs and parses through the valid operators composed in XML scripts.

More information about the RETL tool is available in the latest RETL Programmer's Guide.

The diagram below illustrates the extraction processing architecture. Instead of managing the change captures as they occur in the source system during the day, the process involves extracting the current data from the source system. The extracted data is output to flat files. These flat files are then available for consumption by products such as RPAS.

The target system has its own way of completing the transformations and loading the necessary data into its system, where it can be used for further processing in the environment. See RPAS documentation for information related to transformations and loadings.

The architecture relies upon two distinct stages, shown in the diagram below. Stage 1 is the extraction from the RMS database using well-defined flows specific to the RMS database. The resulting output is comprised of data files written in a well-defined schema file format. This stage includes no destination specific code.

Stage 2 introduces a flow specific to the destination. In this case, flows for RPAS are designed to transform the data so that RPAS can import the data properly.

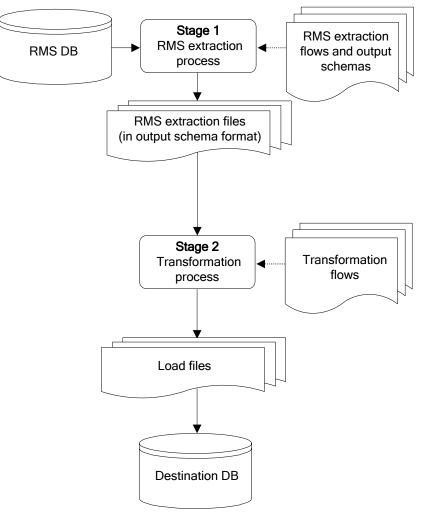

The two stages of RETL processing

# **RETL Program Overview**

This section summarizes the RETL program features utilized in the RMS extractions and loads. Installation information about the RETL tool is available in the latest RETL Programmer's Guide.

## Configuration

#### Version of RETL

Before trying to configure and run RMS RETL, install RETL version 12.0 or later, which is required to run RMS RETL. See the latest RETL Programmer's Guide for thorough installation information.

#### **RETL User and Permissions**

The permissions are set up as per the RETL Programmer's Guide. RMS RETL reads and writes data files and creates, deletes, updates and inserts into tables. If these permissions are not set up properly, extractions fail.

#### **Environment Variables**

See the RETL Programmer's Guide for RETL environment variables that must be set up for your version of RETL. You will need to set RDF\_HOME to your base directory for RMS RETL. This is the top level directory that you selected during the installation process. In .profile, you should add a line such as the following: export RDF\_HOME=<br/>base directory for RMS RETL>

rmse\_rpas\_config.env Settings for RPAS

There are several constants that must be set in rmse\_rpas\_config.env depending upon a retailer's preferences and the local environment. These are summarized in the following table.

| Constant Name              | Default Value | Alternate Value         | Description                                                                                                    |
|----------------------------|---------------|-------------------------|----------------------------------------------------------------------------------------------------|
| DATE_TYPE                  | vdate         | current_date            | Determines whether the<br>date used in naming the<br>error, log, and status<br>files is the current date<br>or the VDATE value<br>found in the PERIOD<br>table. |
| DBNAME                     | rtkdev01      | Depends on installation | The database schema name.                                                                                                    |
| RMS_OWNER                  | RPASINT       | Depends on installation | The username of the RMS database schema owner.                                                                                                    |
| BA_OWNER                   |               | Depends on installation | The username of the<br>RMS batch user (not<br>currently used by RMS-<br>RPAS).                                                                                  |
| CONN_TYPE                  | thin          | oci                     | The way in which RMS connects to the database.                                                                                                    |
| DBHOST                     | mspdev17      | Depends on installation | The computer hardware node name.                                                                                                    |
| DBPORT                     | 1524          | Depends on installation | The port on which the database listener resides.                                                                                                    |
| LOC_ATTRIBUTES_<br>ACTIVE  | False         | True                    | Determines whether<br>rmse_rpas_attributes.ks<br>h is run or not.                                                                                               |
| PROD_<br>ATTRIBUTES_ACTIVE | False         | True                    | Determines whether<br>rmse_rpas_attributes.ks<br>h is run or not.                                                                                               |
| DIFFS_ACTIVE               | True          | False                   | Determines whether<br>rmse_rpas_merchhier.k<br>sh generates data files<br>that contain diff<br>allocation information.                                          |

| Constant Name | Default Value                                       | Alternate Value                            | Description                                                                                                    |
|---------------|-----------------------------------------------------|--------------------------------------------|----------------------------------------------------------------------------------------------------|
| ISSUES_ACTIVE | True                                                | False                                      | If set to 'True',<br>rmse_rpas_stock_on_ha<br>nd also extracts stock at<br>the warehouse level. If<br>set to 'False',<br>rmse_rpas_stock_on_ha<br>nd extracts stock at the<br>store level only. |
| LOAD_TYPE     | CONVENTIONAL                                        | DIRECT                                     | Data loading method to<br>be used by SQL*Loader<br>(Direct may be faster<br>than conventional.)                                                                                                 |
| DB_ENV        | ORA                                                 | DB2, TERA                                  | Database type<br>(Additional changes to<br>the software may be<br>needed if a database<br>other than Oracle is<br>selected.)                                                                    |
| NO_OF_CPUS    | 4                                                   | Depends on installation                    | Used in parallel<br>database query hints to<br>improve performance.                                                                                                    |
| LANGUAGE      | en                                                  | Various                                    | En = English                                                                                                    |
| RFX_OPTIONS   | -c \$RDF_HOME/<br>rfx/etc/rfx.conf<br>-s SCHEMAFILE | -c \$RDF_<br>HOME/<br>rfx/etc/rfx<br>.conf | Processing speed may<br>be increased for some<br>extractions if the<br>-s SCHEMAFILE<br>option is omitted                                                                                       |

You must also set up the environment variable PASSWORD in the rmse\_rpas\_config.env, .kshrc or some other location that can be referenced. In the example below, adding the line to the rmse\_rpas\_config.env causes the password 'mypasswd' to be used to log into the database:

export PASSWORD=mypasswd

Be sure to review the environmental parameters in the rmse\_rpas\_config.env file before executing batch modules.

#### Steps to Configure RETL

- 1. Log in to the UNIX server with a UNIX account that will run the RETL scripts.
- 2. Change directories to <base\_directory>/rfx/etc.
- **3.** Modify the constants from the table above in the rmse\_rpas\_config.env script as needed.

# **Program Return Code**

RETL programs use a return code to indicate successful completion. If the program successfully runs, a zero (0) is returned. If the program fails, a non-zero is returned.

# **Program Status Control Files**

To prevent a program from running while the same program is already running against the same set of data, the code utilizes a program status control file. At the beginning of each module, rmse\_rpas\_config.env is run. This script checks for the existence of the program status control file. If the file exists, then a message stating, '\${PROGRAM\_NAME} has already started', is logged and the module exits. If the file does not exist, a program status control file is created and the module executes.

If the module fails at any point, the program status control file is not removed, and the user is responsible for removing the control file before re-running the module.

#### **File Naming Conventions**

The name and directory of the program status control file is set in the configuration script (rmse\_rpas\_config.env). The directory defaults to \$RDF\_HOME/error. The naming convention for the program status control file itself defaults to the following dot separated file name:

- The program name
- 'status'
- The business virtual date for which the module was run

For example, a program status control file for the rmse\_rpas\_daily\_sales.ksh program would be named as follows for a batch run on the business virtual date of January 5, 2001:

\$RDF\_HOME/error/rmse\_rpas\_daily\_sales.status.20010105

#### **Restart and Recovery**

Because RETL processes all records as a set, as opposed to one record at a time, the method for restart and recovery must be different from the method that is used for Pro\*C. The restart and recovery process serves the following two purposes:

- 1. It prevents the loss of data due to program or database failure.
- **2.** It increases performance when restarting after a program or database failure by limiting the amount of reprocessing that needs to occur.

The RMS extract (RMSE) modules extract from a source transaction database or text file and write to a text file. The RMS load module imports data from flat files, performs transformations if necessary, and then loads the data into the applicable RMS table.

Most modules use a single RETL flow and do not require the use of restart and recovery. If the extraction process fails for any reason, the problem can be fixed, and the entire process can be run from the beginning without the loss of data. No RMS to RPAS extraction programs have any restart/recovery capability. The single RMS load program, rmsl\_rpas\_forecast.ksh, takes a text file as its input, and the following two choices are available that enable the program to complete the load in the event of an error:

- Re-run the program with the entire input file.
- Re-run the program with only the input records that were not processed successfully the first time.

# **Message Logging**

Message logs are written daily in a format described in this section.

### **Daily Log File**

Every RETL program writes a message to the daily log file when it starts and when it finishes. In some cases, progress messages are also written. The name and directory of the daily log file is set in the configuration script (rmse\_rpas\_config.env). The directory defaults to \$RDF\_HOME/log. All log files are encoded UTF-8.

The naming convention of the daily log file defaults to the following "dot" separated file name:

- The business virtual date for which the modules are run
- '.log'

For example, the location and the name of the log file for the business virtual date of January 5, 2001 would be the following: \$RDF\_HOME/log/20010105.log

#### Format

As the following examples illustrate, every message written to a log file has the name of the program, a timestamp, and either an informational or error message. For example:

rmse\_rpas\_item\_retail 17:09:07: Program started ...
rmse\_rpas\_item\_retail 17:09:12: Program completed successfully

Some error messages are also written to the log file, such as 'No output file

specified'.

#### **Program Error File**

In addition to the daily log file, each program also writes its own detailed flow and error messages. Rather than clutter the daily log file with these messages, each program writes out its errors to a separate error file unique to each execution.

If a program finishes unsuccessfully, a message is usually written in the error file that indicates where the problem occurred in the process.

The name and directory of the program error file is set in the applicable configuration file (rmse\_rpas\_config.env). The directory defaults to \$RDF\_HOME/error. All errors and *all routine processing messages* for a given program on a given day go into this error file (for example, it will contain both the stderr and stdout produced during execution of the program).

The naming convention for the program's error file defaults to the following "dot" separated file name:

- The program name
- The business virtual date for which the module was run

For example, all errors and detailed log information for the rms\_item\_master.ksh program would be placed in the following file for the batch run on the business virtual date of January 5, 2001:

\$MMHOME/error/rms\_item\_master.20010105

# **RMSE Reject Files**

RMSE extract modules may produce a reject file if they encounter data related problems, such as the inability to find data on required lookup tables. The module tries to process all data and then indicates that records were rejected so that all data problems can be identified in one pass and corrected; then, the module can be re-run to successful completion. If a module does reject records, the reject file is *not* removed, and the user is responsible for removing the reject file before re-running the module. The records in the reject file consist of the rejected records.

The name and directory of the reject file are defined in the applicable configuration script (rmse\_rpas\_config.env). The directory defaults to \$RDF\_HOME/data.

**Note:** A directory specific to reject files can be created. The rmse\_rpas\_config.env script would need to be changed to define the reject directory constant such that it would point to that directory.

The naming convention for the reject file defaults to the following "dot" separated file name:

- The program name
- The first filename, if one is specified on the command line
- 'rej'
- The business virtual date for which the module was run

# **Schema Files Overview**

RETL uses schema files to specify the format of incoming or outgoing datasets. The schema file defines each column's data type and format, which is then used within RETL to format/handle the data. For more information about schema files, see the latest RETL Programmer's Guide. Schema file names are hard-coded within each module because they do not change on a day-to-day basis. All schema files end with ".schema" and are placed in the "\$RDF\_HOME/rfx/schema" directory.

## **Command Line Parameters**

The only programs or scripts that allow command line parameters (or arguments) are the rmse\_rpas\_config.env script and the pre\_rmse\_rpas.ksh and rmse\_rpas.ksh programs. All of the command line parameters for these modules are optional and are described below (the square brackets indicate that the parameter is optional):

#### rmse\_rpas\_config.env

Usage: \$RDF\_HOME/rfx/etc/rmse\_rpas\_config.env [-t \$\*] [-r \$\*] [-s \$\*] [-v \$\* | -c \$\*]

#### **Description of Command Line Options**

**Note:** See the end of this description for an explanation of the need for the '\$\*' that appears after each command line option.

 -t: This option causes rmse\_rpas\_config.env to skip the initializing of the environment variables that obtain their values from the '.txt' files, except for VDATE which is initialized with the date found in the vdate.txt file. This option is utilized by pre\_rmse\_rpas.ksh, rmse\_rpas.ksh, rdft.ksh and outage.ksh when they call rmse\_rpas\_config.env.

- -r: This option prevents the redirection of all output (stdout and stderr) to the error file. This can be useful during debugging and maintenance. This option can also be utilized by rmse\_rpas.ksh, rdft.ksh and outage.ksh when they call rmse\_rpas\_config.env.
- The '-t' and '-r' options must be followed by '\$\*' on the line which invokes this script. This step is necessary in order to preserve the command line arguments or options that may have been present on the command line for the RETL script that invokes this script. However, the '\$\*' should only appear once if both options are used.
- -s: This option causes rmse\_rpas\_config.env to skip the STATUS\_FILE test. This is also useful during maintenance and debugging.
- -v: If DATE\_TYPE (in rmse\_rpas\_config.env) is set to 'vdate', this option prevents the normal exit with an error message when the vdate.txt file is empty or nonexistent; instead, it will use the current date to derive FILE\_DATE. However, if DATE\_TYPE is set to 'vdate', and vdate.txt actually does exist and is non-empty, the date in vdate.txt continues to be used even if this option is set. If DATE\_TYPE is set to 'current\_date', this option has no effect.
- -c: This option overrides the DATE\_TYPE switch setting and causes the current date to be used to derive FILE\_DATE regardless of what DATE\_TYPE is set to. This option is utilized by pre\_rmse\_rpas.ksh when it calls rmse\_rpas\_config.env, if it is run with the -c option on its command line. The '-c' option is normally only used when rmse\_rpas\_config.env is called from pre\_rmse\_rpas.ksh.
- If only one command line option is used, it must be followed by '\$\*'. But if more than one option is specified, then '\$\*' must be entered on the command line only once after all options have been entered. The '\$\*' is necessary in order to preserve the command line arguments or options (if there are any) that are present on the command line that is used to execute the RETL script which invokes this script.
- If more than one option is specified, options must appear on the command line in the same order as shown on the "Usage" line, above.

pre\_rmse\_rpas.ksh

- Usage: pre\_rmse\_rpas.ksh [-c]
- The '-c' option is used to specify what option is to be placed on the rmse\_rpas\_config.env command line when it is called by this program. It is usually used the first time that pre\_rmse\_rpas.ksh is run at a new installation or if the state of the vdate.txt file is unknown. This option is passed directly to rmse\_rpas\_config.env when it is called by pre\_rmse\_rpas.ksh. No other use is made of this parameter by pre\_rmse\_rpas.ksh.
- This option causes rmse\_rpas\_config.env to use the current date to initialize FILE\_DATE instead of possibly setting it to VDATE, which is obtained from the vdate.txt file. (FILE\_DATE is the date that is used to name the error, log, and status files.)
- The current date is used regardless of how DATE\_TYPE is set in rmse\_rpas\_config.env. By using the '-c' option, there is no need to manually set up the vdate.txt file before running this script.
- The normal mode for pre\_rmse\_rpas.ksh (without the -c option) is that when it calls rmse\_rpas\_config.env, FILE\_DATE is set to VDATE or the current date, depending on how DATE\_TYPE is set in rmse\_rpas\_config.env. If DATE\_TYPE is set to 'vdate',

and if the vdate.txt file does not exist or is empty, rmse\_rpas\_config.env (and this program) exits with an error message.

The use of this option does not affect what date is used by any of the other RETL scripts that run after this script is done. After pre\_rmse\_rpas.ksh has run, when the other RETL scripts are run, they call rmse\_rpas\_config.env with no options on the command line, and their files are named using VDATE or the current date, depending on how DATE\_TYPE is set in rmse\_rpas\_config.env.

rmse\_rpas.ksh:

- Usage: rmse\_rpas.ksh [-c]
- The presence of the '-c' option causes FILE\_DATE in rmse\_rpas\_config.env to be set to the current date instead of possibly using VDATE (which gets its value from the vdate.txt file), but only when it is called by rmse\_rpas.ksh and pre\_rmse\_rpas.ksh (pre\_rmse\_rpas.ksh is invoked by rmse\_rpas.ksh). It has no effect when other extract programs call rmse\_rpas\_config.env, at the time that they are invoked by rmse\_rpas.ksh. This option is passed directly to rmse\_rpas.ksh. No other use is made of this parameter by rmse\_rpas.ksh.

#### **RMSE I/O File Names**

Most of the output path/filenames have the format,

\$DATA\_DIR/(RMSE\_RPAS\_program name).dat. Similarly, the schema format for the records in these files are specified in the file - \$SCHEMA\_DIR/(RMSE\_RPAS\_program name).schema.

# **Typical Run and Debugging Situations**

The following examples illustrate typical run and debugging situations for programs. The log, error, etc. file names referenced below assume that the module is run on the business virtual date of March 9, 2001. See the previously described naming conventions for the location of each file.

For example:

To run rmse\_rpas\_stores.ksh:

- 1. Change directories to \$RDF\_HOME/rfx/src.
- **2.** At a UNIX prompt (\$) enter:

\$rmse\_rpas\_stores.ksh

If the module runs successfully, the following results:

- **1.** Log file: Today's log file, 20010309.log, contains the messages "Program started ..." and "Program completed successfully" for rmse\_rpas\_stores.
- **2. Data:** The rmse\_rpas\_stores.dat file exists in the data directory and contains the extracted records.
- **3. Schema:** The rmse\_rpas\_stores.schema file exists in the schema directory and contains the definition of the data file in #2 above.
- **4. Error file:** The program's error file, rmse\_rpas\_stores.20010309, contains the standard RETL flow (ending with "All threads complete" and "Flow ran successfully") and no error messages.
- **5. Program status control:** The program status control file, rmse\_rpas\_stores.status.20010309, will not exist.
- 6. Reject file: The reject file, rmse\_rpas\_stores.rej.20010309, will not exist.

If the module does *not* run successfully, the following results:

- **1.** Log file: Today's log file, 20010309.log, does not contain the "Program completed successfully" message for rmse\_rpas\_stores.
- **2. Data:** The rmse\_rpas\_stores.dat file may exist in the data directory but may not contain all the extracted records.
- **3. Schema:** The rmse\_rpas\_stores.schema file exists in the schema directory and contains the definition of the data file in #2 above.
- **4.** Error file: The program's error file, rmse\_rpas\_stores.20010309, may contain one or more error messages.
- **5. Program status control:** The program status control file, rmse\_rpas\_stores.status.20010309, exists.
- 6. **Reject file:** The reject file, rmse\_rpas\_stores.status.20010309, does not exist because this module does not reject records.

To re-run the module, perform the following actions:

- 1. Determine and fix the problem causing the error.
- 2. Remove the program's status control file.
- 3. Change directories to \$RDF\_HOME/rfx/src. At a UNIX prompt, enter:

\$rmse\_rpas\_stores.ksh

# **RPAS/AIP Configuration**

#### **RETL Program Overview for the RMS-Time-Phased Inventory Planning Tool Interface**

This section summarizes the RETL program features utilized in the RMS Extractions (RMSE) for the RMS–time-phased inventory planning tool integration. Starting with RMS version 11, the RMS extract for a time-phased inventory planning tool is separate from the RMS extracts for RPAS. In prior RMS version, time-phased inventory planning tool and RPAS had common RETL extracts.

More installation information about the RETL tool is available in the latest RETL Programmer's Guide.

**Note:** In this section, some examples refer to RETL programs that are not related to RMS or are related to other versions of RMS than this document addresses. Such examples are included for illustration purposes only.

#### Installation

Select a directory where you would like to install RMS ETL. This directory (also called MMHOME) is the location from which the RMS ETL files are extracted.

The following code tree is utilized for the RETL framework during the extractions, transformations, and loads and is referred to in this documentation.

<base directory (MMHOME)>

```
/data
/error
/log
/rfx
/bookmark
/etc
/lib
/schema
/src
```

## Configuration

#### RETL

Before trying to configure and run RMS ETL, install RETL version 11.3 or later, which is required to run RMS ETL. See the latest RETL Programmer's Guide for thorough installation information.

#### **RETL user and permissions**

RMS ETL is installed and run as the RETL user. Additionally, the permissions are set up as per the RETL Programmer's Guide. RMS ETL reads data, creates, deletes and updates tables. If these permissions are not set up properly, extractions fail.

#### **Environment Variables**

See the RETL Programmer's Guide for RETL environment variables that must be set up for your version of RETL. You will need to set MMHOME to your base directory for RMS RETL. This is the top level directory that you selected during the installation process (see the section, 'Installation', above). In your .kshrc, you should add a line such as the following:

export MMHOME=<base directory for RMS ETL>

#### rmse\_aip\_config.env Settings for IP

There are variables you must change depending upon your local settings:

For example:

export DBNAME=int9i export RMS\_OWNER=steffej\_rms1011 export BA\_OWNER=rmsint1011

You must set up the environment variable PASSWORD in the rmse\_aip\_config.env or some other location that can be referenced. In the example below, adding the line to the rmse\_aip\_config.env causes the password 'mypasswd' to be used to log into the database:

export PASSWORD=mypasswd

Make sure to review the environmental parameters in the rmse\_aip\_config.env file file before executing batch modules.

#### Steps to Configure RETL

- 1. Log in to the UNIX server with a UNIX account that will run the RETL scripts.
- 2. Change directories to <base\_directory>/rfx/etc.
- **3.** Modify the rmse\_aip\_config.env script.

For example:

- a. Change the DBNAME variable to the name of the RMS database.
- **b.** Change the RMS\_OWNER variable to the username of the RMS schema owner.
- c. Change the BA\_OWNER variable to the username of the RMSE batch user.

#### **Program Return Code**

RETL programs use one return code to indicate successful completion. If the program successfully runs, a zero (0) is returned. If the program fails, a non-zero is returned.

### **Program Status Control Files**

To prevent a program from running while the same program is already running against the same set of data, the code utilizes a program status control file. At the beginning of each module, rmse\_aip\_config.env is run. These files check for the existence of the program status control file. If the file exists, then a message stating,

'\${PROGRAM\_NAME} has already started', is logged and the module exits. If the file does not exist, a program status control file is created and the module executes.

If the module fails at any point, the program status control file is not removed, and the user is responsible for removing the control file before re-running the module.

#### **File Naming Conventions**

The naming convention of the program status control file allows a program whose input is a text file to be run multiple times at the same time against different files.

The name and directory of the program status control file is set in the applicable configuration file (rmse\_aip\_config.env). The directory defaults to \$MMHOME/error. The naming convention for the program status control file itself defaults to the following dot separated file name:

- The program name
- 'status'
- The business virtual date for which the module was run

For example, a program status control file for one program would be named as follows for the batch run of January 5, 2001:

\$MMHOME/error/rmse\_aip\_banded\_item.status.20010105

#### **Restart and Recovery**

Because RETL processes all records as a set, as opposed to one record at a time, the method for restart and recovery must be different from the method that is used for Pro\*C. The restart and recovery process serves the following two purposes:

- 1. It prevents the loss of data due to program or database failure.
- **2.** It increases performance when restarting after a program or database failure by limiting the amount of reprocessing that needs to occur.

The RMS Extract (RMSE) modules extract from a source transaction database or text file and write to a text file. The RMS Load (RMSL) modules import data from flat files, perform transformations if necessary and then load the data into the applicable RMS tables.

Most modules use a single RETL flow and do not require the use of restart and recovery. If the extraction process fails for any reason, the problem can be fixed, and the entire process can be run from the beginning without the loss of data. For a module that takes a text file as its input, the following two choices are available that enable the module to be re-run from the beginning:

- 1. Re-run the module with the entire input file.
- **2.** Re-run the module with only the records that were not processed successfully the first time and concatenate the resulting file with the output file from the first time.

To limit the amount of data that needs to be re-processed, more complicated modules that require the use of multiple RETL flows utilize a bookmark method for restart and recovery. This method allows the module to be restarted at the point of last success and run to completion. The bookmark restart/recovery method incorporates the use of a bookmark flag to indicate which step of the process should be run next. For each step in the process, the bookmark flag is written to and read from a bookmark file.

**Note:** If the fix for the problem causing the failure requires changing data in the source table or file, then the bookmark file must be removed and the process must be re-run from the beginning in order to extract the changed data.

## Message Logging

Message logs are written daily in a format described in this section.

#### Daily Log File

Every RETL program writes a message to the daily log file when it starts and when it finishes. The name and directory of the daily log file is set in the configuration file (rmse\_aip\_config.env). The directory defaults to \$MMHOME/log. All log files are encoded UTF-8.

The naming convention of the daily log file defaults to the following "dot" separated file name:

- The business virtual date for which the modules are run
- '.log'

For example, the location and the name of the log file for the business virtual date of January 5, 2001 would be the following:

\$MMHOME/log/20010105.log

#### Format

As the following examples illustrate, every message written to a log file has the name of the program, a timestamp, and either an informational or error message:

aipt\_item 17:07:43: Program started ... aipt\_item 17:07:50: Program completed successfully rmse\_aip\_item\_master 17:08:53: Program started ... rmse\_aip\_item\_master 17:08:59: Program completed successfully rmse\_item\_retail 17:09:07: Program started ... rmse\_item\_retail 17:09:12: Program completed successfully

If a program finishes unsuccessfully, an error file is usually written that indicates where the problem occurred in the process. There are some error messages written to the log file, such as 'No output file specified', that require no further explanation written to the error file.

Program Error File

In addition to the daily log file, each program also writes its own detail flow and error messages. Rather than clutter the daily log file with these messages, each program writes out its errors to a separate error file unique to each execution.

The name and directory of the program error file is set in the applicable configuration file (rmse\_aip\_config.env). The directory defaults to \$MMHOME/error. All errors and *all routine processing messages* for a given program on a given day go into this error file (for example, it will contain both the stderr and stdout from the call to RETL). All error files are encoded UTF-8.

The naming convention for the program's error file defaults to the following "dot" separated file name:

- The program name
- The business virtual date for which the module was run

For example, all errors and detail log information for the rms\_aip\_item\_master program would be placed in the following file for the batch run of January 5, 2001:

\$MMHOME/error/rms\_aip\_item\_master.20010105

## **RMSE and Transformation Reject Files**

RMSE extract and transformation modules may produce a reject file if they encounter data related problems, such as the inability to find data on required lookup tables. The module tries to process all data and then indicates that records were rejected so that all data problems can be identified in one pass and corrected; then, the module can be re-run to successful completion. If a module does reject records, the reject file is *not* removed, and the user is responsible for removing the reject file before re-running the module.

The records in the reject file contain an error message and key information from the rejected record. The following example illustrates a record that is rejected due to problems within the currency conversion library:

Currency Conversion Failed | 101721472 | 20010309

The following example illustrates a record that is rejected due to problems looking up information on a source table:

Unable to find item\_master record for Item | 101721472

The name and directory of the reject file is set in the applicable configuration file (rmse\_config.env or config.env). The directory defaults to \$MMHOME/data.

**Note:** A directory specific to reject files can be created. The rmse\_config.env and/or config.env file would need to be changed to point to that directory.

The naming convention for the reject file defaults to the following "dot" separated file name:

- The program name
- The first filename, if one is specified on the command line
- 'rej'
- The business virtual date for which the module was run

For example, all rejected records for the slsildmex program would be placed in the following file for the batch run of January 5, 2001:

\$MMHOME/data/slsildmex.slsildmdm.txt.rej.20010105

#### **Schema Files Overview**

RETL uses schema files to specify the format of incoming or outgoing datasets. The schema file defines each column's data type and format, which is then used within RETL to format/handle the data. For more information about schema files, see the latest RETL Programmer's Guide. Schema file names are hard-coded within each module since they do not change on a day-to-day basis. All schema files end with ".schema" and are placed in the "rfx/schema" directory.

#### **Command Line Parameters**

In order for each RETL module to run, the input/output data file paths and names may need to be passed in at the UNIX command line.

#### **RMSE and Transformation**

Most RMSE and transformation modules do not require the passing in of any parameters. The output path/filename defaults to \$DATA\_DIR/(RMSE and transfer program name).dat. Similarly, the schema format for the records in these files are specified in the file - \$SCHEMA\_DIR/(RMSE program name).schema

#### Scripts that need Parameter to Run

The scripts below are run on a full snapshot basis. The parameter is F (for full snapshot).

- rmse\_aip\_store\_cur\_inventory.ksh
- rmse\_aip\_wh\_cur\_inventory.ksh

## **Typical Run and Debugging Situations**

The following examples illustrate typical run and debugging situations for types of programs. The log, error, and so on file names referenced below assume that the module is run on the business virtual date of March 9, 2001. See the previously described naming conventions for the location of each file.

For example:

To run rmse\_aip\_store.ksh:

- **1.** Change directories to \$MMHOME/rfx/src.
- **2.** At a UNIX prompt enter:

%rmse\_aip\_store.ksh

If the module runs successfully, the following results:

- Log file: Today's log file, 20010309.log, contains the messages "Program started ..." and "Program completed successfully" for rmse\_aip\_store.
- **Data:** The rmse\_aip\_store.dat file exists in the data directory and contains the extracted records.
- **Schema:** The rmse\_aip\_store.schema file exists in the schema directory and contains the definition of the data file in #2 above.
- Error file: The program's error file, rmse\_aip\_store.20010309, contains the standard RETL flow (ending with "All threads complete" and "Flow ran successfully") and no additional error messages.
- Program status control: The program status control file, rmse\_aip\_store.status.20010309, does not exist.
- **Reject file:** The reject file, rmse\_aip\_store.rej.20010309, does not exist because this module does not reject records.
- If the module does *not* run successfully, the following results:
- Log file: Today's log file, 20010309.log, does not contain the "Program completed successfully" message for rmse\_stores.
- **Data:** The rmse\_aip\_store.dat file may exist in the data directory but may not contain all the extracted records.
- **Schema:** The rmse\_aip\_store.schema file exists in the schema directory and contains the definition of the data file in #2 above.
- Error file: The program's error file, rmse\_aip\_store.20010309, may contain an error message.
- Program status control: The program status control file, rmse\_aip\_store.status.20010309, exists.
- **Reject file:** The reject file, rmse\_aip\_store.status.20010309, does not exist because this module does not reject records.

To re-run the module, perform the following actions:

- **1.** Determine and fix the problem causing the error.
- **2.** Remove the program's status control file.
- **3.** Change directories to \$MMHOME/rfx/src. At a UNIX prompt, enter: %rmse\_aip\_store.ksh

# Internationalization

Internationalization is the process of creating software that is able to be translated more easily. Changes to the code are not specific to any particular market. RMS has been internationalized to support multiple languages.

This section describes configuration settings and features of the software that ensure that the base application can handle multiple languages.

## Translation

Translation is the process of interpreting and adapting text from one language into another. Although the code itself is not translated, components of the application that are translated include the following:

- Graphical user interface (GUI)
- Error messages

The user interface for RMS has been translated from U.S. English into the following languages:

- German
- French
- Spanish
- Japanese
- Traditional Chinese
- Simplified Chinese
- Korean
- Brazilian Portuguese
- Russian
- Italian
- Dutch
- Hungarian
- Turkish
- Greek
- Swedish
- Polish

The following components are not translated:

- Documentation (Online Help, Release Notes, Installation Guide, User Guide, Operations Guide)
- Batch programs and messages
- Log files
- Configuration Tools
- Reports
- Demo data
- Training Materials

## **RMS User Interface Language Display Settings**

The user's preferred language can be selected through the RMS UI or via the database on the user\_attrib table. The user's language is connected to the user's ID in RMS and displays the translated strings in the user's selected language. RMS has a fail/safe mechanism built into the code. If the user's preferred language is not found, then RMS rolls back to English language display of the UI label.

**Note:** A retailer has the two options below regarding internationalization when installing the application. See the *RMS Installation Guide* for the procedures related to each.

- English and multiple secondary languages
- Install English first and then update with a single translated language (fully translated non-English installation)

#### **Multiple Languages in one RMS Forms Session**

RMS allows for multiple application servers to point to a single instance of forms. This is specific to users who want to have a multi-lingual install of RMS and have two URLs, each with a separate NLS\_LANG session setting. This helps to facilitate secondary user language sessions as some UI elements are displayed in the language of the NLS\_LANG session of the application server

To set up multiple URLs:

- 1. Copy URL information in formsweb.cfg.
  - **a.** Change the URL (the part in square brackets) to something new.
  - **b.** Change the env file reference to a new file (to be created in step 2).
- **2.** Copy the current env file to the new name created in step 1.
- **3.** Modify the new env file by setting NLS\_LANG to the new value.

## Key RMS Tables Related to Internationalization

Several tables handle displayable text that can also be translated.

If the retailer creates a new form, a new menu, or a new object on a form, then the retailer will need to populate these tables with the corresponding information. If the retailer customizes the information in any of the tables FORM\_ELEMENTS, FORM\_ELEMENTS\_LANGS, MENU\_ELEMENTS, or MENU\_ELEMENTS\_LANGS, the base\_ind field in customized records must contain 'N'. Any record with BASE\_IND=N will be preserved in a temp table during future patches.

#### FORM\_ELEMENTS

This table is used for screen display and holds the master list of items for all forms whose labels/prompts are translated. This information will always be in English. The BASE\_IND=Y means that the item is part of the base Oracle Retail code set. BASE\_IND =N indicates that the item was added as part of retailer customization. Anything with the BASE\_IND =N will be preserved at upgrade time on the FORM\_ELEMENTS\_TEMP, but the retailer is responsible for moving the data back to FORM\_ELEMENTS.

#### FORM\_ELEMENTS\_LANGS

This table is used for screen display. This table holds translated values for labels/prompts on forms. This information will be in a language that is defined on the lang column of the user\_attrib table. All users see data from this table, as the retailer may customize the text of a given field. The access key for a button is defined by filling in the LANG\_ACCESS\_KEY/LANG\_LABEL\_PROMPT field. At run time, that character will be marked in the string, and function as the access key. Any time the retailer changes the LANG\_ACCESS\_KEY/LANG\_LABEL\_PROMPT or

LANG\_ACCESS\_KEY/LANG\_LABEL\_PROMPT, the BASE\_IND should be updated to N because it is not part of the base language translations provided by Oracle Retail. Anything with the BASE\_IND=N will be preserved at upgrade time on the FORM\_ELEMENTS\_LANGS\_TEMP, but the retailer is responsible for moving the data back to FORM\_ELEMENTS\_LANGS.

#### MENU\_ELEMENTS

This table is used for screen display. This table holds the master list for all menus whose items are translated. This information will always be in English. The access key for a menu option is defined by using the ampersand (&) before the character that is the access key in the default description. The BASE\_IND=Y means that the item is part of the base Oracle Retail code set. BASE\_IND=N indicates that the item was added as part of retailer customization. Anything with the BASE\_IND=N will be preserved at upgrade time on the MENU\_ELEMENTS\_TEMP, but the retailer is responsible for moving the data back to MENU\_ELEMENTS.

#### MENU\_ELEMENTS\_LANGS

This table is used for screen display. This table holds the values for all menus whose items are translated. This information will be in a language that is defined on the lang table. Even English language users see data from this table, as the retailer may customize the text of a given menu option. Any time the retailer changes the LANG\_LABEL, the BASE\_IND should be updated to N because it is not part of the base language translations provided by Oracle Retail. Anything with the BASE\_IND=N will be preserved at upgrade time on the MENU\_ELEMENTS\_LANGS\_TEMP, but the retailer is responsible form moving the data back to MENU\_ELEMENTS\_LANGS.

#### FORM\_MENU\_LINK

This table is used for screen display. This table holds the intersection of form and menu files, mapping each form to the menu that it displays.

#### CODE\_DETAIL\_TRANS

This table holds non-primary language descriptions of code types defined on the CODE\_DETAIL table. The retailer has a multi-language option.

# **Custom Post Processing**

RMS has an optional method of handling unwanded cartons for customer post processing. This only applies to stock order receiving. An unwanded carton occurs when a carton was not scanned when the stock order was shipped, but is scanned at the time of the receipt. These cartons do not contain any shipment records in RMS.

Since the carton contains items that did not go through the appropriate transfer out procedure, the inventory for those items will not be accurate. As a result, the message which contains the unwanded (unscanned) carton is rejected by RMS to the RIB error hospital at the time of receiving. RMS will then publish to the warehouse management system via the RIB of the unwanded cartons in the RcptAdjustDesc message. The warehouse management system will then send RMS a shipment message containing the appropriate BOL and the carton ID. RMS will process the message and create or update the shipment records. The next time RMS tries to process the rejected receipt message with the unwanded carton, RMS will be able to process it.

The client's warehouse management system must be able to support the processing of the RcptAdjustDesc message above in order for this functionality of unwanded carton to work successfully.

# Integrating RMS with Oracle Retail Workspace

**Note:** Prior to integrating RMS with Oracle Retail Workspace, it is recommended that you set up RMS for single sign-on. See Configuring RMS for Single Sign-on in the *Oracle Retail Merchandising Implementation Guide* for additional details.

The Oracle Retail Workspace installer prompts you to enter the URL for your supported Oracle Retail applications. However, if a client installs a new application after Oracle Retail Workspace is installed, the retail-workspace-page-config.xml file needs to be edited to reflect the new application.

The file as supplied comes with all appropriate products configured, but the configurations of non-installed products have been "turned off". Therefore, when "turning on" a product, locate the appropriate entry, set "rendered" to "true", and enter the correct URL and parameters for the new application.

The entry consists of the main URL string plus one parameter named "config". The value of the config parameter is inserted by the installer. Somewhere in the installer property files there is a value for the properties "deploy.retail.product.rms.url" and "deploy.retail.product.rms.config".

For example, suppose RMS was installed on mycomputer.mycompany.com, port 7777, using a standard install and rms configured with the application name of "rms121sedevhpsso". If you were to access RMS directly from your browser, you would type in:

http://mycomputer.mycompany.com:7777/forms/frmservlet?config=rms121sedevhpsso

The entry in the retail-workspace-page-config.xml after installation would resemble the following:

# RMS – Oracle E-Business Suite Integration Using the Integration Accelerator Patch

RMS, Oracle Retail Sales Audit (ReSA) and Oracle Retail Invoice Matching (ReIM) can be integrated with Oracle E-Business Suite 12.0.4. This integration allows RMS to obtain the following data from Oracle E-Business Suite:

- General ledger accounting data
- Supplier and supplier site data
- Currency rates
- Freight terms
- Payment terms

From Oracle Retail applications, inventory and sales accounting information can be sent to Oracle E-Business Suite.

The financial integration solution is delivered through middleware via a publishsubscribe model. Financial reference data is published from Oracle E-Business Suite (financial applications). Oracle Retail then subscribes to these processes through its own middleware architecture.

On the outbound transactional flows, the middleware populates financial staging tables. These staging tables are then polled and used to populate the standard financial open interface capabilities in Oracle General Ledger (GL) and Accounts Payable (AP).

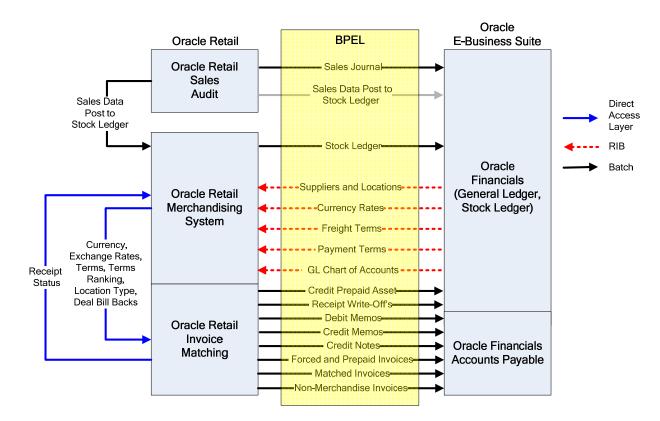

Oracle Retail and Oracle Financials Integration—Logical View

## **Integration Accelerator Patch**

For integration with Oracle E-Business Suite, an Oracle Retail integration accelerator patch is available for download. This patch enables the integration between Oracle E-Business Suite and some Oracle Retail applications.

For support in implementing this patch, contact Oracle Customer Support and follow all typical Oracle Retail processes.

The integration accelerator patch provides the following functional enhancements for integration:

- Oracle Retail applications support multiple sets of books. For data downloaded from Oracle E-Business Suite, the multiple sets of books in RMS can be mapped to the corresponding ledger IDs in Oracle E-Business Suite.
- Oracle Retail applications support supplier and supplier site associations. Key
  control parameters for a supplier, such as freight and payment terms, are maintained
  at the supplier site level.
- A supplier created in Oracle E-Business Suite is transferred to RMS as a supplier, but there is no supplier parent information for this record. When a supplier site is created in Oracle E-Business Suite, it is passed to RMS as another supplier, but this record has a Supplier Parent field that contains the ID of the supplier with which this supplier site is associated.

## Architecture

The integration solution is managed using these middleware components:

- Oracle BPEL (Business Process Execution Language) Process Manager
- Oracle Retail Integration Bus (RIB)

The applications integrated are as follows:

- Oracle General Ledger (GL)
- Oracle Accounts Payable (AP)
- Oracle Retail Merchandising System (RMS)
- Oracle Retail Invoice Matching (ReIM)
- Oracle Retail Sales Audit (ReSA)

Oracle BPEL Process Manager is a Java-based solution that runs on Oracle Application Server. Oracle BPEL Process Manager uses database adapters to connect to data sources in Oracle E-Business Suite.

RIB is an asynchronous message bus that subscribes to messages created and published by BPEL processes, to inject the message payload data elements into the RMS database. These Oracle Retail applications use Java Message Service (JMS) adapters to connect to RIB:

- Oracle Retail Management System (RMS)
- Oracle Retail Invoice Matching (ReIM)
- Oracle Retail Sales Audit (ReSA)

The BPEL and RIB middleware components are used to link and transform data as follows:

- Outbound data from Oracle E-Business Suite is sent on a net change basis to RIB. This data is processed within Oracle Retail applications, and the appropriate tables are updated.
- Summarized financial transactions from Oracle Retail applications are staged to financial tables. These tables are processed by BPEL processes to extract the data and populate the financial open interfaces in GL and AP. From that point, standard open interface processing is adopted.

#### **Oracle E-Business Suite–Oracle Retail Outbound Process Flow**

The following figure shows the outbound reference data flows that are supported for Oracle E-Business Suite through Oracle BPEL Process Manager.

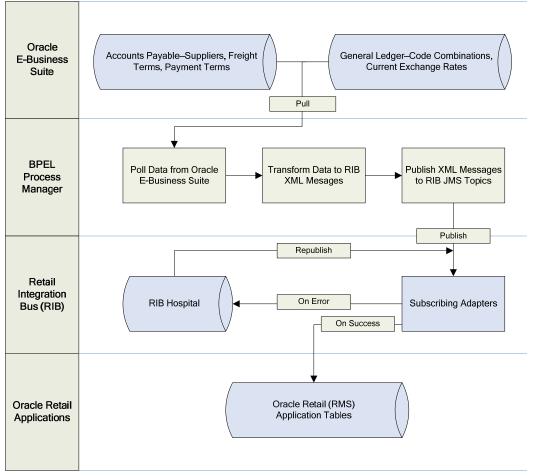

#### **Outbound Process Flow**

The outbound process flow is as follows:

- 1. From Oracle General Ledger account code combinations, suppliers, currency rates, freight terms, and payment terms are retrieved on a net change basis. All records added or changes are processed on a scheduled basis.
- **2.** BPEL processes extract these records and perform data transformations to XML record formats that are compatible with RIB topics.
- **3.** The XML messages are published to RIB. The subscribing RIB adapter attempts to update the appropriate business data object, based on message topic and action (create, modify, or delete). On success, the message is dropped from the JMS topic. On error, the message is written to RIB Error Hospital for manual review or automatic republication to the adapter.

#### **Oracle Retail–Oracle E-Business Suite Inbound Process Flow**

The following figure shows the inbound transactional data flows that are supported for Oracle E-Business Suite through Oracle BPEL Process Manager.

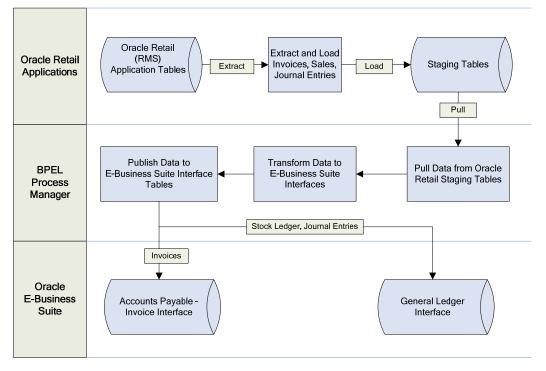

#### **Inbound Process Flow**

The inbound process flow is as follows:

- **1.** The Oracle Retail business process extracts data objects to the standard financial integration staging tables. These tables are:
  - Matched purchase order receipts (new invoices)
  - Debit and credit memos
  - Inventory movements (stock ledger)
  - Sales audit (sales journal)
- **2.** BPEL processes read the financial staging tables directly. These processes extract the details and perform data transformation to populate the standard GL or AP open interfaces.
- **3.** After the standard open interface tables are populated, normal import and error management processes are performed in Oracle E-Business Suite.

### **RMS Business Processes Configuration**

#### **RMS System Options**

As part of the RMS system options setup script, set the following options as indicated:

• FINANCIAL\_AP = O

A value of the letter 'O' indicates that the financial system to which RMS is interfaced is Oracle E-Business Suite.

#### **Organization Units**

Use the Organizational Unit window to define organizational units in RMS that match those being set up in Oracle E-Business Suite. When an organizational unit is entered in RMS, the valid operating units are those that are associated with the set of books that is being used for the general ledger interface.

#### **Currency Exchange Rates**

Determine the Exchange Type being sent by Oracle (for example, 'Corporate') that you want RMS to use. Then use the Currency Exchange Type Mapping Window to map that External Exchange Type being sent by Oracle E-Business Suite to the RMS Exchange Type, 'Consolidation' (the RMS system option for Consolidation needs to be set).

#### **Supplier Address Types**

When defining valid address types in RMS, set the EXTERNAL\_ADDR\_IND to 'Y' for the order and remittance address types. For all other address types, leave this value as the default 'N'. Address types that are designated as 'External' do not allow maintenance through the RMS Supplier dialog.

#### **Country Codes**

When country codes are defined and seeded in RMS, only two character codes should be used, because Oracle E-Business Suite uses two character country codes by default.

#### **VAT Codes**

If a client is using both Oracle E-Business Suite and RMS, then the VAT codes defined in Oracle E-Business Suite need to observe the RMS limitations (that is, VAT codes cannot contain lower case characters and can be no more than six characters in length).

#### **RMS General Ledger Setup**

The RMS table FIF\_GL\_SETUP holds the Oracle E-Business Suite set of books ID to which it links. This requires manual setup after the set of books is determined. The FIF\_GL\_SETUP table holds multiple records, one for each set of books.

For information about RMS's GL batch programs, see the General Ledger (GL) Batch chapter of the RMS Operations Guide Volume 1 - Batch Overviews and Designs for additional details.

#### **Suppliers**

Suppliers are created in Oracle E-Business Suite and exported to RMS. However, after the supplier exists in RMS, all data values for the supplier (except supplier name and status) continue to be updated using the RMS forms. (Functionality for partners' data is not affected.)

# Freight Terms, Payment Terms, Currency Exchange Rates, and General Ledger Chart of Accounts

This data is created and updated in Oracle E-Business Suite and exported to RMS.

See the following sections of the RMS Operations Guide Volume 2 - Message Publication and Subscription Designs for additional details:

- Freight Terms Subscription API
- Payment Terms Subscription API
- Currency Exchange Rates Subscription API
- GL Chart of Accounts Subscription API

#### **Oracle E-Business Suite Org Units and Site IDs**

The data concepts of Org Units and Site IDs are used in RMS to mirror data maintained in Oracle E-Business Suite. RMS forms manage and view Oracle Org Units and Site IDs, and each store and warehouse is assigned to an Org Unit.

#### System Parameter Maintenance

Where SYSTEM\_OPTIONS.FINANCIAL\_AP is 'O', disable auto generate supplier / partner numbers and associated check boxes.

#### **General Ledger Cross-Reference**

**Navigate:** RMS main menu > Finance> GL Cross Reference. The General Ledger Search window opens.

Associate general ledger accounts with Department, Location.

Where SYSTEM\_OPTION\_FINANCIAL\_AP is 'O', disable debit and credit account IDs.

#### **General Ledger Account Maintenance**

**Navigate:** ReSA main menu > Action > Sales Audit > Control > Setup > GL Account Maintenance. The General Ledger Search Form window opens.

Where SYSTEM\_OPTIONS.FINANCIAL\_AP is 'O', the form requires valid CC\_IDs to be entered. The user can select segments and labels from the table FIF\_GL\_ACCT. Turn off the debit and credit account CC\_IDs.

## **RMS Stock Ledger**

RMS tracks all inventory movements within the system through its stock ledger. Daily and period-based financial information transfers can be scheduled to Oracle General Ledger.

RMS allows three different levels to interface stock ledger information to Oracle General Ledger:

- Monthly
- Daily by subclass, class, or department
- Daily by transaction

The daily summarized interface and the monthly interface do not provide any access to detailed reference information.

For each interface (daily detail, daily summary, and monthly summary), specific transaction types can be included or excluded in the interface. This is determined in the general ledger cross-reference mapping. One interface, or a combination of interfaces, can be run to provide stock ledger data to Oracle General Ledger. Care must be taken to capture all necessary data, without duplicating any data.

This program summarizes stock ledger data from the monthly stock ledger table (MONTH\_DATA), based on the level of information required, and writes the data to the financial general ledger staging table. The transactions extracted are determined by the code\_type 'GLRT' (general ledger rolled transactions). The data written is then sent to the financial applications for general ledger purposes. Stock ledger information can be rolled up at department, class, or subclass level. The level at which information is rolled up is determined by the gl\_rollup field in the SYSTEM\_OPTIONS table.

See the Stock Ledger Batch chapter of the RMS Operations Guide Volume 1 - Batch Overviews and Designs for additional details.

## **ReSA Sales Information**

Oracle Retail Sales Audit (ReSA) allows summarized sales information to be forwarded to Oracle General Ledger for the sales journal. High-volume sales details can be aggregated by item, store and day, and transaction type. The retailer decides the aggregation level.

Interfacing data directly from ReSA to Oracle General Ledger is an optional process. Sales data from ReSA is also posted directly to the RMS stock ledger, and it can be interfaced to Oracle General Ledger through the stock ledger to general ledger interface. The decision to interface directly from ReSA to Oracle General Ledger is the retailer's decision. Setup steps are required to interface this data accurately to Oracle General Ledger without duplicating data.

#### **Design Overview**

The Oracle Retail SAEXPGL batch module posts all properly configured user-defined ReSA totals to Oracle General Ledger. Totals without errors are posted to the appropriate accounting ledger, as defined in the ReSA cross-reference user module. Depending on the ReSA system option Unit of Work, the data is sent at either the store/day or individual total level. Newly-revised totals that are already posted to the ledger have their previous revision reversed, and the new totals are posted to the appropriate accounts. Transactions from previous periods are posted to the current period.

See the Oracle Retail Sales Audit Batch chapter of the RMS Operations Guide Volume 1 - Batch Overviews and Designs for additional details.

## **Data Mapping**

The following tables describe the data mappings between Oracle E-Business Suite and RMS.

#### **General Ledger Chart of Accounts Mapping**

The following table describes the mapping of chart of accounts data mapping from the Oracle E-Business Suite General Ledger Chart of Accounts to Oracle Retail Management System (RMS).

| Field Passed from<br>Oracle E-Business Suite | Oracle Retail RIB -<br>GLCOADesc | API Create | API Update | Oracle Retail Database -<br>FIF_GL_ACCT |
|----------------------------------------------|----------------------------------|------------|------------|-----------------------------------------|
| code-combination-id                          | PRIMARY_<br>ACCOUNT              | (Key)      | (Key)      | PRIMARY_ACCOUNT                         |
| segment1                                     | ATTRIBUTE1                       | Pass       | Pass       | ATTRIBUTE1                              |
| segment2                                     | ATTRIBUTE2                       | Pass       | Pass       | ATTRIBUTE2                              |
| segment3                                     | ATTRIBUTE3                       | Pass       | Pass       | ATTRIBUTE3                              |
| segment4                                     | ATTRIBUTE4                       | Pass       | Pass       | ATTRIBUTE4                              |
| segment5                                     | ATTRIBUTE5                       | Pass       | Pass       | ATTRIBUTE5                              |
| segment6                                     | ATTRIBUTE6                       | Pass       | Pass       | ATTRIBUTE6                              |
| segment7                                     | ATTRIBUTE7                       | Pass       | Pass       | ATTRIBUTE7                              |
| segment8                                     | ATTRIBUTE8                       | Pass       | Pass       | ATTRIBUTE8                              |
| segment9                                     | ATTRIBUTE9                       | Pass       | Pass       | ATTRIBUTE9                              |
| segment10                                    | ATTRIBUTE10                      | Pass       | Pass       | ATTRIBUTE10                             |
| segment11                                    | ATTRIBUTE11                      | Default    | Ignore     | ATTRIBUTE11                             |
| segment12                                    | ATTRIBUTE12                      | Default    | Ignore     | ATTRIBUTE12                             |
| segment13                                    | ATTRIBUTE13                      | Default    | Ignore     | ATTRIBUTE13                             |
| segment14                                    | ATTRIBUTE14                      | Default    | Ignore     | ATTRIBUTE14                             |
| segment15                                    | ATTRIBUTE15                      | Default    | Ignore     | ATTRIBUTE15                             |
| Segment_attribute 1                          | DESCRIPTION1                     | Default    | Ignore     | DESCRIPTION1                            |
| Segment_attribute 2                          | DESCRIPTION2                     | Default    | Ignore     | DESCRIPTION2                            |
| Segment_attribute 3                          | DESCRIPTION3                     | Default    | Ignore     | DESCRIPTION3                            |
| Segment_attribute 4                          | DESCRIPTION4                     | Default    | Ignore     | DESCRIPTION4                            |
| Segment_attribute 5                          | DESCRIPTION5                     | Default    | Ignore     | DESCRIPTION5                            |
| Segment_attribute 6                          | DESCRIPTION6                     | Default    | Ignore     | DESCRIPTION6                            |
| Segment_attribute 7                          | DESCRIPTION7                     | Default    | Ignore     | DESCRIPTION7                            |
| Segment_attribute 8                          | DESCRIPTION8                     | Default    | Ignore     | DESCRIPTION8                            |
| Segment_attribute 9                          | DESCRIPTION9                     | Default    | Ignore     | DESCRIPTION9                            |
| Segment_attribute 10                         | DESCRIPTION10                    | Default    | Ignore     | DESCRIPTION10                           |
| Segment_attribute 11                         | DESCRIPTION11                    | Default    | Ignore     | DESCRIPTION11                           |
| Segment_attribute 12                         | DESCRIPTION12                    | Default    | Ignore     | DESCRIPTION12                           |
| Segment_attribute 13                         | DESCRIPTION13                    | Default    | Ignore     | DESCRIPTION13                           |
| Segment_attribute 14                         | DESCRIPTION14                    | Default    | Ignore     | DESCRIPTION14                           |
| Segment_attribute 15                         | DESCRIPTION15                    | Default    | Ignore     | DESCRIPTION15                           |
| Chart_of_accounts_ID                         | SET_OF_BOOKS_ID                  | (Key)      | (Key)      | SET_OF_BOOKS_ID                         |

## **Supplier Mapping**

The following table describes the mapping of supplier data from Oracle E-Business Suite Accounts Payable to Oracle Retail Management System (RMS).

| Field Passed<br>from Oracle<br>E-Business<br>Suite                                                       | Oracle Retail<br>RIB -<br>VendorHdrDesc | API<br>Create | API<br>Update | Oracle Retail<br>Database - SUPS | Window<br>Edit<br>(supvwedt) | Comments                                                                                                    |
|----------------------------------------------------------------------------------------------------|-----------------------------------------|---------------|---------------|----------------------------------|------------------------------|----------------------------------------------------------------------------------------------------|
| ap_suppliers.<br>segment1                                                                                | SUPPLIER                                | (Key)         | (Key)         | SUPPLIER                         | (Key)                        |                                                                                                    |
| ap_suppliers.<br>vendor_name<br>ap_supplier_<br>sites_all.<br>vendor_site_<br>code                       | SUP_NAME                                | Pass          | Pass          | SUP_NAME                         | Disable                      |                                                                                                    |
| NULL                                                                                                    |                                         |               |               | SUP_NAME_<br>SECONDARY           |                              |                                                                                                    |
| NULL for<br>Supplier.<br>Mandatory for<br>Supplier Site<br>(ap_suppliers.<br>segment1)                   |                                         |               |               | SUPPLIER_<br>PARENT              |                              |                                                                                                    |
| (One<br>occurrence)<br>ap_supplier_<br>contacts.first_<br>name<br>ap_supplier_<br>contacts.last_<br>name | CONTACT_<br>NAME                        | Pass          | Ignore        | CONTACT_<br>NAME                 | Normal                       | Oracle E-Business Suite<br>stores this data at<br>either the supplier or<br>supplier site level. One<br>occurrence is sent,<br>which is used in Oracle<br>Retail for create only.<br>After that, any updates<br>are done by the user<br>through the Oracle<br>Retail window. |
| (One<br>occurrence)<br>Ap_supplier_<br>contacts.area_<br>code<br>ap_supplier_<br>contacts.phone          | CONTACT_<br>PHONE                       | Pass          | Ignore        | CONTACT_<br>PHONE                | Normal                       | See note for<br>CONTACT_NAME.                                                                                                    |
| (One<br>occurrence)<br>Ap_supplier_<br>contacts.fax_<br>area_code<br>ap_supplier_<br>contacts.fax        | CONTACT_FAX                             | Pass          | Ignore        | CONTACT_FAX                      | Normal                       | See note for<br>CONTACT_NAME.                                                                                                    |

| Field Passed<br>from Oracle<br>E-Business<br>Suite                             | Oracle Retail<br>RIB -<br>VendorHdrDesc | API<br>Create | API<br>Update | Oracle Retail<br>Database - SUPS | Window<br>Edit<br>(supvwedt) | Comments                                                                                                    |
|--------------------------------------------------------------------------------|-----------------------------------------|---------------|---------------|----------------------------------|------------------------------|----------------------------------------------------------------------------------------------------|
| NULL                                                                           | CONTACT_<br>PAGER                       | Default       | Ignore        | CONTACT_<br>PAGER                | Normal                       |                                                                                                    |
| (Derived)<br>ap_suppliers                                                      | SUP_STATUS                              | (See<br>note) | (See<br>note) | SUP_STATUS                       | (See note)                   | For API: see<br>information in the<br>functional<br>specification.<br>For window: Disable<br>this field unless the<br>client uses VAT and<br>current status is<br>inactive. In that case, if<br>the user tries to change<br>the status to active,<br>invoke the standard<br>edit that the VAT<br>region must be valued<br>to change status to<br>active. |
| Default: Y                                                                     | QC_IND                                  | Default       | Ignore        | QC_IND                           | Normal                       |                                                                                                    |
| Default: 10                                                                    | QC_PCT                                  | Default       | Ignore        | QC_PCT                           | Normal                       |                                                                                                    |
| Default: 1                                                                     | QC_FREQ                                 | Default       | Ignore        | QC_FREQ                          | Normal                       |                                                                                                    |
| Default: N                                                                     | VC_IND                                  | Default       | ignore        | VC_IND                           | Normal                       |                                                                                                    |
| Default: N                                                                     | VC_PCT                                  | Default       | Ignore        | VC_PCT                           | Normal                       |                                                                                                    |
|                                                                                | VC_FREQ                                 | Default       | Ignore        | VC_FREQ                          | Normal                       |                                                                                                    |
| (One<br>occurrence)<br>ap_supplier_<br>sites_all.<br>invoice_<br>currency.code | CURRENCY_<br>CODE                       | Pass          | Ignore        | CURRENCY_<br>CODE                | Normal                       | See note for<br>CONTACT_NAME.                                                                                                    |
| (One<br>occurrence)<br>ap_supplier_<br>sites_all.<br>language                  | LANG                                    | Pass          | Ignore        | LANG                             | Normal                       | See note for<br>CONTACT_NAME.                                                                                                    |
| (One<br>occurrence)<br>ap_supplier_<br>sites_all.terms_<br>id                  | TERMS                                   | Pass          | Ignore        | TERMS                            | Normal                       | See note for<br>CONTACT_NAME.                                                                                                    |

| Field Passed<br>from Oracle<br>E-Business<br>Suite                                 | Oracle Retail<br>RIB -<br>VendorHdrDesc | API<br>Create | API<br>Update | Oracle Retail<br>Database - SUPS | Window<br>Edit<br>(supvwedt) | Comments                      |
|------------------------------------------------------------------------------------|-----------------------------------------|---------------|---------------|----------------------------------|------------------------------|-------------------------------|
| (One<br>occurrence)<br>ap_supplier_<br>sites_all.freight<br>_terms_lookup<br>_code | FREIGHT_<br>TERMS                       | Pass          | Ignore        | FREIGHT_<br>TERMS                | Normal                       | See note for<br>CONTACT_NAME. |
| Default: N                                                                         | RET_ALLOW_<br>IND                       | Default       | Ignore        | RET_ALLOW_<br>IND                | Normal                       |                               |
| Default: N                                                                         | RET_AUTH_<br>REQ                        | Default       | Ignore        | RET_AUTH_<br>REQ                 | Normal                       |                               |
|                                                                                    | RET_MIN_DOL_<br>AMT                     | Default       | Ignore        | RET_MIN_DOL_<br>AMT              | Normal                       |                               |
|                                                                                    | RET_COURIER                             | Default       | Ignore        | RET_COURIER                      | Normal                       |                               |
|                                                                                    | HANDLING_<br>PCT                        | Default       | Ignore        | HANDLING_<br>PCT                 | Normal                       |                               |
| Default: N                                                                         | EDI_PO_IND                              | Default       | Ignore        | EDI_PO_IND                       | Normal                       |                               |
| Default: N                                                                         | EDI_PO_CHG                              | Default       | Ignore        | EDI_PO_CHG                       | Normal                       |                               |
| Default: N                                                                         | EDI_PO_<br>CONFIRM                      | Default       | Ignore        | EDI_PO_<br>CONFIRM               | Normal                       |                               |
| Default: N                                                                         | EDI_ASN                                 | Default       | Ignore        | EDI_ASN                          | Normal                       |                               |
|                                                                                    | EDI_SALES_<br>RPT_FREQ                  | Default       | Ignore        | EDI_SALES_<br>RPT_FREQ           | Normal                       |                               |
| Default: Y                                                                         | EDI_SUPP_<br>AVAILABLE_<br>IND          | Default       | Ignore        | EDI_SUPP_<br>AVAILABLE_IND       | Normal                       |                               |
| Default: N                                                                         | EDI_<br>CONTRACT_<br>IND                | Default       | Ignore        | EDI_<br>CONTRACT_<br>IND         | Normal                       |                               |
| Default: N                                                                         | EDI_INVC_IND                            | Default       | Ignore        | EDI_INVC_IND                     | Normal                       |                               |
|                                                                                    |                                         | Default       | N/A           | EDI_<br>CHANNEL_ID               | Normal                       |                               |
|                                                                                    | COST_CHG_<br>PCT_VAR                    | Default       | Ignore        | COST_CHG_<br>PCT_VAR             | Normal                       |                               |
|                                                                                    | COST_CHG_<br>AMT_VAR                    | Default       | Ignore        | COST_CHG_<br>AMT_VAR             | Normal                       |                               |
| Default: N                                                                         | REPLEN_<br>APPROVAL_<br>IND             | Default       | Ignore        | REPLEN_<br>APPROVAL_<br>IND      | Normal                       |                               |
|                                                                                    | SHIP_METHOD                             | Default       | Ignore        | SHIP_METHOD                      | Normal                       |                               |

| Field Passed<br>from Oracle<br>E-Business<br>Suite | Oracle Retail<br>RIB -<br>VendorHdrDesc | API<br>Create | API<br>Update | Oracle Retail<br>Database - SUPS | Window<br>Edit<br>(supvwedt) | Comments                                                           |
|----------------------------------------------------|-----------------------------------------|---------------|---------------|----------------------------------|------------------------------|--------------------------------------------------------------------|
|                                                    | PAYMENT_<br>METHOD                      | Default       | Ignore        | PAYMENT_<br>METHOD               | Normal                       |                                                                    |
|                                                    | CONTACT_<br>TELEX                       | Default       | Ignore        | CONTACT_<br>TELEX                | Normal                       |                                                                    |
| ap_supplier_<br>contacts.email_<br>address         | CONTACT_<br>EMAIL                       | Pass          | Ignore        | CONTACT_<br>EMAIL                | Normal                       | See note for<br>CONTACT_NAME.                                      |
| Default: E                                         | SETTLEMENT_<br>CODE                     | Default       | Ignore        | SETTLEMENT_<br>CODE              | Normal                       |                                                                    |
| Default: N                                         | PRE_MARK_<br>IND                        | Default       | Ignore        | PRE_MARK_<br>IND                 | Normal                       |                                                                    |
| Default: N                                         | AUTO_APPR_<br>INVC_IND                  | Default       | Ignore        | AUTO_APPR_<br>INVC_IND           | Normal                       |                                                                    |
|                                                    | DBT_MEMO_<br>CODE                       | Default       | Ignore        | DBT_MEMO_<br>CODE                | Normal                       |                                                                    |
| Default: Y                                         | FREIGHT_<br>CHARGE_IND                  | Default       | Ignore        | FREIGHT_<br>CHARGE_IND           | Normal                       |                                                                    |
| Default: N                                         | AUTO_APPR_<br>DBT_MEMO_<br>IND          | Default       | Ignore        | AUTO_APPR_<br>DBT_MEMO_<br>IND   | Normal                       |                                                                    |
| Default: N                                         | PREPAY_INVC_<br>IND                     | Default       | Ignore        | PREPAY_INVC_<br>IND              | Normal                       |                                                                    |
| Default: N                                         | BACKORDER_<br>IND                       | Default       | Ignore        | BACKORDER_<br>IND                | Normal                       |                                                                    |
| Default: 1000<br>(See note)                        | VAT_REGION                              | (See<br>note) | Ignore        | VAT_REGION                       | Normal                       | For API: see<br>information in the<br>functional<br>specification. |
|                                                    | INV_MGMT_<br>LVL                        | Default       | Ignore        | INV_MGMT_<br>LVL                 | Normal                       |                                                                    |
| Default: N                                         | SERVICE_PERF_<br>REQ_IND                | Default       | Ignore        | SERVICE_PERF_<br>REQ_IND         | Normal                       |                                                                    |
|                                                    | INVC_PAY_<br>LOC                        | Default       | Ignore        | INVC_PAY_<br>LOC                 | Normal                       |                                                                    |
|                                                    | INVC_<br>RECEIVE_LOC                    | Default       | Ignore        | INVC_<br>RECEIVE_LOC             | Normal                       |                                                                    |
|                                                    | ADDINVC_<br>GROSS_NET                   | Default       | Ignore        | ADDINVC_<br>GROSS_NET            | Normal                       |                                                                    |
| Default: NDD                                       | DELIVERY_<br>POLICY                     | Default       | Ignore        | DELIVERY_<br>POLICY              | Normal                       |                                                                    |

| Field Passed<br>from Oracle<br>E-Business<br>Suite | Oracle Retail<br>RIB -<br>VendorHdrDesc | API<br>Create | API<br>Update | Oracle Retail<br>Database - SUPS | Window<br>Edit<br>(supvwedt) | Comments |
|----------------------------------------------------|-----------------------------------------|---------------|---------------|----------------------------------|------------------------------|----------|
|                                                    | COMMENT_<br>DESC                        | Default       | Ignore        | COMMENT_<br>DESC                 | Normal                       |          |
|                                                    | DEFAULT_<br>ITEM_LEAD_<br>TIME          | Default       | Ignore        | DEFAULT_<br>ITEM_LEAD_<br>TIME   | Normal                       |          |
|                                                    | DUNS_<br>NUMBER                         | Default       | Ignore        | DUNS_<br>NUMBER                  | Normal                       |          |
|                                                    | DUNS_LOC                                | Default       | Ignore        | DUNS_LOC                         | Normal                       |          |
| Default: N                                         | BRACKET_<br>COSTING_IND                 | Default       | Ignore        | BRACKET_<br>COSTING_IND          | Normal                       |          |
|                                                    | VMI_ORDER_<br>STATUS                    | Default       | Ignore        | VMI_ORDER_<br>STATUS             | Normal                       |          |
| Default: Y                                         | DSD_<br>SUPPLIER_IND                    | Default       | Ignore        | DSD_IND                          | Normal                       |          |
|                                                    | END_DATE_<br>ACTIVE                     | Ignore        | Ignore        | N/A                              | N/A                          |          |
|                                                    |                                         |               |               | SCALE_AIP_ORD<br>ERS             |                              |          |

## **Supplier Address Mapping**

The following table describes the mapping of address and site ID data from Oracle E-Business Suite Accounts Payable to Oracle Retail Management System (RMS).

**Note:** Records in Oracle E-Business Suite are sent to Oracle Retail applications when the following fields are populated in Oracle E-Business Suite: address\_line1, city, and zip.

| Field Passed<br>from Oracle<br>E-Business<br>Suite | Oracle Retail<br>RIB -<br>VendorAddrDesc | API<br>Create | API Update | Oracle Retail<br>Database -<br>ADDR | Window<br>Edit (addr) | Comments                                        |
|----------------------------------------------------|------------------------------------------|---------------|------------|-------------------------------------|-----------------------|-------------------------------------------------|
| ap_supplier_sites<br>_all.vendor_site_<br>id       |                                          | (Key)         | (Key)      | ADDR_KEY                            | N/A                   |                                                 |
| (literal)                                          | MODULE                                   | (Key)         | (Key)      | MODULE                              | N/A                   | This should<br>always be the<br>literal 'SUPP'. |
| ap_supplier.<br>segment1                           | KEY_VALUE_1                              | (Key)         | (Key)      | KEY_VALUE_1                         | N/A                   | This is the<br>supplier<br>number.              |
| Null                                               | KEY_VALUE_2                              | Default       | Ignore     | KEY_VALUE_2                         | N/A                   |                                                 |
| Default: 1                                         | SEQ_NO                                   | Generate      | Ignore     | SEQ_NO                              | N/A                   |                                                 |

| Field Passed<br>from Oracle<br>E-Business<br>Suite                                                         | Oracle Retail<br>RIB -<br>VendorAddrDesc | API<br>Create | API Update | Oracle Retail<br>Database -<br>ADDR | Window<br>Edit (addr) | Comments                                                                                        |
|----------------------------------------------------------------------------------------------------|------------------------------------------|---------------|------------|-------------------------------------|-----------------------|-------------------------------------------------------------------------------------------------|
| (Derived)<br>ap_supplier_sites<br>_all.purchasing_<br>site_flag<br>ap_supplier_sites<br>_all.pay_site_flag | ADDR_TYPE                                | (See<br>note) | (See note) | ADDR_TYPE                           | N/A                   |                                                                                                 |
| Default: N                                                                                                 | PRIMARY_<br>ADDR_IND                     | Generate      | Generate   | PRIMARY_<br>ADDR_IND                | Normal                | Logic in API<br>determines.                                                                     |
| ap_supplier_sites<br>_all.address_line<br>1                                                                | ADD_1                                    | Pass          | Pass       | ADD_1                               | Disable               |                                                                                                 |
| ap_supplier_sites<br>_all.address_line<br>2                                                                | ADD_2                                    | Pass          | Pass       | ADD_2                               | Disable               |                                                                                                 |
| ap_supplier_sites<br>_all.address_line<br>3                                                                | ADD_3                                    | Pass          | Pass       | ADD_3                               | Disable               |                                                                                                 |
| ap_supplier_sites<br>_all.city                                                                             | CITY                                     | Pass          | Pass       | CITY                                | Disable               |                                                                                                 |
| ap_supplier_sites<br>_all.state                                                                            | STATE                                    | Pass          | Pass       | STATE                               | Disable               |                                                                                                 |
| ap_supplier_sites<br>_all.country                                                                          | COUNTRY_ID                               | Pass          | Pass       | COUNTRY_ID                          | Disable               |                                                                                                 |
| ap_supplier_sites<br>_all.zip                                                                              | POST                                     | Pass          | Pass       | POST                                | Disable               |                                                                                                 |
| (One occurrence)<br>ap_supplier_cont<br>acts.first_name<br>ap_supplier_cont<br>actslast_name               | CONTACT_<br>NAME                         | Pass          | Ignore     | CONTACT_<br>NAME                    | Normal                | Oracle E-<br>Business Suite<br>passes the first<br>contact name for<br>each address<br>created. |
| (One occurrence)<br>ap_supplier_cont<br>acts.area_code<br>ap_supplier_cont<br>acts.phone                   | CONTACT_<br>PHONE                        | Pass          | Ignore     | CONTACT_<br>PHONE                   | Normal                | Oracle E-<br>Business Suite<br>passes the first<br>contact name for<br>each address<br>created. |
| Null                                                                                                    | CONTACT_<br>TELEX                        | Default       | Ignore     | CONTACT_<br>TELEX                   | Normal                |                                                                                                 |

| Field Passed<br>from Oracle<br>E-Business<br>Suite                                             | Oracle Retail<br>RIB -<br>VendorAddrDesc            | API<br>Create | API Update | Oracle Retail<br>Database -<br>ADDR | Window<br>Edit (addr) | Comments                                                                                        |  |  |
|------------------------------------------------------------------------------------------------|-----------------------------------------------------|---------------|------------|-------------------------------------|-----------------------|-------------------------------------------------------------------------------------------------|--|--|
| (One occurrence)<br>ap_supplier_cont<br>acts.fax_area_co<br>de<br>ap_supplier_cont<br>acts.fax | CONTACT_FAX                                         | Pass          | Ignore     | CONTACT_<br>FAX                     | Normal                | Oracle E-<br>Business Suite<br>passes the first<br>contact name for<br>each address<br>created. |  |  |
| (One occurrence)<br>ap_supplier_cont<br>acts.email_<br>address                                 | CONTACT_<br>EMAIL                                   | Pass          | Ignore     | CONTACT_<br>EMAIL                   | Normal                | Oracle E-<br>Business Suite<br>passes the first<br>contact name for<br>each address<br>created. |  |  |
| N/A                                                                                            | N/A                                                 | Default       | N/A        | EDI_ADDR_<br>CHG                    | N/A                   |                                                                                                 |  |  |
| N/A                                                                                            | N/A                                                 | Default       | N/A        | COUNTY                              | N/A                   |                                                                                                 |  |  |
| N/A                                                                                            | N/A                                                 | Default       | N/A        | PUBLISH_IND                         | N/A                   |                                                                                                 |  |  |
| Multiple occurrer                                                                              | Multiple occurrences of information at lower level: |               |            |                                     |                       |                                                                                                 |  |  |
| ORG_ID                                                                                         | ORACLE_ORG_<br>UNIT_ID                              | Pass          | Pass       | ORACLE_<br>ORG_<br>UNIT_ID          | N/A                   |                                                                                                 |  |  |

## **Currency Rates Mapping**

The following table describes the mapping of currency rates data from Oracle E-Business Suite to Oracle Retail Management System (RMS).

| Field Passed<br>from Oracle<br>E-Business<br>Suite | Oracle Retail<br>RIB -<br>CurrRateDesc | API<br>Create                   | API Update                   | Oracle Retail<br>Database -<br>Currency Rates | Window<br>Edit -<br>Currency<br>Exchange<br>Rates | Comments                                                                                                |
|----------------------------------------------------|----------------------------------------|---------------------------------|------------------------------|-----------------------------------------------|---------------------------------------------------|----------------------------------------------------------------------------------------------------|
| from-<br>currency                                  | FROM_<br>CURRENCY                      | (Key)                           | (Key)                        | CURRENCY_<br>CODE                             | Allow view<br>only                                |                                                                                                    |
| conversion-<br>date                                | CONVERSION_<br>DATE                    | (Key)                           | (Key)                        | EFFECTIVE_<br>DATE                            | Allow view<br>only                                |                                                                                                    |
| conversion-<br>type                                | USER_<br>CONVERSION_<br>TYPE           | Translate<br>and use<br>for key | Translate and<br>use for key | EXCHANGE_<br>TYPE                             | Allow view<br>only                                | Read the FIF-<br>CURRENCY-<br>XREF table to<br>translate<br>incoming value to<br>rms-exchange-<br>type. |

| Field Passed<br>from Oracle<br>E-Business<br>Suite | Oracle Retail<br>RIB -<br>CurrRateDesc | API<br>Create     | API Update     | Oracle Retail<br>Database -<br>Currency Rates | Window<br>Edit -<br>Currency<br>Exchange<br>Rates | Comments                                                                                                    |
|----------------------------------------------------|----------------------------------------|-------------------|----------------|-----------------------------------------------|---------------------------------------------------|----------------------------------------------------------------------------------------------------|
| conversion-<br>rate                                | CONVERSION_<br>RATE                    | Pass              | Pass           | EXCHANGE_<br>RATE                             | Allow view<br>only                                |                                                                                                    |
| to-currency                                        | TO_CURRENCY                            | Use for<br>filter | Use for filter | N/A                                           | N/A                                               | Check this value<br>against the<br>currency-code<br>field in the<br>system-options<br>table. If they do<br>not match, ignore<br>this record. |

## **Freight Terms Mapping**

The following table describes mapping of freight terms data from Oracle E-Business Suite to Oracle Retail Management System (RMS).

| Field Passed<br>from Oracle<br>E-Business Suite | Oracle Retail RIB -<br>FrtTermDesc | API Create | API Update | Oracle Retail Database -<br>FREIGHT_TERMS |
|-------------------------------------------------|------------------------------------|------------|------------|-------------------------------------------|
| lookup-code                                     | FREIGHT_TERMS                      | (Key)      | (Key)      | FREIGHT_TERMS                             |
| meaning                                         | TERM_DESC                          | Pass       | Pass       | TERM_DESC                                 |
| start_date_active                               | START_DATE_ACTIVE                  | Pass       | Pass       | START_DATE_ACTIVE                         |
| end_date_active                                 | END_DATE_ACTIVE                    | Pass       | Pass       | END_DATE_ACTIVE                           |
| enabled-flag                                    | ENABLED_FLAG                       | Pass       | Pass       | ENABLED_FLAG                              |

## **Payment Terms Mapping**

The following table describes mapping of payment terms data from Oracle E-Business Suite to Oracle Retail Management System (RMS).

|                                                                    |                                        | he table, an asteris<br>ed at header level i |            |            | eld is                                    |
|--------------------------------------------------------------------|----------------------------------------|----------------------------------------------|------------|------------|-------------------------------------------|
| Field Passed from<br>Oracle E-Business<br>Suite<br>AP_TERMS_TL(AT) | Oracle Retail<br>RIB -<br>PayTermDesc? | Oracle Retail<br>RIB -<br>PayTermDtl?        | API Create | API Update | Oracle Retail<br>Database<br>TERMS_HEADER |
| AP_TERMS_LINES<br>(ATL)                                            |                                        |                                              |            |            |                                           |
| Oracle Retail Databas                                              | e TERMS_HEAD                           |                                              |            |            |                                           |
| AT.Term_Id                                                         | TERMS                                  |                                              | (Key)      | (Key)      | TERMS                                     |
| AT.Name                                                            | TERMS_CODE                             |                                              | Pass       | Pass       | TERMS_CODE                                |
| AT.Description                                                     | TERMS_DESC                             |                                              | Pass       | Pass       | TERMS_DESC                                |
| AT.Rank                                                            | RANK                                   |                                              | Pass       | pass       | RANK                                      |
| Default NULL                                                       | DUE_DAYS                               |                                              |            |            |                                           |
| Derived (AT)                                                       | ENABLED_<br>FLAG                       |                                              |            |            |                                           |
| AT.Start_Date_Active                                               | START_DATE_<br>ACTIVE                  |                                              |            |            |                                           |
| AT.End_Date_Active                                                 | END_DATE_<br>ACTIVE                    |                                              |            |            |                                           |
| Default NULL                                                       | DISCDAYS                               |                                              |            |            |                                           |
| Default NULL                                                       | DISCDAYS                               |                                              |            |            |                                           |
| Oracle Retail Databas                                              | e TERMS_DETAIL                         |                                              |            |            |                                           |
| AT.Term-id                                                         | TERMS                                  |                                              | (Key)      | (Key)      | TERMS                                     |
| ATL.sequence-num                                                   |                                        | TERMS_SEQ                                    | (Key)      | (Key)      | TERMS_SEQ                                 |
| ATL.due-days                                                       |                                        | DUE_DAYS                                     | Pass       | Pass       | DUEDAYS                                   |
| ATL.due-amount                                                     |                                        | DUE_MAX_<br>AMOUNT                           | Pass       | Pass       | DUE_MAX_<br>AMOUNT                        |
| due-day-of-month                                                   |                                        | DUE_DOM                                      | Pass       | Pass       | DUE_DOM                                   |
| ATL.due-months-<br>forward                                         |                                        | DUE_MM_FWD                                   | Pass       | Pass       | DUE_MM_FWD                                |
| ATL.discount-days                                                  |                                        | DISCDAYS                                     | Pass       | Pass       | DISCDAYS                                  |

| Field Passed from<br>Oracle E-Business<br>Suite | Oracle Retail<br>RIB -<br>PayTermDesc? | Oracle Retail<br>RIB -<br>PayTermDtl? | API Create | API Update | Oracle Retail<br>Database<br>TERMS_HEADER |
|-------------------------------------------------|----------------------------------------|---------------------------------------|------------|------------|-------------------------------------------|
| AP_TERMS_TL(AT)<br>AP_TERMS_LINES<br>(ATL)      |                                        |                                       |            |            |                                           |
| ATL.discount-percent                            |                                        | PERCENT                               | Pass       | Pass       | PERCENT                                   |
| ATL.discount-day-of-<br>month                   |                                        | DISC_DOM                              | Pass       | Pass       | DISC_DOM                                  |
| ATL.discount-<br>months-forward                 |                                        | DISC_MM_FWD                           | Pass       | Pass       | DISC_MM_FWD                               |
| ATL.fixed-date                                  |                                        | FIXED_DATE                            | Pass       | Pass       | FIXED_DATE                                |
| Derived (ATL)                                   |                                        | ENABLED_FLAG                          | Pass       | Pass       | ENABLED_FLAG                              |
| ATL.start-date-active*                          |                                        | START_DATE_<br>ACTIVE                 | Pass       | Pass       | START_DATE_<br>ACTIVE                     |
| ATL.end-date-active*                            |                                        | END_DATE_<br>ACTIVE                   | Pass       | Pass       | END_DATE_ACTIVE                           |
| ATL.due-cutoff-day*                             |                                        | CUTOFF_DAY                            | Pass       | Pass       | CUTOFF_DAY                                |

## Stock Ledger, Sales Journal, Miscellaneous Payments

The following table describes the mapping of Oracle Retail stock ledger, sales journal, and miscellaneous payments data to Oracle E-Business Suite.

| Column Name                   | Data Type    | Column Name                   | Data Type    | Req'd | Remarks                                                                                            |
|-------------------------------|--------------|-------------------------------|--------------|-------|----------------------------------------------------------------------------------------------------|
| STATUS                        | VARCHAR2(50) | STATUS                        | VARCHAR2(50) | Yes   | Straight mapping.                                                                                  |
| SET_OF_BOOKS_<br>ID           | NUMBER(15)   | SET_OF_BOOKS_<br>ID           | NUMBER(15)   | Yes   | Straight mapping. Oracle<br>Retail sends a valid value.                                            |
| ACCOUNTING_<br>DATE           | DATE         | ACCOUNTING_<br>DATE           | DATE         | Yes   | Straight mapping.                                                                                  |
| CURRENCY_<br>CODE             | VARCHAR2(15) | CURRENCY_<br>CODE             | VARCHAR2(15) | Yes   | Straight mapping. Oracle<br>Retail synchronizes<br>reference data with<br>Oracle E-Business Suite. |
| DATE_CREATED                  | DATE         | DATE_<br>CREATED              | DATE         | Yes   | Straight mapping.                                                                                  |
| CREATED_BY                    | NUMBER(15)   | CREATED_BY                    | NUMBER(15)   | Yes   |                                                                                                    |
| ACTUAL_FLAG                   | VARCHAR2(1)  | ACTUAL_FLAG                   | VARCHAR2(1)  | Yes   | Straight mapping.                                                                                  |
| USER_JE_<br>CATEGORY_<br>NAME | VARCHAR2(25) | USER_JE_<br>CATEGORY_<br>NAME | VARCHAR2(25) | Yes   | Straight mapping. Oracle<br>Retail sends a valid value.                                            |
| USER_JE_<br>SOURCE_NAME       | VARCHAR2(25) | USER_JE_<br>SOURCE_NAME       | VARCHAR2(25) | Yes   | Straight mapping. Oracle<br>Retail sends a valid value.                                            |

| Column Name                      | Data Type    | Column Name                               | Data Type    | Req'd | Remarks                                                                                                    |
|----------------------------------|--------------|-------------------------------------------|--------------|-------|----------------------------------------------------------------------------------------------------|
| CURRENCY_<br>CONVERSION_<br>DATE | DATE         | CURRENCY_<br>CONVERSION_<br>DATE          | DATE         |       | Straight mapping.                                                                                                    |
| CURRENCY_<br>CONVERSION_<br>TYPE | VARCHAR2(30) | USER_<br>CURRENCY_<br>CONVERSION_<br>TYPE | VARCHAR2(30) |       | The only valid values are<br>'Corporate' and 'Spot'.                                                                                                    |
|                                  |              | CURRENCY_<br>CONVERSION_<br>RATE          | NUMBER       |       | Not sent by Oracle Retail.<br>Conversion rate is<br>derived from the<br>GL_DAILY_RATES table<br>based on conversion date,<br>conversion type,<br>currency_code, and<br>functional currency. |
| ACCT_<br>SEGMENT1                | VARCHAR2(25) | SEGMENT1                                  | VARCHAR2(25) |       | Not sent by Oracle Retail<br>because the<br>code_combination_id is<br>sent.                                                                                                    |
| ACCT_<br>SEGMENT2                | VARCHAR2(25) | SEGMENT2                                  | VARCHAR2(25) |       | Not sent by Oracle Retail<br>because the<br>code_combination_id is<br>sent.                                                                                                    |
| ACCT_<br>SEGMENT3                | VARCHAR2(25) | SEGMENT3                                  | VARCHAR2(25) |       | Not sent by Oracle Retail<br>because the<br>code_combination_id is<br>sent.                                                                                                    |
| ACCT_<br>SEGMENT4                | VARCHAR2(25) | SEGMENT4                                  | VARCHAR2(25) |       | Not sent by Oracle Retail<br>because the<br>code_combination_id is<br>sent.                                                                                                    |
| ACCT_<br>SEGMENT5                | VARCHAR2(25) | SEGMENT5                                  | VARCHAR2(25) |       | Not sent by Oracle Retail<br>because the<br>code_combination_id is<br>sent.                                                                                                    |
| ACCT_<br>SEGMENT6                | VARCHAR2(25) | SEGMENT6                                  | VARCHAR2(25) |       | Not sent by Oracle Retail<br>because the<br>code_combination_id is<br>sent.                                                                                                    |
| ACCT_<br>SEGMENT7                | VARCHAR2(25) | SEGMENT7                                  | VARCHAR2(25) |       | Not sent by Oracle Retail<br>because the<br>code_combination_id is<br>sent.                                                                                                    |
| ACCT_<br>SEGMENT8                | VARCHAR2(25) | SEGMENT8                                  | VARCHAR2(25) |       | Not sent by Oracle Retail<br>because the<br>code_combination_id is<br>sent.                                                                                                    |

| Column Name                 | Data Type    | Column Name                      | Data Type     | Req'd | Remarks                                                                               |
|-----------------------------|--------------|----------------------------------|---------------|-------|---------------------------------------------------------------------------------------|
| ACCT_<br>SEGMENT9           | VARCHAR2(25) | SEGMENT9                         | VARCHAR2(25)  |       | Not sent by Oracle Retail<br>because the<br>code_combination_id is<br>sent.           |
| ACCT_<br>SEGMENT10          | VARCHAR2(25) | SEGMENT10                        | VARCHAR2(25)  |       | Not sent by Oracle Retail<br>because the<br>code_combination_id is<br>sent.           |
| ENTERED_DR_<br>AMOUNT       | NUMBER(20,4) | ENTERED_DR                       | NUMBER        |       | Straight mapping and<br>truncation per Oracle<br>Retail column sizing<br>constraints. |
| ENTERED_CR_<br>AMOUNT       | NUMBER(20,4) | ENTERED_CR                       | NUMBER        |       | Straight mapping and<br>truncation per Oracle<br>Retail column sizing<br>constraints. |
|                             |              | ACCOUNTED_<br>DR                 | NUMBER        |       | Not sent. This is derived<br>during GL import from<br>the GL Daily Rates table.       |
|                             |              | ACCOUNTED_<br>CR                 | NUMBER        |       | Not sent. This is derived<br>during GL import from<br>the GL Daily Rates table.       |
| TRANSACTION_<br>DATE        | DATE         | TRANSACTION_<br>DATE             | DATE          |       | Straight mapping.                                                                     |
| REFERENCE1                  | VARCHAR2(20) | REFERENCE21                      | VARCHAR2(100) |       | Straight mapping.                                                                     |
| REFERENCE2                  | VARCHAR2(20) | REFERENCE22                      | VARCHAR2(240) |       | Straight mapping.                                                                     |
| REFERENCE3                  | VARCHAR2(20) | REFERENCE23                      | VARCHAR2(100) |       | Straight mapping.                                                                     |
| REFERENCE4                  | VARCHAR2(20) | REFERENCE24                      | VARCHAR2(100) |       | Straight mapping.                                                                     |
| REFERENCE5                  | VARCHAR2(20) | REFERENCE25                      | VARCHAR2(240) |       | Straight mapping.                                                                     |
|                             |              | JE_BATCH_ID                      | NUMBER(15)    |       | Do not map.                                                                           |
| PERIOD_NAME                 | VARCHAR2(15  | PERIOD_NAME                      | VARCHAR2(15)  |       | Straight mapping. The period names are manually synchronized.                         |
|                             |              | JE_HEADER_ID                     | NUMBER(15)    |       | Leave null. For internal use only.                                                    |
|                             |              | JE_LINE_NUM                      | NUMBER(15)    |       | Do not map.                                                                           |
|                             |              | CHART_OF_<br>ACCOUNTS_ID         | NUMBER(15)    |       | Do not map.                                                                           |
|                             |              | FUNCTIONAL_<br>CURRENCY_<br>CODE | VARCHAR2(15)  |       | Do not map.                                                                           |
| CODE_<br>COMBINATION_<br>ID | NUMBER(15)   | CODE_<br>COMBINATION_<br>ID      | NUMBER(15)    |       | Straight mapping.                                                                     |

| Column Name | Data Type     | Column Name                      | Data Type     | Req'd | Remarks                    |
|-------------|---------------|----------------------------------|---------------|-------|----------------------------|
| ATTRIBUTE1  | VARCHAR2(20)  | ATTRIBUTE1                       | VARCHAR2(150) |       | Do not pull these columns. |
| ATTRIBUTE2  | VARCHAR2(20)  | ATTRIBUTE2                       | VARCHAR2(150) |       | Do not pull these columns. |
|             |               | GL_SL_LINK_ID                    | NUMBER        |       | Leave these null.          |
|             |               | GL_SL_LINK_<br>TABLE             | VARCHAR2(30)  |       | Leave these null.          |
| ATTRIBUTE3  | VARCHAR2(20)  | ATTRIBUTE3                       | VARCHAR2(150) |       | Do not pull these columns. |
| ATTRIBUTE4  | VARCHAR2(20)  | ATTRIBUTE4                       | VARCHAR2(150) |       | Do not pull these columns. |
| ATTRIBUTE5  | VARCHAR2(20)  | ATTRIBUTE5                       | VARCHAR2(150) |       | Do not pull these columns. |
| ATTRIBUTE6  | VARCHAR2(20)  | ATTRIBUTE6                       | VARCHAR2(150) |       | Do not pull these columns. |
|             |               | CONTEXT                          | VARCHAR2(150) |       | Do not pull these columns. |
|             |               | CONTEXT2                         | VARCHAR2(150) |       | Do not pull these columns. |
|             |               | INVOICE_DATE                     | DATE          |       | Do not map.                |
|             |               | TAX_CODE                         | VARCHAR2(15)  |       | Do not map.                |
|             |               | INVOICE_<br>IDENTIFIER           | VARCHAR2(20)  |       | Do not map.                |
|             |               | INVOICE_<br>AMOUNT               | NUMBER        |       | Do not map.                |
|             |               | CONTEXT3                         | VARCHAR2(150) |       | Do not map.                |
|             |               | USSGL_<br>TRANSACTION<br>_CODE   | VARCHAR2(30)  |       | Do not map.                |
|             |               | DESCR_FLEX_<br>ERROR_<br>MESSAGE | VARCHAR2(240) |       | Do not map.                |
|             |               | JGZZ_RECON_<br>REF               | VARCHAR2(240) |       | Do not map.                |
|             |               | REFERENCE_<br>DATE               | DATE          |       | Do not map.                |
| PGM_NAME    | VARCHAR2(100) |                                  |               |       | Do not map.                |
|             |               | ENCUMBRANCE_<br>TYPE_ID          | NUMBER        |       | Do not map.                |
|             |               | BUDGET_<br>VERSION_ID            | NUMBER        |       | Do not map.                |

| Column Name | Data Type | Column Name                          | Data Type     | Req'd | Remarks     |
|-------------|-----------|--------------------------------------|---------------|-------|-------------|
|             |           | AVERAGE_<br>JOURNAL_<br>FLAG         | VARCHAR2(1)   |       | Do not map. |
|             |           | ORIGINATING_<br>BAL_SEG_<br>VALUE    | VARCHAR2      |       | Do not map. |
|             |           | SEGMENT11-30                         | VARCHAR2(25)  |       | Do not map. |
|             |           | REFERENCE1,3,4,6<br>-9               | VARCHAR2(100) |       | Do not map. |
|             |           | REFERENCE10,2,5                      | VARCHAR2(240) |       | Do not map. |
|             |           | REFERENCE11-20                       | VARCHAR2(100) |       | Do not map. |
|             |           | REFERENCE26-30                       | VARCHAR2(240) |       | Do not map. |
|             |           | DATE_CREATED_<br>IN_GL               | DATE          |       | Do not map. |
|             |           | WARNING_<br>CODE                     | VARCHAR2(4)   |       | Do not map. |
|             |           | STATUS_<br>DESCRIPTION               | VARCHAR2(240) |       | Do not map. |
|             |           | STAT_AMOUNT                          | NUMBER        |       | Do not map. |
|             |           | GROUP_ID                             | NUMBER(15)    |       | Do not map. |
|             |           | REQUEST_ID                           | NUMBER(15)    |       | Do not map. |
|             |           | SUBLEDGER_<br>DOC_<br>SEQUENCE_ID    | NUMBER        |       | Do not map. |
|             |           | SUBLEDGER_<br>DOC_SEQUENCE_<br>VALUE | NUMBER        |       | Do not map. |

# RMS – Oracle E-Business Suite Financials Integration Using Oracle Application Integration Architecture

This chapter describes the integration between Oracle Retail systems and Oracle E-Business Suite Financials (including Oracle General Ledger and Oracle Payables), as developed and supported by Oracle Application Integration Architecture (AIA). When the option to integrate is chosen, selected information is shared among the systems. Integration and validation services are in place to ensure the shared data matches.

**Note:** This chapter addresses the points within Oracle Retail systems that are essential to integration. For more information about the entire integration process, including mapping to Oracle E-Business Suite data and settings, see the AIA document, *Oracle Financial Operations Control Integration Pack for OracleRetail Merchandising Suite and Oracle E-Business Suite Financials 2.5 - Implementation Guide.* For more information about Web services, see the following chapters in the *Oracle Retail Merchandising System Operations Guide, Volume 2*: "Service Provider Implementations API Designs" and "Web Services."

## **Participating Applications**

The following Oracle Retail applications are included in the integration covered by this chapter:

- Oracle Retail Merchandising System (RMS)
- Oracle Retail Sales Audit (ReSA)
- Oracle Retail Invoice Matching (ReIM)
- Oracle Retail Integration Bus (RIB)

## **Assumptions and Dependencies**

- The option to integrate should be selected during initial setup of the RMS system.
- ReIM accesses RMS to determine if integration is active. Initial setup of RMS must occur prior to the integration of ReIM.
- The URLs for the AIA Web services that are a necessary for this integration must be maintained in the RMS\_RETAIL\_SERVICE\_REPORT\_URL table and in the ReIM integration.properties file.
- Real time account validation is done only when the financial integration with Oracle E-Business Suite is ON.
- Partners must be set up as suppliers in Oracle E-Business Suite. Then the partner
  must be manually set up in RMS using the RMS Supplier ID that was generated
  when the Oracle E-Business Suite supplier was interfaced to Oracle Retail. Partner

functionality within RMS and ReIM can then proceed normally. The RMS supplier generated as part of this process is not used.

Payment terms and freight terms are manually maintained.

## **Data Setup**

Integration of Oracle Retail applications and Oracle E-Business Suite Financials relies on synchronization of essential data, such as currency exchange rates and suppliers. Through careful discussions, users of both systems determine the common codes and descriptions that will best serve their business needs.

Once agreement is reached, this information is set up and maintained. Depending on volume, some shared information is set up in Oracle Retail applications or in Oracle E-Business Suite and electronically transferred to the other system. Otherwise, shared information is set up manually within each system, and users of both systems must ensure that codes and descriptions match.

#### **RMS Data Setup and Configuration**

This section describes setup considerations for RMS data.

#### **RMS System Options**

As part of the RMS system options setup, set the following options as indicated:

FINANCIAL\_IND=Y

This system\_option indicates that the Oracle Retail system is integrated with a financial system:

FINANCIAL\_AP=A

A value of A indicates that the financial system to which RMS is interfaced is Oracle E-Business Suite through Oracle Application Integration Architecture (AIA).

- GL\_ROLL\_UP can be D/S/C
- MULTIPLE\_SET\_OF\_BOOKS\_IND = Y
- SUPPLIER\_SITE\_IND = Y
- ORG\_UNIT\_IND = Y

#### **Organization Units**

Use the Organizational Unit window (RMS Start Menu > Control > Setup > Org Unit >Edit) to define organizational units in RMS that match those being set up in Oracle E-Business Suite. When an organizational unit is entered in RMS, the valid organizational units are those associated with the set of books (SOB) that is being used for the general ledger interface.

#### **Currency Exchange Rates**

Currency exchange rate is used to translate the monetary value of one currency in terms of another. Depending on business needs, a Currency Exchange Rate Type of Operational or Consolidation is selected for use in all transactions.

This value is set up manually in RMS and mapped to Oracle E-Business Suite through the Currency Exchange Type mapping window. Currency Exchange Rate data is owned by Oracle General Ledger, and updates are sent to Oracle Retail applications.

Determine the Exchange Type being sent by Oracle General Ledger (for example, Consolidation or Operational) that you want RMS to use. Update the

FIF\_CURRENCY\_XREF for mapping the external exchange type being sent by Oracle General Ledger with RMS Exchange Type.

For example, for Consolidation and Operational exchange types, the FIF\_CURRENCY\_XREF table holds the following entries:

| FIF_EXCHANGE_TYPE | RMS_EXCHANGE_TYPE |
|-------------------|-------------------|
| С                 | С                 |
| 0                 | 0                 |

#### Supplier Address Types

Within RMS, supplier information (such as Order From and Remit To addresses) is used in generating purchase orders. Oracle Payables uses supplier information for payment generation. It is important, then, that this information is synchronized.

|             | er Type Sup<br>Partner | 2900 Local       | Supplier #1  |                     |       |
|-------------|------------------------|------------------|--------------|---------------------|-------|
|             | c                      | Drg Unit ID      | Description  | Primary<br>Pay Site |       |
|             | <b>A</b>               | 1111111111 Org   | Unit Id - NA |                     |       |
|             |                        |                  |              |                     |       |
|             |                        |                  |              |                     |       |
|             | -                      |                  |              |                     |       |
|             |                        |                  |              |                     |       |
| Org Unit ID |                        | 11111 🚛 Org Unit |              |                     | Apply |

Suppliers are created in Oracle Payables and exported to RMS. When FINANCIAL\_AP is set to A, suppliers cannot be created using the RMS forms. However, after the supplier exists in RMS, all data values for the supplier (except supplier name and status) continue to be updated using the RMS forms. The association of supplier sites to organization units is accessed only in view mode through RMS forms. One supplier site per supplier organization unit combination can be marked as primary payment site.

Where SYSTEM\_OPTIONS.FINANCIAL\_AP is A, disable auto generate supplier/partner numbers and associated check boxes.

**Note:** Supplier information is created, updated and inactivated only in Oracle Payables. This information is transferred from Oracle Payables to the participating Oracle Retail applications, where additional retail-specific attributes may be maintained.

#### **Country Codes**

When country codes are defined and seeded in RMS, ensure that country codes are mapped to Oracle E-Business Suite country codes through AIA DVM mapping. The following is an example of AIA DVM Mapping for COUNTRY\_CODE:

| EBIZ_01 | COMMON | RETL_01 |
|---------|--------|---------|
| USA     | 700    | US      |
| CAN     | 701    | CA      |

#### **Financial Calendar**

The financial calendar within Oracle Retail systems is manually set up and maintained separately from the Oracle General Ledger financial calendar.

#### **Freight Terms**

A freight term is an agreement between the retailer and a supplier regarding transportation charges for goods delivered by the supplier. Freight terms are used by RMS as purchase orders are generated.

Within the RMS system, freight terms are set up and maintained manually. They also are maintained in Oracle Payables.

#### **Payment Terms and Currency Exchange Rates**

Currency exchange rates are created and updated in Oracle General Ledger and exported to RMS. Changes to Retail currency exchange rates are not propagated to Oracle General Ledger. Payment terms, however, are manually set up and maintained in each system.

#### **Oracle E-Business Suite Financials Units and Site IDs**

The data concepts of Org Units and Site IDs in RMS mirror the data maintained in Oracle E-Business Suite. RMS forms are used to manage and view Oracle Org Units and Site IDs. The RMS windows for Store and Warehouse maintenance allows for the association of each store and warehouse with an Org Unit. The following is an example of the Organizational Unit form:

| Org Unit ID | Description      | Set of Books ID | Set of Books Description |
|-------------|------------------|-----------------|--------------------------|
| 1111111111  | Org Unit Id - NA | 1111111111111   | Set of Books Id - NA     |
|             |                  |                 |                          |
|             |                  | 6               |                          |
|             |                  |                 |                          |
|             |                  |                 |                          |
|             |                  | C               |                          |
|             |                  |                 |                          |
|             |                  |                 |                          |
|             |                  |                 |                          |
|             |                  |                 |                          |
|             |                  |                 |                          |
|             |                  | C               |                          |
|             |                  | C. C.           |                          |
|             |                  |                 |                          |
|             |                  | ł               |                          |
|             |                  |                 |                          |

#### **Store and Warehouse Maintenance**

The organizational unit is found on the Store Maintenance and Warehouse forms, which allow the Oracle E-Business Suite operating unit to be associated with the store or warehouse. When RMS is set up for single-channel operation, the organizational unit is set at the physical warehouse level. When RMS is set up for multi-channel operation, the organizational unit is set up at the virtual warehouse level. Financial sales audit and inventory information can then be identified through interface routines and posted to the appropriate general ledger accounts. An organizational unit must be designated for each store and warehouse location in RMS.

The following are examples of the Store Maintenance and Warehouse Maintenance forms:

|                   |              | Store Type Company   | <b>~</b>          |                                    |
|-------------------|--------------|----------------------|-------------------|------------------------------------|
| Store             | 1131 🚛       | Jacksonville         | Secondary Name    |                                    |
| Manager           | Tom Spangler |                      | (10 chars)        | Jacksonvil                         |
| Phone Number      | 904-277-3388 |                      | (3 chars)         | JAC                                |
| Fax Number        |              |                      | Total Area        | 6000 Sq Ft                         |
| Email Address     |              |                      | Selling Area      | 5000 Sq Ft                         |
| VAT Region        | 1000 🚛       | Vat Region 1000      | Linear Distance   | Feet                               |
| District          | 113 🚛        | Florida              | Store Class       | Class Stores B 💌                   |
| Transfer Zone     | 1000 🚛       | Transfer Zone 1      | Store Open Date   | 15-MAY-2001                        |
| Store Format      | 10 🚛         | Core Business        | Start Order Days  | 60                                 |
| Mall Name         |              |                      | Store Close Date  | E .                                |
| Channel           | 1            | Brick & Morter       | Stop Order Days   |                                    |
| Default Warehouse | 10001 🚛      | Store Supply         | Acquired Date     |                                    |
| Currency          | USD 🚛        | US Dollar            | Remodel Date      |                                    |
| Language          | 1            | English              | Unique Tran.No.By | Store 💌                            |
| DUNS Number       |              | DUNS Location Number | 1                 |                                    |
| Sister Store      |              |                      |                   | <ul> <li>Integrated POS</li> </ul> |
| Transfer Entity   |              | Regular Stores       |                   | Stockholding                       |
| Org Unit ID       | 111111111    |                      |                   | POS Includes VAT?                  |
| 0. y 0. u 0       |              |                      |                   | Remerch                            |

|                   |       | Physical V         | larehouse 112       | 13 test          |                                 |                 |                                |          |             |
|-------------------|-------|--------------------|---------------------|------------------|---------------------------------|-----------------|--------------------------------|----------|-------------|
| rbual Warehouse   | Name  | VWH<br>Type Channe | Channel Description | Pricing Location | Pricing Location<br>Description | Transfer Entity | Transfer Entity<br>Description | Finisher | Org Unit ID |
| 1234567 best      |       | CS_R 4             | Brick & Morter      | 1025             | room - Boulder Junction         | 1000            | legular Stores                 |          | 111111111   |
|                   |       |                    |                     |                  |                                 |                 |                                |          |             |
|                   |       |                    |                     |                  |                                 |                 |                                |          |             |
|                   |       |                    |                     |                  |                                 |                 |                                |          |             |
|                   |       |                    |                     |                  |                                 |                 |                                |          |             |
|                   |       |                    |                     |                  |                                 |                 |                                |          |             |
|                   |       |                    |                     |                  |                                 |                 |                                |          |             |
|                   |       |                    |                     |                  |                                 |                 |                                |          |             |
|                   |       |                    |                     |                  |                                 |                 |                                |          |             |
|                   |       |                    |                     |                  |                                 |                 |                                | LU I     |             |
| Virtual Warehouse | 123   | 4567 test          |                     | Pricing          | Location                        | 1025 🚛 Croom    | - Boulder Junction             | 1        |             |
| Secondary Name    | test  |                    |                     | Trans            | ler Entity                      | 1000 🚛 Regul    | er Stores                      |          | Apply       |
| VWH Type          | CS_RG | CSCs               |                     |                  | Finisher 🗌 .                    |                 |                                |          | Dejete      |
| Channel           | 4 10  | Brick & Morter     |                     | 0                | Unit D 111111                   | 11111 🚛 Org U   | nit ki - NA                    | _        |             |

#### **RMS General Ledger Setup**

For RMS and ReSA, manual setup is required for validating the chart of accounts. Valid charts of accounts are created and stored in general ledger cross reference tables. Once the validation is complete, transaction data can be assigned to specific account codes.

Ongoing maintenance of the chart of accounts information (such as adding, changing, or deleting chart of accounts) requires re-validation. In this regard, Oracle General Ledger is the system of record, as it is used to verify the chart of accounts used by Oracle Retail

applications. When these applications send a chart of accounts for validation, Oracle General Ledgers issues a message with a valid or invalid status, response date, and chart of accounts. The RMS table, FIF\_GL\_SETUP, stores the Oracle E-Business Suite Set of Books IDs to post financial information. This table must be set up manually after Set of Books IDs are determined. Where system indicator Multiple Set of Books ID is set to N, FIF\_GL\_SETUP must hold a single Set of Books (SOB) record.

The Set of Books IDs is associated with the chart of accounts when setting up general ledger cross reference.

#### **RMS General Ledger Cross Reference**

**Navigate:** RMS main menu > Finance> GL Cross Reference. The General Ledger Search window opens. Map Chart of Accounts to department, class, subclass, set of books, location, and transaction codes using the GL cross reference form in RMS.

| Department    | 4222                | 91 | Apparel (retail based) | Tran Code      | 20 📕     | Purchases      |         |
|---------------|---------------------|----|------------------------|----------------|----------|----------------|---------|
| Class         | -4                  | 91 | *All Classes           | Tran Ref No    | ( All    |                |         |
| Subclass      | -1                  | 91 | *All Subclasses        | Line Type      | ITEM ALL | ten            |         |
| Set of Books  | 1111111111111111111 |    | Demo set of books      | CostRetai      | Retail   | ¥              |         |
| Location      | 23333331            |    | Apple Valley           |                |          |                |         |
| Debit Account |                     |    |                        | Credit Account |          |                |         |
| Segment 1     |                     | Se | gment 11               | Segment 1      |          | Segment 11     |         |
| Segment 2     |                     | Se | gment 12               | Segment 2      |          | Segment 12     |         |
| Segment 3     |                     | St | gment 13               | Segment 3      |          | Segnent 13     |         |
| Segment 4     |                     | St | gment 14               | Segment 4      |          | Segment 14     |         |
| Segment 5     |                     | Se | gment 15               | Segment 5      |          | Segnent 15     |         |
| Segment 6     |                     | Se | gment 16               | Segment 6      |          | Segment 16     |         |
| Segment 7     |                     | Se | gment 17               | Segment 7      |          | Segment 17     |         |
| Segment 8     |                     | Se | gment 18               | Segment 8      |          | Segment 18     |         |
| Segment 9     |                     | St | gment 19               | Segment 9      |          | Segment 19     |         |
| Segment 10    |                     | Se | gment 20               | Segment 10     |          | Segment 20     |         |
|               |                     |    | Refregh Find Accou     | _              |          | Refresh Figd / | Account |

#### **ReSA General Ledger Cross Reference**

**Navigate:** ReSA main menu > Action > Sales Audit > Control > Setup > GL Account Maintenance. The General Ledger Search Form window opens. Where SYSTEM\_OPTIONS.FINANCIAL\_AP is A, the form requires the entry of valid segment combinations.

| Total DITCAS  | H 📕 DIT Testing | Set of Books 22222 | 2222222222 🚛 Demo set of books |   |
|---------------|-----------------|--------------------|--------------------------------|---|
| Ref. No. 2 -1 |                 | Store              | -1 📕 All Locations             |   |
| Ref. No. 3 -1 |                 |                    |                                |   |
| Ref. No. 1 -1 |                 |                    |                                |   |
| -             |                 |                    |                                |   |
|               |                 |                    |                                |   |
| Debit COD     |                 | Credit CCID        |                                |   |
| Sequence 1    | Sequence 11     | Sequence 1         | Sequence 11                    | 1 |
| Sequence 2    | Sequence 12     | Sequence 2         | Sequence 12                    | 2 |
| Sequence 3    | Sequence 13     | Sequence 3         | Sequence 13                    | 3 |
| Sequence 4    | Sequence 14     | Sequence 4         | Sequence 14                    | 6 |
| lequence 5    | Sequence 15     | Sequence 5         | Sequence 15                    | 5 |
| Sequence 6    | Sequence 16     | Sequence 6         | Sequence 16                    | 8 |
| Sequence 7    | Sequence 17     | Sequence 7         | Sequence 1                     | / |
| Sequence 8    | Sequence 18     | Sequence 8         | Sequence 18                    | 8 |
| Sequence 9    | Sequence 19     | Sequence 9         | Sequence 15                    |   |
| squence 10    | Sequence 20     | Sequence 10        | Sequence 20                    |   |
| equence 10    | Sequence 20     | Sequence to        | Sequence 2                     | · |

### **RelM Data Setup and Configuration**

This section describes setup considerations for ReIM data.

#### **System Options**

As part of the RMS system options setup script, set the following options as indicated:

- FINANCIAL\_IND =Y
- FINANCIAL\_AP = A

As part of the ReIM system options setup script, DEFAULT\_PAY\_NOW\_TERMS should be updated with the default term ID.

|                                 |                                    | tarch 🤺 Favorites 🕢 🔗                                                          | ۵ 🖂 🖾 🚳                                                    |                                          |
|---------------------------------|------------------------------------|--------------------------------------------------------------------------------|------------------------------------------------------------|------------------------------------------|
| áress 💩 http://mspdev86.us.orad |                                    |                                                                                |                                                            |                                          |
|                                 | logged in as: Ad<br>00/webadmin/pr | min User ADMIN_DB URL: jdbc.orade.th<br>oduct/10.1.3/OradeAS_1/[2ee/teim-ookj- | in @mspdev87.us oracle.con<br>instance/log/teim-online.log | n 1521 pkols02 Data Source: rms13modt Au |
| stem Options                    |                                    |                                                                                |                                                            |                                          |
| cument History Days             | 20                                 | Close Open Receipt Days                                                        | 0                                                          | Receipt Write Off # of Days 50           |
| t Dated Document Days           | 10                                 | Cost Resolution Due Days                                                       | 3                                                          |                                          |
| ot Memo Send Days               | 1                                  | <b>Oty Resolution Due Days</b>                                                 | 2                                                          |                                          |
| Tolerance %                     | 100.000                            | Days Before Due Date                                                           | 3                                                          |                                          |
| ault Pay Now Terms              | 1                                  | Q Payment Term Creation 01                                                     |                                                            |                                          |
| ude VAT Processing              | Yes                                | VAT Resolution Due Days                                                        | 0                                                          |                                          |
| c Tolerance 💿 Percent 🔘 Amoun   | 10.000 9                           | 6 VAT Validation Type                                                          | Reconcile VAT                                              |                                          |
| auit Header VAT from Details    | No                                 | VAT Document Creation Level                                                    | tem                                                        |                                          |
| oit Memo Prefox-Cost            | DMC                                | Debit Memo Prefix-Qty                                                          | DMQ                                                        |                                          |
| dit Note Request Prefix-Cost    | CNC                                | Credit Note Request Prefix-Oty                                                 | CNQ                                                        |                                          |
| dit Memo Prefix-Cost            | CMC                                | Credit Memo Prefix-Qty                                                         | CMQ                                                        |                                          |
| oit Memo Prefox-VAT             | DMV                                | Credit Note Request Prefx-VAT                                                  | CNV                                                        |                                          |
| w lookup items by VPN           | Yes                                |                                                                                |                                                            |                                          |

#### **Chart of Accounts Setup**

The chart of accounts is set up manually in Oracle Retail applications and in Oracle General Ledger. All account combinations are set up in each set of books. The following is an example of the GL Cross Reference screen:

| Diracle Retail Invoice Matching - Microsoft Internet Explorer                                                                                                    |           | 6 🛛     |
|----------------------------------------------------------------------------------------------------|-----------|---------|
| File Edit View Favorites Tools Help                                                                                                    |           | - 27    |
| 🔇 Back + 🐑 - 💌 🗟 🏠 🔎 Search 👷 Favorites 🤣 🍰 🛁 🎇 🎎                                                                                                    |           |         |
| kódress 🕘 http://mspdev86.us.orade.com:7778/rein/glCrossReferenceQuery.do                                                                                                    | 💌 🔁 Go    | Links * |
| DRACLE <sup>P</sup> You are logged in as: Admin Uker ADMIN DB URL: jobc.orade thin @mspdex87.us.orade.com.1521.pkok02.0ata.Source: ms13modi Authensication: DA1<br>Path: /u03/webadminiproduct/10.1.3/0radeA5_1/j2ee/telm-codij-instance/og/telm-online.log | ABASE Log | 2       |
| iL Cross-reference                                                                                                    |           |         |
| Set Of Books M                                                                                                    |           |         |
| Cross-reference Type Basic Transactions M TAP Q Trade Accounts Payable Overy                                                                                                    |           |         |
| Segment 1 Segment 2 Segment 3 Segment 4 Segment 5<br>Company Location Account Department Class                                                                                                    |           |         |
| Company         Location         Account         Department         Class           1111         2333331         200010         4111         5111                                                                                                    |           |         |
|                                                                                                    |           |         |
| OK OK-Receat Cancel                                                                                                    |           |         |
| UN UNTREPER Caller                                                                                                    |           |         |
|                                                                                                    |           |         |
|                                                                                                    |           |         |

**Note:** The Chart of accounts is updated in Oracle Retail applications only after the account is validated through Oracle General Ledger.

#### **Segment Mapping**

The retailer determines how many segments are populated. Up to 20 account segments may be specified. The following is an example of how segments are mapped between the ReIM transaction table and Oracle General Ledger:

| ReIM Segments | Oracle General Ledger Chart of<br>Accounts |
|---------------|--------------------------------------------|
| Segment 1     | PRODUCT                                    |
| Segment 2     | ACCOUNT                                    |
| Segment 3     | ALTACCT                                    |
| Segment 4     | OPERATING_UNIT                             |
| Segment 5     | FUND_CODE                                  |
| Segment 6     | DEPTID                                     |
| Segment 7     | PROGRAM_CODE                               |
| Segment 8     | CLASS_FLD                                  |
| Segment 9     | BUDGET_REF                                 |
| Segment 10    | BUSINESS_UNIT_PC                           |
| Segment 11    | PROJECT_ID                                 |
| Segment 12    | ACTIVITY_ID                                |
| Segment 13    | RESOURCE_TYPE                              |
| Segment 14    | RESOURCE_CATEGORY                          |
| Segment 15    | RESOURCE_SUB_CAT                           |
| Segment 16    | CHARTFIELD1                                |
| Segment 17    | CHARTFIELD2                                |
| Segment 18    | CHARTFIELD3                                |
| Segment 19    | AFFILIATE                                  |
| Segment 20    | AFFILIATE_INTRA1                           |

If any one of the values in the 20 segments does not match the Oracle General Ledger, the account combination is considered invalid. The following error message is issued to the user: "Account combination is invalid in the financial system."

Segments 1 and 2 may be set up as dynamic at the Location level, or Segments 4 and 5 can be dynamic at the Department and Class level respectively. Segments defined as dynamic are allowed to be null for certain types of Basic Transaction or Reason Code cross-reference types. When a segment is null, the segment is assigned dynamically when transactions are posted. (Non-dynamic segments cannot be blank.) Validation applies to the segment combination, not to individual segments.

**Note:** For Tran code TAP, each segment must have a value regardless of whether the segment is dynamic.

#### Running the Initial Load from Oracle E-Business Suite Financials

The initial load for ReIM is run by Oracle E-Business Suite and includes the following information:

- Suppliers
- Currency Rates

**Note:** The view, mv\_currency\_conversion\_rates should be refreshed once the initial loads of currencies from Oracle General Ledger are loaded to ReIM.

#### integration.properties File Setup

To accommodate integration, the integration.properties file within ReIM must be updated with the appropriate URLs for the account validation and drill forward Web services, as listed below:

#webservice WSDL URL for drill forward webservice.financial.drill.forward.wsdl=@webservice.drill.forward.wsdl@

webservice.financial.drill.forward.url.targetnamespace=http://oracle.apps.aia.dril lbackforward/

webservice.financial.drill.forward.targetsystem=http://oracle.apps.aia.drillbackfo
rward/types/

#webservice WSDL URL for account validation

webservice.financial.account.validation=@webservice.account.validation@

webservice.financial.account.validation.namespace=http://xmlns.oracle.com/ABCSImpl /Retail/Core/ProcessGLAccountValidationRetailRegABCSImpl/V1

webservice.financial.account.validation.local.code=ProcessGLAccountValidationRetai lReqABCSImpl

 $\ensuremath{\texttt{\#webservice}}$  username and password for account validation

webservice.financial.account.validation.username=@webservice.account.validation.us ername@

webservice.financial.account.validation.password=@webservice.account.validation.pa
ssword
@

Reports are created by Business Intelligence Publisher for the following:

The URL for each report must be updated in the table, retail\_service\_report\_url. The following table provides sample URLs:

# **ReIM Transactional Maintenance**

Integration to Oracle General Ledger includes a number of transactions, as described below.

# Calculation of TRANS\_AMOUNT

The TRANS\_AMOUNT field in the im\_financial\_stage table stores the value of the journal entry to be posted to Oracle General Ledger. (The currency for the calculated amount is the currency assigned to the transaction.) The TRANS\_AMOUNT value is calculated as follows:

| Debit  | Transaction Amount                   |
|--------|--------------------------------------|
| Credit | (-1) * Transaction Amount            |
| Debit  | Transaction Amount * VAT Rate        |
| Credit | (-1) * Transaction Amount * VAT Rate |
|        | Credit<br>Debit                      |

**Note:** Transaction Amount is taken from the database column, IM\_FINANCIALS\_STAGE.AMOUNT.

### **Generation of Outgoing Data**

A staging table accommodates the outgoing transfer of data. The reference key assigned to each document or receipt is used to find data on this table

| From | То                    | Transactions                                                                              |
|------|-----------------------|-------------------------------------------------------------------------------------------|
| ReIM | Oracle Payables       | Invoices                                                                                  |
|      |                       | Debit Memos                                                                               |
|      |                       | Credit Memos                                                                              |
|      |                       | Credit Notes                                                                              |
| ReIM | Oracle General Ledger | General Ledger accounting entries resulting from the Invoice Matching process, including: |
|      |                       | Pre-paid invoices                                                                         |
|      |                       | Receipt Write-offs                                                                        |
| RMS  | Oracle General Ledger | Accounting entry data (potentially very high volume)                                      |
| ReSA | Oracle General Ledger | Accounting entry data (potentially very high volume)                                      |

### Validation of Accounts When Posting Financial Entries

Valid chart of accounts are stored in the ReIM table, IM\_VALID\_ACCOUNTS, which includes the Set of Books ID (sob\_id) and 20 segments. An AIA Web service validates accounts against the Oracle General Ledger. Valid accounts are posted to IM\_VALID\_ACCOUNTS; invalid accounts are posted to IM\_POSTING\_DOC\_ERROR. The following steps describe the validation process:

- 1. The ReIM system invokes the validation Web service to validate the chart of accounts. (A URL for the AIA Web service is configured in the integration.properties file.)
- **2.** The posting batch job checks the accounts to be posted against the IM\_VALID\_ACCOUNTS table.
- **3.** If the chart of accounts are in the table, the transaction is posted to staging tables.

- **4.** If the chart of account does not exist in the table, a collection of accounts is built. These collected accounts are validated against the Oracle General Ledger, and a status is returned.
  - If the status of the collected accounts is valid, the accounts are inserted in the IM\_VALID\_ACCOUNTS table, and the transactions are posted to the staging tables.
  - If the status of the accounts is NOT valid, the entire collection is flagged as errors, and transactions are posted to IM\_POSTING\_DOC\_ERROR.

**Note:** ReIM completes the first level of account validation and posts the transaction to staging tables. It is assumed the second level of account validation is done at the end of the extraction process (where transactions are moved from ReIM staging tables to Oracle General Ledger). If account validation fails at this point, Oracle General Ledger must change the account information before transactions are loaded to Oracle General Ledger, and the chart of accounts must be re-validated in ReIM.

### **Maintenance of Valid Accounts**

As account information is changed in the Oracle General Ledger, Retail must re-validate the locally stored chart of accounts. Oracle General Ledger will not propagate chart of account changes to Retail. The AccountPurge Batch can clear all valid accounts in the IM\_VALID\_ACCOUNTS table or only those that are considered updates in Oracle E-Business Suite.

Usage

AccountPurge userid/password PURGE [ALL | <Accounts>]

Where

The first argument is a combination of user id and password.

The second argument is the word PURGE.

The third argument is either ALL or specific accounts to be deleted from the local table.

# Setting up Oracle Business Intelligence Publisher

RMS uses Oracle Business Intelligence (BI) Publisher for publishing reports.

Prior to accessing reports in BI Publisher, you must create the BI Publisher JDBC connection for your database and verify that BI Publisher URLs are set correctly on your Oracle Application Server.

**Note:** Oracle Retail recommends that retailers access the reports with the Guest user with no password. This is so RMS can access the reports without authentication. Guest with no password is a default user in BIP.

# Setting up your JDBC Connection

Use the following procedure to create your JDBC connection for either a RAC database or a thin connection to a database.

- 1. Access your BIP repository. /home/BIP/
- 2. Log into BI Publisher as the administrator.
- **3.** Under Data Sources, select JDBC Connections.
- 4. Create the BIP JDBC Connection.
  - If you are using JDBC for a RAC database, verify that the Data Source Name is set to RMS13.

| Cracle BI Publisher - Microsoft Internet Explorer                     | R d R                                                 |
|-----------------------------------------------------------------------|-------------------------------------------------------|
| File Edit Verv Favorites Tools Help                                   |                                                       |
| 🔇 Sack + 🔘 - 💌 🗟 🐔 🔎 Search 👷 Favorise                                |                                                       |
| Address () http://mapdev9080-lp.us.orade.com/7777/km/pserver/servlet/ | adm/latasource/updatecomector/mode=CREATEArpe=ythc    |
| ORACLE' BI Publisher Enterprise                                       | Welcomer, ADHDII Dashboards Preferences Sign Out Help |
| Reports Schedules Admin                                               |                                                       |
| Admin > JDBC > Add Data Source                                        |                                                       |
| Ge Confirmation                                                       |                                                       |
| Connection established successfully.                                  |                                                       |
| Add Data Source                                                       |                                                       |
|                                                                       | Cancel Apply                                          |
| General                                                               |                                                       |
| * Deta Source Name                                                    | RMS13                                                 |
| * Connection String                                                   | ptbc.orade.od;@dvalr85                                |
|                                                                       |                                                       |
| * Username                                                            | rmsseint121user                                       |
| Pasaword                                                              |                                                       |
| Detabase Driver Class                                                 | orade.jdbc.driver.OradeOriver                         |
|                                                                       | (Bampin orachybridiner (Inscholiner)                  |
|                                                                       | Test Connection                                       |
|                                                                       |                                                       |
| Security                                                              |                                                       |
| Available Role                                                        | Alcosed Roles                                         |
| OCS_FORT                                                              | duet Most<br>∎_Vanger ⊕<br>Busan_Jdam MostAl ⊕        |
| 20 million                                                            |                                                       |
| <li>Done</li>                                                         | S Local intranet                                      |

#### Example of a valid JDBC for a RAC database

• If you are using a thin connection to a database, the Connection String should look similar to the following:

jdbc:oracle:thin:@<DB\_Server>:<DB\_listener\_port>:<\$ORACLE\_SID>
For example:

jdbc:oracle:thin:@mspdev38.us.oracle.com:1525:cs0110g

| Cracle Bl Publisher - Microsoft Internet Explorer                     |                                                                                      |                  |
|-----------------------------------------------------------------------|--------------------------------------------------------------------------------------|------------------|
| File Edit Ven Favorites Tools Help                                    |                                                                                      |                  |
| 🔇 Sach + 🔘 · 💌 🖻 🐔 🔎 Search 👷 Faranta                                 | • 🕗 🝰 🗉 · 🛍 🚳                                                                        |                  |
| Address () http://mapder/66.us.arade.com/7777/bio.blaher_30.1.3.2/ser | vlet, ladin, Batassurse, Ladatecomection Prode +UPO47EStrue + jstrutinarie + pd 135g | 💌 🛃 Go 🛛 Links 🍟 |
| FORACLE' BI Publisher Enterprise                                      | Welcome, admin. Preferences. Sig                                                     | Out Help         |
| Admin > JDBC > Update Data Source: cs0110g                            |                                                                                      |                  |
| Update Data Source: cs0110g                                           |                                                                                      |                  |
|                                                                       | 0                                                                                    | ancel Apply      |
| General                                                               |                                                                                      |                  |
|                                                                       |                                                                                      |                  |
| Data Source Name<br>* Cannection String                               | cel010g  Ber cendle the developments or and committee 1525 cel0110g                  |                  |
| = Username                                                            | jenseka_rms12sed                                                                     |                  |
| Pessword                                                              | *****                                                                                |                  |
| * Detabase Driver Class                                               | orade.jtbc.driver.OradeDriver                                                        |                  |
|                                                                       | (Example: snack-)dbc.driver.OracleDriver.)                                           |                  |
|                                                                       | Use Proxy Authentication                                                             |                  |
|                                                                       | Test Connection                                                                      |                  |
|                                                                       |                                                                                      |                  |
| Security                                                              |                                                                                      |                  |
| And<br>                                                               | lable Koles Allowed Roles                                                            |                  |
| e)                                                                    | 9                                                                                    | Local intranet   |

Example of a thin connection to a database

5. Click Apply and close BI Publisher.

# Verifying BI Publisher URLs

The BI Publisher URLs are set during the installation of RMS. If the URLs are incorrect, edit the RMS.env file using a text editor to correct the errors.

Use the following procedure to verify that your BI Publisher URLs are correct on your Oracle Application Server.

- From your Oracle Application Server, access your RMS.env file. Your RMS.env file can be found in the following location: \$ORACLE\_HOME/forms/server/<DIR>/RMS\*.env
- **2.** Verify that the following lines in the RMS.env file correspond to your JDBC connection values:

```
ORACLE_RMS_REPORTS_HOST=http://<server>:<port>/
ORACLE_RMS_REPORTS_SERVER=<context root of BIP app>
ORACLE_RMS_RWSERVER=<user>/<application>/<version>/
```

For example:

```
ORACLE_RMS_REPORTS_HOST=http://mspdev9091vip.us.oracle.com:7777/
ORACLE_RMS_REPORTS_SERVER=xmlpserver
ORACLE_RMS_RWSERVER=/Guest/RMS/12.lint/
```

3. Verify that the "RMS13" datasource is set correctly in the xdo files.

In all reports, there is a <report>.xdo. Those xdo files have a similar line that should be set to "RMS13" out of the box.

```
<report version="1.1" xmlns="http://xmlns.oracle.com/oxp/xmlp"
defaultDataSourceRef="RMS13">
```

# **PeopleSoft Enterprise Financials Integration**

This chapter describes the integration between Oracle Retail systems and PeopleSoft Enterprise Financials, as developed and supported by Oracle Application Integration Architecture (AIA).

When the option to integrate is chosen, selected information is shared among the systems. Integration and validation services are in place to ensure the shared data matches.

The primary benefit of this integration is that clients can "drill forward" or "drill back" between the systems to research the outcome--or origin--of financial transactions. Drilling functionality is facilitated by an AIA layer, which maps, retrieves and routes information called by each system.

**Note:** This chapter addresses the points within Oracle Retail systems that are essential to integration. For more information about the entire integration process, including mapping to PeopleSoft Enterprise Financials data and settings, see the AIA document, *OracleRetail Merchandising Integration Pack for PeopleSoft Enterprise Financials: Financial Operations Control 2.3 - Implementation Guide.* For more information about Web services, see the following chapters in the *RMS Operations Guide, Volume 2: "Service Provider Implementations API Designs"* and "Web Services."

# **Participating Applications**

The following applications are included in the integration covered by this chapter:

- Oracle Retail Merchandising System (RMS)
- Oracle Retail Sales Audit (ReSA)
- Oracle Retail Invoice Matching (ReIM)
- Oracle Retail Integration Bus

# **Assumptions and Dependencies**

- The option to integrate should be selected during initial setup of the RMS system.
- ReIM accesses RMS to determine if integration is active. Initial setup of RMS must occur prior to the integration of ReIM.
- When a PeopleSoft user performs a drill back, data is presented through an Oracle Business Intelligence Publishing report.
- When drilling forward to PeopleSoft Enterprise Financials, users have view-only access.
- The URLs for the AIA Web services that are anecessary for this integration must be maintained in the RMS\_RETAIL\_SERVICE\_REPORT\_URL table and in the ReIM integration.properties file.
- Real time account validation is done only when the financial integration with PeopleSoft Enterprise Financials is ON.

Partners must be set up as suppliers in PeopleSoft. Once that occurs, the partner
must be manually set up in RMS using the RMS Supplier ID that was generated
when the PeopleSoft supplier was interfaced to Oracle Retail. Partner functionality
within RMS and ReIM can then proceed normally. The RMS supplier generated as
part of this process is not used.

# **Data Constraints**

- The Location ID field is restricted to eight characters, to accommodate PeopleSoft Operating Unit, which has a maximum of eight characters.
- The Ext\_Doc\_ID field is restricted to 30 characters, because the corresponding PeopleSoft field has only 30 characters. Characters beyond 30 are truncated.
- RMS allows for four decimals, and PeopleSoft allows only three. Truncation may occur when data is passed to PeopleSoft Enterprise Financials.
- ReIM values in the IM\_CURRENCY\_LOCALE are restricted to three decimals, because the corresponding PeopleSoft Enterprise Financials field can accept no more than three decimal positions.

# **Data Setup**

Integration of Oracle Retail and PeopleSoft Enterprise Financials relies on synchronization of essential data, such as rates and terms. Through careful discussions, users of both systems determine the common codes and descriptions that will best serve their business needs.

Once agreement is reached, this information is set up and maintained. Depending on volume, some shared information is set up in either Oracle Retail or PeopleSoft Enterprise Financials—and electronically transferred to the other system. Otherwise, shared information is set up manually within each system, and users of both systems must ensure that codes and descriptions match.

## **RMS Data Setup and Configuration**

#### **RMS System Options**

As part of the RMS system options setup, set the following options as indicated:

FINANCIAL\_IND = Y

This system\_option indicates that the Oracle Retail system is integrated with a financial system:

•  $FINANCIAL_AP = A$ 

A value of A indicates that the financial system to which RMS is interfaced is Oracle Peoplesoft Enterprise Financials through Oracle Application Integration Architecture (AIA).

- GL\_ROLL\_UP can be D/S/C
- MULTIPLE\_SET\_OF\_BOOKS\_IND = Y
- SUPPLIER\_SITE\_IND = Y
- ORG\_UNIT\_IND = Y

#### **Organization Units**

Use the Organizational Unit window (RMS Start Menu > Control > Setup > Org Unit >Edit) to define organizational units in RMS that match those being set up in Peoplesoft Enterprise Financials. When an organizational unit is entered in RMS, the valid organizational units are those that are associated with the set of books (SOB) that is being used for the general ledger interface.

#### **Currency Exchange Rates**

Currency exchange rate is used to translate the monetary value of one currency in terms of another. Depending on business needs, a Currency Exchange Rate Type of Operational or Consolidation is selected for use in all transactions.

This value is set up manually in RMS and mapped to PeopleSoft Enterprise Financials through the Currency Exchange Type mapping Window. Currency Exchange Rate data is owned by PeopleSoft Enterprise Financials, and updates are sent to Oracle Retail applications.

Determine the Exchange Type being sent by Oracle PeopleSoft Financials (for example, Consolidation or Operational) that you want RMS to use. Then update the FIF\_CURRENCY\_XREF for mapping the external exchange type being sent by Oracle Peoplesoft Financials with RMS Exchange Type.

For example, for Consolidation and Operational exchange types, the FIF\_CURRENCY\_XREF table holds the following entries:

| FIF_EXCHANGE_TYPE | RMS_EXCHANGE_TYPE |
|-------------------|-------------------|
| С                 | С                 |
| 0                 | 0                 |

#### Supplier Address Types

Within RMS, supplier information (such as Order From and Remit To addresses) is used in generating purchase orders. PeopleSoft uses supplier information for payment generation. It is important, then, that this information is synchronized.

| 0 % fi <del>2</del> ? | supporg)<br>e Supplier Site<br>r 2900 Local | Supplier #1                 |                     |                           |
|-----------------------|---------------------------------------------|-----------------------------|---------------------|---------------------------|
|                       | Org Unit ID 1111111111 Org                  | Description<br>Unit Id - NA | Primary<br>Pay Site |                           |
| Org Unit ID           | 1111111111 🔎 Org Unit                       |                             | K                   | Apply<br>Dejete<br>Cancel |

#### **RMS Form: Partner Org Unit**

Suppliers are created in Peoplesoft Enterprise Financials and exported to RMS. When FINANCIAL\_AP is set to A, suppliers cannot be created using the RMS forms. However, after the supplier exists in RMS, all data values for the supplier (except supplier name and status) continue to be updated using the RMS forms. The association of supplier sites to organization units is accessed only in view mode through RMS forms. One supplier site per supplier organization unit combination can be marked as primary payment site.

Where SYSTEM\_OPTIONS.FINANCIAL\_AP is A, disable auto generate supplier/partner numbers and associated check boxes.

**Note:** Supplier information is created, updated and inactivated only in the PeopleSoft Enterprise Financials accounting system. This information is transferred from PeopleSoft Enterprise Financials to Oracle Retail, where additional retail-specific attributes may be maintained.

#### **Country Codes**

When country codes are defined and seeded in RMS, ensure that country codes are mapped to PeopleSoft country codes through AIA DVM mapping. The following is an example of AIA DVM Mapping for COUNTRY\_CODE:

|         | DE     |         |
|---------|--------|---------|
| PSFT_01 | COMMON | RETL_01 |
| USA     | 700    | US      |
| CAN     | 701    | CA      |
|         |        |         |

**Note:** For more mapping examples, see the section, "AIA DVM Mapping Examples," later in this chapter.

#### **Financial Calendar**

The financial calendar within Oracle Retail systems is manually set up and maintained separately from the PeopleSoft financial calendar.

#### Freight Terms

A freight term is an agreement between the retailer and a supplier regarding transportation charges for goods delivered by the supplier. Freight terms are used by RMS as purchase orders are generated.

Within the RMS system, freight terms are set up and maintained manually. They also are maintained in PeopleSoft Enterprise Financials.

#### Payment Terms and Currency Exchange Rates

This data is created and updated in Oracle Peoplesoft Financials and exported to RMS. It is not created or updated in RMS.

#### PeopleSoft Enterprise Financials Org Units and Site IDs

The data concepts of Org Units and Site IDs in RMS mirror the data maintained in Oracle PeopleSoft Enterprise Financials. RMS forms are used to manage and view Oracle Org Units and Site IDs. The RMS windows for Store and Warehouse maintenance allows for the association of each store and warehouse with an Org Unit. The following is an example of the Organizational Unit form:

|          | rganizational U |                  |                                                                                                    |                      | _ 🗆 🛛 |
|----------|-----------------|------------------|----------------------------------------------------------------------------------------------------|----------------------|-------|
| •        | 0 M E E (       | 2                |                                                                                                    |                      |       |
|          |                 |                  |                                                                                                    |                      |       |
| <u> </u> | Org Unit ID     | Description      | Set of Books ID                                                                                                |                      |       |
| -        | 1111111111      | Org Unit Id - NA |                                                                                                    | Set of Books Id - NA |       |
|          |                 |                  |                                                                                                    |                      |       |
|          |                 |                  |                                                                                                    |                      |       |
|          |                 |                  | Æ                                                                                                    |                      |       |
|          |                 |                  | Æ                                                                                                    |                      |       |
| 1        |                 |                  | , and the second second second second second second second second second second second second second second se |                      |       |
| 12       |                 |                  | ,                                                                                                    |                      |       |
| 12       |                 |                  | Æ                                                                                                    |                      |       |
| - 3      |                 |                  | Æ                                                                                                    |                      |       |
| 13       |                 |                  |                                                                                                    |                      |       |
|          |                 |                  |                                                                                                    |                      |       |
|          |                 |                  | Æ                                                                                                    |                      |       |
|          |                 |                  | 1                                                                                                    |                      |       |
|          |                 |                  |                                                                                                    |                      |       |
|          |                 |                  | 1                                                                                                    |                      |       |
| -        | -               |                  | 1                                                                                                    |                      |       |
|          |                 |                  |                                                                                                    |                      |       |
|          |                 | OK A             | .dd D                                                                                                    | elete Cancel         |       |
|          |                 |                  |                                                                                                    |                      |       |

**RMS Form: Organizational Unit** 

#### **Store and Warehouse Maintenance**

The organizational unit is found on the Store Maintenance and Warehouse forms, which allow the PeopleSoft Enterprise Financials operating unit to be associated with the store or warehouse. When RMS is set up for single-channel operation, the organizational unit is set at the physical warehouse level. When RMS is set up for multi-channel operation, the organizational unit is set up at the virtual warehouse level. Financial sales audit and inventory information can then be identified through interface routines and posted to the appropriate general ledger accounts. An organizational unit must be designated for each store and warehouse location in RMS. The following are examples of the Store Maintenance and Warehouse Maintenance forms:

**Note:** When working with PeopleSoft Enterprise Financials, be sure to create locations names (such as stores, WH, and virtual WH) with eight or fewer characters. Locations in Oracle Retail applications are mapped to Operating Unit in PeopleSoft Enterprise Financials, where operating unit cannot exceed eight characters.

|                   |              | Store Type Company   | <b>T</b>          |                                         |
|-------------------|--------------|----------------------|-------------------|-----------------------------------------|
| Store             | 1131         | Jacksonville         | Secondary Name    |                                         |
| Manager           | Tom Spangler |                      | (10 chars)        | Jacksonvil                              |
| Phone Number      | 904-277-3388 |                      | (3 chars)         | JAC                                     |
| Fax Number        |              |                      | Total Area        | 6000 Sq Ft                              |
| Email Address     |              |                      | Selling Area      | 5000 Sq Ft                              |
| VAT Region        | 1000         | Vat Region 1000      | Linear Distance   | Feet                                    |
| District          | 113 📕        | Florida              | Store Class       | Class Stores B 💌                        |
| Transfer Zone     | 1000 🕖       | Transfer Zone 1      | Store Open Date   | 15-MAY-2001 🛐                           |
| Store Format      | 10           | Core Business        | Start Order Days  | 60                                      |
| Mall Name         |              |                      | Store Close Date  | e e e e e e e e e e e e e e e e e e e   |
| Channel           | 1            | Brick & Mortar       | Stop Order Days   |                                         |
| Default Warehouse | 10001 📕      | Store Supply         | Acquired Date     | 1 I I I I I I I I I I I I I I I I I I I |
| Currency          | USD 🖉        | US Dollar            | Remodel Date      |                                         |
| Language          | 1            | English              | Unique Tran.No.By | Store                                   |
| DUNS Number       |              | DUNS Location Number |                   |                                         |
| Sister Store      | <br>         |                      |                   | <ul> <li>Integrated POS</li> </ul>      |
| Transfer Entity   |              | Regular Stores       |                   | Stockholding                            |
| Org Unit ID       |              | Org Unit Id - NA     |                   | POS Includes VAT?                       |
| org officie       |              | leiden warnen        |                   | Remerch                                 |
|                   |              |                      |                   |                                         |

**RMS Form: Store Maintenance Window** 

| OVirtual Warehouse Mainter | nance (vwh)       |                             |                  |                                 |                 |                                |          |             |
|----------------------------|-------------------|-----------------------------|------------------|---------------------------------|-----------------|--------------------------------|----------|-------------|
| 🗧 🗷 🌆 🖬 🚍 🎗                |                   |                             |                  |                                 |                 |                                |          |             |
|                            | Ph                | ysical Warehouse 112:       | 3 test           |                                 |                 |                                |          |             |
| Virtual Warehouse N        | VVVH<br>Iame Type | Channel Channel Description | Pricing Location | Pricing Location<br>Description | Transfer Entity | Transfer Entity<br>Description | Finisher | Org Unit ID |
| 1234567 test               | CS_R              |                             | _                |                                 |                 | tegular Stores                 |          | 1111111111  |
|                            |                   |                             |                  |                                 |                 |                                |          |             |
|                            |                   |                             |                  |                                 |                 |                                |          |             |
|                            |                   |                             |                  |                                 |                 |                                |          |             |
|                            |                   |                             |                  |                                 |                 |                                |          |             |
|                            |                   |                             |                  |                                 |                 |                                |          |             |
|                            |                   |                             |                  |                                 |                 |                                |          |             |
|                            |                   |                             |                  |                                 |                 |                                |          |             |
|                            |                   |                             |                  |                                 |                 |                                |          |             |
|                            |                   |                             |                  |                                 |                 |                                |          |             |
| Virtual Warehouse          | 1234567 test      | :                           | Pricing          | Location                        | 1025 🚛 Croom    | - Boulder Junction             |          |             |
| Secondary Name test        | t                 |                             | Trans            | sfer Entity                     | 1000 🔏 Regula   | ar Stores                      |          | Apply       |
| VWH Type                   | CS_RG 🗲 CSCs      |                             |                  | Finisher 🗌                      |                 |                                |          | Delete      |
| Channel                    | 4 📕 Brick & Ma    | ortar                       | c                | Drg Unit ID 11111               | 11111 🔏 Org U   | nit Id - NA                    |          |             |
|                            |                   |                             |                  |                                 | [               | <u></u> A                      | įd       | Çancel      |

**RMS Form: Virtual Warehouse Maintenance** 

#### **RMS General Ledger Setup**

Within RMS and ReSA, manual setup is required for the initial load of chart of accounts information, including valid segment combinations of Chart of Accounts segment/ChartField values for each business unit. Valid segment combinations are created and stored in general ledger cross reference tables. Once setup is complete, transaction data can be assigned to specific account codes.

Ongoing maintenance of Chart of Accounts information (such as adding, changing or deleting segment/ChartField values) also is completed manually. Any segment combination that is valid in Oracle Retail applications also must be valid in PeopleSoft Enterprise Financials. In this regard, PeopleSoft Enterprise Financials is the system of record, in that it verifies segment combinations created or updated within Oracle Retail. PeopleSoft Enterprise Financials issues a message when an Oracle Retail segment combination is invalid, and the retail user must correct the appropriate cross reference table.

The RMS table FIF\_GL\_SETUP holds the PeopleSoft Enterprise Financials Set of Books IDs to post financials. This table requires manual setup after the Set of Books IDs are determined. Where system indicator Multiple Set of Books ID is set to N, FIF\_GL\_SETUP must hold a single Set of Books (SOB) record.

The Set of Books IDs is associated with the chart of accounts when setting up general ledger cross reference.

### **RMS General Ledger Cross Reference**

**Navigate:** RMS main menu > Finance> GL Cross Reference. The General Ledger Search window opens. Map Chart of Accounts to department, class, subclass, set of books, location, and transaction codes using the GL cross reference form in RMS.

| 🔁 GL Cross Refe |              |                            |                |        |                |        |
|-----------------|--------------|----------------------------|----------------|--------|----------------|--------|
| C 2 1 1 2       | 2            |                            |                |        |                |        |
|                 |              |                            |                |        | <b>.</b>       |        |
| Departm         |              | 2 🚛 Apparel (retail based) | Tran Code      |        | Purchases      |        |
|                 |              | All Classes                | Tran Ref No    |        |                |        |
| Subcla          | •            | All Subclasses             | Line Type      | ITEM 🕖 | ltem           |        |
| Set of Boo      |              | Demo set of books          | Cost/Retail    | Retail | •              |        |
| Locat           | tion23333331 | Apple Valley               |                |        |                |        |
| Debit Account   |              |                            | Credit Account |        |                |        |
| Segment 1       |              | Segment 11                 | Segment 1      |        | Segment 11     |        |
| Segment 2       |              | Segment 12                 | Segment 2      |        | Segment 12     |        |
| Segment 3       |              | Segment 13                 | Segment 3      |        | Segment 13     |        |
| Segment 4       |              | Segment 14                 | Segment 4      |        | Segment 14     |        |
| Segment 5       |              | Segment 15                 | Segment 5      |        | Segment 15     |        |
| Segment 6       |              | Segment 16                 | Segment 6      |        | Segment 16     |        |
| Segment 7       |              | Segment 17                 | Segment 7      |        | Segment 17     |        |
| Segment 8       |              | Segment 18                 | Segment 8      |        | Segment 18     |        |
| Segment 9       |              | Segment 19                 | Segment 9      |        | Segment 19     |        |
| Segment 10      |              | Segment 20                 | Segment 10     |        | Segment 20     |        |
|                 | [            | Refresh Find Account       | t              |        | Refresh Find A | ccount |
|                 |              |                            |                | OK+E   | epeat Delete C | ancel  |

**RMS Form: GL Cross Reference** 

#### **ReSA General Ledger Cross Reference**

**Navigate:** ReSA main menu > Action > Sales Audit > Control > Setup > GL Account Maintenance. The General Ledger Search Form window opens. Where SYSTEM\_OPTIONS.FINANCIAL\_AP is A, the form requires the entry of valid segment combinations.

| 🖸 GL Account Maintenance 👘                                       | (sagicros)           |             |                                     |
|------------------------------------------------------------------|----------------------|-------------|-------------------------------------|
| 📢 🕄 🌆 🖪 🕄                                                        |                      |             |                                     |
| Total DITCASH<br>Ref. No. 2 -1<br>Ref. No. 3 -1<br>Ref. No. 1 -1 | DIT Testing Se       |             | Demo set of books     All Locations |
|                                                                  |                      |             |                                     |
| Debit CCID                                                       |                      | Credit CCID |                                     |
| Sequence 1                                                       | Sequence 11          | Sequence 1  | Sequence 11                         |
| Sequence 2                                                       | Sequence 12          | Sequence 2  | Sequence 12                         |
| Sequence 3                                                       | Sequence 13          | Sequence 3  | Sequence 13                         |
| Sequence 4                                                       | Sequence 14          | Sequence 4  | Sequence 14                         |
| Sequence 5                                                       | Sequence 15          | Sequence 5  | Sequence 15                         |
| Sequence 6                                                       | Sequence 16          | Sequence 6  | Sequence 16                         |
| Sequence 7                                                       | Sequence 17          | Sequence 7  | Sequence 17                         |
| Sequence 8                                                       | Sequence 18          | Sequence 8  | Sequence 18                         |
| Sequence 9                                                       | Sequence 19          | Sequence 9  | Sequence 19                         |
| Sequence 10                                                      | Sequence 20          | Sequence 10 | Sequence 20                         |
|                                                                  | Refresh Find Accourt | t           | Refresh Find Account                |
|                                                                  |                      | QK OK+Repe  | at Delete Çancel                    |

**ReSA Form: GL Account Maintenance** 

#### Configuring Drill Back and Forward Web Services

Retail web services table, RETAIL\_SERVICE\_REPORT\_URL, must be updated with appropriate URLs to integrate with PeopleSoft Enterprise Financials.

• The records in the table for Services (indicated by RS\_TYPE=S) for Account Validation (RAV) and Drill Forward (RDF), must be updated with the URL information from AIA where the services are hosted.

**Note:** If Web services are secure, then the SYS\_ACCOUNT column must be populated with authentication information in the form of username/password.

 The records in the table for Reports (indicated by RS\_TYPE=R) for both RMS and ReIM reports must be updated with the URL information from the BIP Server where the reports are hosted.

# **RelM Data Setup and Configuration**

#### System Options

As part of the RMS system options setup script, set the following options as indicated:

- FINANCIAL\_IND = Y
- $FINANCIAL_AP = A$

As part of the ReIM system options setup script, DEFAULT\_PAY\_NOW\_TERMS should be updated with the default term ID.

| Oracle Retail Invoice Matching        | - Microsoft I       | nternet Explorer                                                            |                             |                        |                       |                            | . @ X   |
|---------------------------------------|---------------------|-----------------------------------------------------------------------------|-----------------------------|------------------------|-----------------------|----------------------------|---------|
| File Edit View Favorites Tools        | Help                |                                                                             |                             |                        |                       |                            |         |
| 🌀 Back 🔹 🕥 - 💌 😰 🄇                    | Searce              | h 🤺 Favorites 🚱 🔗 -                                                         | الله 🖂 🕹                    |                        |                       |                            |         |
| Address 🙆 http://mspdev86.us.oracle.o | com: 7778/reim/sy   | vstemOptions.do                                                             |                             |                        |                       | 🗸 🏓 Go                     | Links > |
|                                       |                     | n User ADMIN_DB URL: jdbc:oracle:th<br>ct/10.1.3/OracleAS_1/j2ee/reim-oc4j- |                             |                        | e: rms13mock Authenti | cation: DATABASE Log       | 2       |
| System Options                        | webadminiprodu      | a/10.1.3/0/adieA5_1/j2ee/em/004j                                            | instance/rog/termiontme.rog |                        |                       |                            |         |
| Document History Days                 | 20                  | Close Open Receipt Days                                                     | 0                           | Receipt Write Off # of | Days 50               |                            |         |
| Post Dated Document Days              | 10                  | Cost Resolution Due Days                                                    | 3                           |                        |                       |                            |         |
| Debit Memo Send Days                  | 1                   | Qty Resolution Due Days                                                     | 2                           |                        |                       |                            |         |
| Max Tolerance %                       | 100.000             | Days Before Due Date                                                        | 3                           |                        |                       |                            |         |
| Default Pay Now Terms                 | 1                   | Represent Term Creation 01                                                  |                             |                        |                       |                            |         |
| Include VAT Processing                | Yes                 | VAT Resolution Due Days                                                     | 0                           |                        |                       |                            |         |
| Calc Tolerance  O Percent O Amount    | 10.000 %            | VAT Validation Type                                                         | Reconcile VAT               |                        |                       |                            |         |
| Default Header VAT from Details       | No                  | VAT Document Creation Level                                                 | Item                        |                        |                       |                            |         |
| Debit Memo Prefix-Cost                | DMC                 | Debit Memo Prefix-Qty                                                       | DMQ                         |                        |                       |                            |         |
| Credit Note Request Prefix-Cost       | CNC                 | Credit Note Request Prefix-Qty                                              | CNQ                         |                        |                       |                            |         |
| Credit Memo Prefix-Cost               | CMC                 | Credit Memo Prefix-Qty                                                      | CMQ                         |                        |                       |                            |         |
| Debit Memo Prefix-VAT                 | DMV                 | Credit Note Request Prefix-VAT                                              | CNV                         |                        |                       |                            |         |
| Allow lookup items by VPN             | Yes                 |                                                                             |                             |                        |                       |                            |         |
| Note: To activate any system option o | hanges made,        | you must first log out of Invoice                                           | Matching.                   |                        |                       |                            |         |
|                                       | ОК                  | Cancel                                                                      |                             |                        |                       |                            |         |
|                                       |                     |                                                                             |                             |                        |                       |                            |         |
|                                       |                     |                                                                             |                             |                        |                       |                            |         |
|                                       |                     |                                                                             |                             |                        |                       |                            |         |
|                                       |                     |                                                                             |                             |                        |                       |                            |         |
|                                       |                     |                                                                             |                             |                        |                       |                            |         |
|                                       |                     |                                                                             |                             |                        |                       |                            |         |
|                                       |                     |                                                                             |                             |                        |                       |                            |         |
| E Done                                |                     |                                                                             |                             |                        |                       | S Local intranet           |         |
|                                       |                     |                                                                             |                             |                        |                       |                            | _       |
| 🛃 start 🛛 🖉 🙆 👋                       | <mark>0</mark> 2м - | 🔋 Or 🗎 🛅 2 W 👻 🚺 Ir                                                         | ni 🛛 🔀 Mi 🥭 4               | I. 👻 🖳 Ne 🧯            | 🖥 Re 🔁 rei            | _ ?!!</td <td>3:38 PM</td> | 3:38 PM |

**ReIM Form: System Options** 

#### IM\_CURRENCY\_LOCALE

Because PeopleSoft Enterprise Financials uses only three decimals, the transactions generated by the Oracle Retail ReIM application must not include more than three decimals.

Update im\_currency\_locale set currency\_cost\_dec=3.

Prerequisite: The currency\_rates table in RMS should be loaded initially by PeopleSoft Enterprise Financials.

#### **Chart of Accounts Setup**

The chart of accounts is set up manually in Oracle Retail applications and in PeopleSoft Enterprise Financials. All account combinations are set up in each Set of Books. The following is an example of the GL Cross Reference screen:

| 🚰 Oracle Retail Invo  | oice Matching - I                              | Microsoft Internet Exp                                  | lorer                                      |                                                      |                                    |               |                        |                       | PX      |
|-----------------------|------------------------------------------------|---------------------------------------------------------|--------------------------------------------|------------------------------------------------------|------------------------------------|---------------|------------------------|-----------------------|---------|
| File Edit View Far    | vorites Tools He                               | ≥lp                                                     |                                            |                                                      |                                    |               |                        |                       | -       |
| 🕞 Back 🔹 🌍 🕤          | 🖹 💈 🏠                                          | 🔎 Search                                                | rites 🚱 🔗                                  | • 실 🖂 🛍 4                                            | 8                                  |               |                        |                       |         |
| Address 🙆 http://mspd | lev86.us.oracle.com                            | 7778/reim/glCrossReferenc                               | eQuery.do                                  |                                                      |                                    |               |                        | 🖌 🄁 Co                | Links » |
| ORACL                 | e <sup>e</sup> You are logge<br>Path: /u00/web | d in as: Admin User ADMIN<br>admin/product/10.1.3/Oracl | DB URL: jdbc:oracle:<br>AS 1/i2ee/reim-oof | thin:@mspdev87.us.orad<br>4i-instance/loo/reim-onlin | e.com:1521:pkols02 Data S<br>e.log | ource: rms13m | ock Authentication: DA | TABASE Log            | 0       |
| GL Cross-reference    |                                                |                                                         |                                            |                                                      |                                    |               |                        |                       |         |
|                       | Set O                                          | f Books Id 1111111111111                                | 2                                          |                                                      |                                    |               |                        |                       |         |
|                       | Cross-refere                                   | nce Type Basic Transacti                                | ons 🗸 T                                    | AP Q Trade                                           | Accounts Payable                   |               | Query                  |                       |         |
|                       | Segment 1                                      | Segment                                                 | 2                                          | Segment 3                                            | Segment 4                          |               | Segment 5              |                       |         |
|                       | Company<br>1111                                | Locatio<br>23333331                                     | I                                          | Account<br>200010                                    | Department<br>4111                 | _             | Class<br>5111          |                       |         |
|                       | 1111                                           | 23333331                                                |                                            | 200010                                               | 4111                               |               | 5111                   |                       |         |
|                       |                                                |                                                         | ОК                                         | OK+Repeat Can                                        | cal                                |               |                        |                       |         |
|                       |                                                |                                                         | OK                                         | Christepear                                          |                                    |               |                        |                       |         |
|                       |                                                |                                                         |                                            |                                                      |                                    |               |                        |                       |         |
|                       |                                                |                                                         |                                            |                                                      |                                    |               |                        |                       |         |
|                       |                                                |                                                         |                                            |                                                      |                                    |               |                        |                       |         |
|                       |                                                |                                                         |                                            |                                                      |                                    |               |                        |                       |         |
|                       |                                                |                                                         |                                            |                                                      |                                    |               |                        |                       |         |
|                       |                                                |                                                         |                                            |                                                      |                                    |               |                        |                       |         |
|                       |                                                |                                                         |                                            |                                                      |                                    |               |                        |                       |         |
|                       |                                                |                                                         |                                            |                                                      |                                    |               |                        |                       |         |
|                       |                                                |                                                         |                                            |                                                      |                                    |               |                        |                       |         |
|                       |                                                |                                                         |                                            |                                                      |                                    |               |                        |                       |         |
|                       |                                                |                                                         |                                            |                                                      |                                    |               |                        |                       |         |
|                       |                                                |                                                         |                                            |                                                      |                                    |               |                        |                       |         |
|                       |                                                |                                                         |                                            |                                                      |                                    |               |                        |                       | ~       |
| Done                  |                                                |                                                         |                                            |                                                      |                                    |               |                        | 🛃 Local intranet      |         |
| 🐉 start 🛛 💈           | s 🖸 🕹 👋 🚺                                      | <mark>⊚</mark> 2 M → 🌍 Or                               | 🗀 3 W 👻 🚺                                  | Ini 🔀 Mi                                             | 👏 4 I. 🕞 🖳 Ne                      | 📵 Re          | 🔁 rei                  | )<br>2000 ()<br>10 () | :04 PM  |

**ReIM Form: GL Cross-reference** 

**Note**: Chart of Accounts is updated in Oracle Retail applications only after the account is validated through PeopleSoft Enterprise Financials.

#### Segment Mapping

The retailer determines how many segments are populated. Up to 20 account segments may be specified. The following is an example of how segments are mapped between the ReIM transaction table and PeopleSoft Enterprise Financials:

| ReIM Segments | PeopleSoft Enterprise<br>Financials Fields |
|---------------|--------------------------------------------|
| Segment 1     | PRODUCT                                    |
| Segment 2     | ACCOUNT                                    |
| Segment 3     | ALTACCT                                    |
| Segment 4     | OPERATING_UNIT                             |
| Segment 5     | FUND_CODE                                  |

| ReIM Segments | PeopleSoft Enterprise<br>Financials Fields |
|---------------|--------------------------------------------|
| Segment 6     | DEPTID                                     |
| Segment 7     | PROGRAM_CODE                               |
| Segment 8     | CLASS_FLD                                  |
| Segment 9     | BUDGET_REF                                 |
| Segment 10    | BUSINESS_UNIT_PC                           |
| Segment 11    | PROJECT_ID                                 |
| Segment 12    | ACTIVITY_ID                                |
| Segment 13    | RESOURCE_TYPE                              |
| Segment 14    | RESOURCE_CATEGORY                          |
| Segment 15    | RESOURCE_SUB_CAT                           |
| Segment 16    | CHARTFIELD1                                |
| Segment 17    | CHARTFIELD2                                |
| Segment 18    | CHARTFIELD3                                |
| Segment 19    | AFFILIATE                                  |
| Segment 20    | AFFILIATE_INTRA1                           |

If any one of the values in the 20 segments does not match the corresponding PeopleSoft field value, the account combination is considered invalid. The following error message is issued to the user: "Account combination is invalid in the financial system."

Segments 1 and 2 may be set up as dynamic at the Location level, or Segments 4 and 5 can be dynamic at the Department and Class level respectively. Segments defined as dynamic are allowed to be null for certain types of Basic Transaction or Reason Code cross-reference types. When a segment is null, the segment is assigned dynamically when transactions are posted. (Non-dynamic segments cannot be blank.) Validation applies to the segment combination, not to individual segments.

**Note:** For Tran code TAP, all segments must have a value regardless of whether the segment is dynamic.

#### Running the Initial Load from PeopleSoft Enterprise Financials

The initial load for ReIM is run by PeopleSoft Enterprise Financials and includes the following information:

- Suppliers
- Payment Terms
- Currency Rates

**Note:** The view, mv\_currency\_conversion\_rates, should be refreshed once the initial loads of currencies from PeopleSoft Enterprise Financials are loaded to ReIM.

#### integration.properties File Setup

To accommodate integration, the integration.properties file within ReIM must be updated with the appropriate URLs for the account validation and drill forward Web services, as listed below:

#webservice provider URL for drill forward
webservice.financial.drill.forward=@webservice.drill.forward@

#webservice provider URL for account validation
webservice.financial.account.validation=@webservice.account.validation@

#webservice username and password for account validation
webservice.financial.account.validation.username=@webservice.account.validation.us
ername@
webservice.financial.account.validation.password=@webservice.account.validation.password

@

#### Reporting

Reports are created by Oracle Business Intelligence Publisher for the following:

- Merchandise Invoice
- Non-Merchandise Invoice
- Credit Note
- Credit Memo
- Debit Memo
- Receipt Write-Off

The URL for each report must be updated in the table, retail\_service\_report\_url. The following table provides sample URLs:

| Document<br>Type | Report Name                                   | Sample Report URL                                                                                       |
|------------------|-----------------------------------------------|----------------------------------------------------------------------------------------------------|
| MRCHI            | Merchandise<br>Invoice<br>Document Report     | http://mspdv126.us.oracle.com:7777/xmlpserver_nonsso/<br>Guest/REIM13/Finance/invreport/invreport.xdo   |
| NMRCHI           | Non-Merchandise<br>Invoice<br>Document Report | http://mspdv126.us.oracle.com:7777/xmlpserver_nonsso/<br>Guest/REIM13/Finance/invreport/invreport.xdo   |
| CRDNT            | Credit Note<br>Document Report                | http://mspdv126.us.oracle.com:7777/xmlpserver_nonsso/<br>Guest/REIM13/Finance/invreport/crnreport.xdo   |
| CRDMEC           | Credit Memo<br>Cost Document<br>Report        | http://mspdv126.us.oracle.com:7777/xmlpserver_nonsso/<br>Guest/REIM13/Finance/invreport/memoreport.xdo  |
| CRDMEQ           | Credit Memo<br>Quantity<br>Document Report    | http://mspdv126.us.oracle.com:7777/xmlpserver_nonsso/<br>Guest/REIM13/Finance/invreport/memoreport.xdo  |
| DEBMEC           | Debit Memo Cost<br>Document Report            | http://mspdv126.us.oracle.com:7777/xmlpserver_nonsso/<br>Guest/REIM13/Finance/invreport/imemoreport.xdo |
| DEBMEQ           | Debit Memo<br>Quantity<br>Document Report     | http://mspdv126.us.oracle.com:7777/xmlpserver_nonsso/<br>Guest/REIM13/Finance/invreport/memoreport.xdo  |

| Document<br>Type | Report Name                          | Sample Report URL                                                                                      |
|------------------|--------------------------------------|----------------------------------------------------------------------------------------------------|
| DEBMEV           | Debit Memo VAT<br>Document Report    | http://mspdv126.us.oracle.com:7777/xmlpserver_nonsso/<br>Guest/REIM13/Finance/invreport/memoreport.xdo |
| RWO              | Receipt Write Off<br>Document Report | http://mspdv126.us.oracle.com:7777/xmlpserver_nonsso/<br>Guest/REIM13/Finance/invreport/rworeport.xdo  |

# **ReIM Transactional Maintenance**

Integration to PeopleSoft Enterprise Financials includes a number of transactions, as described below.

## Calculation of TRANS\_AMOUNT

The TRANS\_AMOUNT field in the im\_financial\_stage table stores the value of the journal entry to be posted to PeopleSoft Enterprise Financials. (The currency for the calculated amount is the currency assigned to the transaction.) The TRANS\_AMOUNT value is calculated as follows:

| Row Description | DEBIT_CREDIT_IND | TRANS_AMOUNT Value                   |
|-----------------|------------------|--------------------------------------|
| Normal          | Debit            | Transaction Amount                   |
| Normal          | Credit           | (-1) * Transaction Amount            |
| VAT             | Debit            | Transaction Amount * VAT Rate        |
| VAT             | Credit           | (-1) * Transaction Amount * VAT Rate |
|                 |                  |                                      |

**Note:** Transaction Amount is taken from the database column, IM\_FINANCIALS\_STAGE.AMOUNT.

# **Generation of Outgoing Data**

A staging table accommodates the outgoing transfer of data. The reference key assigned to each document or receipt is used to find data on this table.

#### **Outgoing Data**

| From | То                          | Transactions                                                                                                    |
|------|-----------------------------|----------------------------------------------------------------------------------------------------|
| ReIM | PeopleSoft Accounts Payable | Invoices<br>Debit Memos<br>Credit Memos                                                                                                    |
| ReIM | PeopleSoft General Ledger   | Credit Notes<br>General Ledger accounting entries resulting from<br>the Invoice Matching process, including:<br>Pre-paid invoices<br>Receipt Write-offs |
| RMS  | PeopleSoft General Ledger   | Accounting entry data (potentially very high volume)                                                                                                    |

| From | То                        | Transactions                                         |
|------|---------------------------|------------------------------------------------------|
| ReSA | PeopleSoft General Ledger | Accounting entry data (potentially very high volume) |

## Validation of Accounts When Posting Financial Entries

Valid accounts are stored in the ReIM table, IM\_VALID\_ACCOUNTS, which includes the Set of Books ID (sob\_id) and 20 segments. An AIA Web service validates accounts against the PeopleSoft Enterprise Financials system. Valid accounts are posted to IM\_VALID\_ACCOUNTS; invalid accounts are posted to im\_posting\_doc\_error. The following steps describe the validation process:

- 1. The ReIM system invokes the account validation Web service to validate the account. (A URL for the AIA Web service is configured in the integration.properties file.)
- **2.** The posting batch job checks the accounts to be posted against the IM\_VALID\_ACCOUNTS table.
- **3.** If the account entries are in the table, the transaction is posted to the G/L or AP tables.
- **4.** If the account does not exist in the table, a collection of accounts is built. These collected accounts are validated against the PeopleSoft Enterprise Financials system, and a status is returned.
  - If the status of the collected accounts is valid, the accounts are inserted in the IM\_VALID\_ACCOUNTS table, and the transactions are posted to the staging tables.
  - If the status of the accounts is NOT valid, the entire collection is flagged as errors, and transactions are posted to IM\_POSTING\_DOC\_ERROR.

**Note**: ReIM completes the first level of account validation and posts the transaction to staging tables. It is assumed the second level of account validation is done at the end of the extraction process (where transactions are moved from ReIM staging tables to PeopleSoft). If account validation fails at this point, Oracle Data Integrator (ODI) or PeopleSoft must change the account information before transactions are loaded to PeopleSoft, and the account change must be communicated to ReIM.

#### **Maintenance of Valid Accounts**

As account information is changed in the PeopleSoft system, the same changes are communicated to, and manually completed in, the ReIM system. After ReIM is updated accordingly, the AccountPurge Batch is run to clear the valid accounts maintained locally in ReIM.

The AccountPurge Batch can clear all valid accounts in the IM\_VALID\_ACCOUNTS table or only those that are considered updates in PeopleSoft.

Usage:

AccountPurge userid/password PURGE [ALL | <Accounts>]

Where

The first argument is a combination of user id and password.

The second argument is the word PURGE.

The third argument is either ALL or specific accounts to be deleted from the local table.

#### Building and Posting Reference IDs

Drill back and drill forward functionality uses Reference ID to locate documents and receipts. A Reference ID is a combination of document type and document (or receipt) ID, as illustrated in the table below:

| Туре                    | Doc ID | Receipt ID | Reference ID |
|-------------------------|--------|------------|--------------|
| Merchandise Invoice     | 101    | Null       | MRCHI#101    |
| Non-Merchandise Invoice | 102    | Null       | NMRCHI#102   |
| Receipt                 | Null   | 103        | RECEIPT#103  |

For documents, the Resolution Posting Batch builds the Reference ID using the standard, Document Type + DeLimiter + Doc\_id. For receipts, the program builds the Reference ID using the standard, Document Type + DeLimiter + Receipt\_id.

To enable drill down functionality, Reference IDs are loaded to staging tables. FinancialsAPStageDao and FinancialsGLStageDao are populated, as are im\_rwo\_shipment\_hist and im\_rwo\_shipsku\_hist.

# Drilling Back to RMS, ReSA and RelM – Overview

Drilling back allows users to view the source of posted PeopleSoft transactions that originated in Oracle Retail systems (from a voucher to an invoice, for example).

When drilling back from PeopleSoft Enterprise Financials, users are not directed to an actual screen within RMS, ReIM or ReSA. Rather, a retail Web service generates and launches a URL to a BI Publisher report. The report contains the information that typically appears on the appropriate retail screen.

Depending on the information requested by the user, the AIA layer maps a common ID (for example, Transaction ID or Document ID) to the appropriate retail application. As part of the extraction process, the Reference\_ID in the staging tables is considered the retail key, which is sent to AIA. The AIA layer invokes the retail exposed Web service for the BI Publisher report URL using a common function like the following:

```
GET_REPORT_URL() -
```

| O_error_message | IN OUT | RTK_ERRORS.RTK_TEXT%TYPE           |
|-----------------|--------|------------------------------------|
| 0_rpt_url       | IN OUT | RETAIL_SERVICE_REPORT_URL.URL%TYPE |
| I_ref_key       | IN     | KEY_MAP_GL.REFERENCE_TRACE_ID%TYPE |

Information from the reference key determines what kind of report URL to issue. For example, if the retail key has a prefix of RMS, the RMS\_REPORT\_URL function is called. Similarly, if the retail key has a prefix of ReIM, the ReIM\_REPORT\_URL function is called to retreive the appropriate ReIM URL. If the key does not have a prefix (or does not match any key in the retail systems), an error message is launched.

# Drilling Back to RMS and ReSa – Detail

The following function determines which RMS report to return to the user:

| 0                  |        | 1                                  |
|--------------------|--------|------------------------------------|
| RMS_REPORT_URL() - |        |                                    |
| O_error_message    | IN OUT | RTK_ERRORS.RTK_TEXT%TYPE           |
| 0_rpt_url          | IN OUT | RETAIL_SERVICE_REPORT_URL.URL%TYPE |
| I_ref_key          | IN     | KEY_MAP_GL.REFERENCE_TRACE_ID%TYPE |

The appropriate report URL is found and issued as follows:

- 1. The ref\_trace\_type is found on KEY\_MAP\_GL by matching I\_ref\_key with the KEY\_MAP\_GL.REFERENCE\_TRACE\_ID column.
- **2.** When ref type is determined, the re\_trace\_type is used to find the appropriate report URL on the RETAIL\_SERVICE\_REPORT\_URL table.
- **3.** The value of I\_ref\_key is appended to the end of the URL retrieved from the table.
- 4. The URL is sent back to the calling function.
- **5.** If I\_ref\_key does not exist on KEY\_MAP\_GL, an error message is sent back to the calling function.

#### **Drilling Back From RelM – Detail**

The following drill back options are available for viewing information within the ReIM system:

- Using Document ID, users can drill back to ReIM to view information related to a voucher or payment. The report includes information from im\_doc\_head and im\_invoice\_detail, the same data shown on the Document Maintenance Header screen within ReIM.
- Using the Receipt ID, users can drill back to view information from the Receipt Write-off History screen. Receipt write-offs occur either when an open receipt is closed in ReIM or if a receipt is purged in RMS before it is fully matched. Details come from the IM\_RWO\_SHIPMENT\_HIST and IM\_RWO\_SHIPSKU\_HIST tables.

The function below determines which of the two ReIM reports to return to the user:

| RMS_REPORT_URL() - |        |                                    |
|--------------------|--------|------------------------------------|
| O_error_message    | IN OUT | RTK_ERRORS.RTK_TEXT%TYPE           |
| 0_rpt_url          | IN OUT | RETAIL_SERVICE_REPORT_URL.URL%TYPE |
| I_ref_key          | IN     | KEY_MAP_GL.REFERENCE_TRACE_ID%TYPE |

The I\_ref\_key contains the reference ID, which ultimately determines the type of report required. The appropriate BI Publisher report URL is found on the retail\_service\_report\_url table.

| Reference ID | Report Type (RS_CODE) |
|--------------|-----------------------|
| MRCHI#101    | DOC                   |
| NMRCHI#102   | DOC                   |
| RECEIPT#103  | RCPT                  |

In general, if the reference ID has a prefix of RECEIPT, the report type (RS\_CODE) is RCPT. Otherwise, the report type is DOC. For example:

The following is an example of a BI Publisher URL that is generated upon drilling back to PeopleSoft Enterprise Financials for information on an invoice in ReIM, using Document ID as the search parameter:

http://mspdev6970vip:7777/BIPublisher/Guest/ReIM/13.0.3/doc/tsf\_det.xdo
?doc\_id=101

Where

- http://mspdev6970vip:7777/BIPublisher = the BI Publisher application server address and port
- Guest/ReIM/13.0.3 = the directory/folder location
- doc/tsf\_det.xdo? = report name (Document Report)
- doc\_id=101 = the parameter name and value (Document ID 101)

The following is an example of an Oracle Business Intelligence Publisher URL that is generated upon drilling back to PeopleSoft Enterprise Financials for information on an invoice in ReIM, using Receipt ID as the search parameter:

http://mspdev6970vip:7777/BIPublisher/Guest/ReIM/13.0.3/doc/tsf\_det.xdo
?receipt\_id=101

Where

- http://mspdev6970vip:7777/BIPublisher = the BI Publisher application server address and port
- Guest/ReIM/13.0.3 = the directory/folder location
- doc/tsf\_det.xdo ? = report name (Receipt Report)
- receipt\_id=101 = the parameter name and value (Receipt ID 101)

# **Drilling Forward**

Drilling forward allows users to see detailed information about retail transactions that have been posted to PeopleSoft Enterprise Financials. When drilling forward, users are directed to selected "view-only" screens.

#### Drilling Forward From RMS/ReSA to PeopleSoft Enterprise Financials

The following forms may be used to drill forward from RMS/ReSA:

- RMS StartMenu->Finance->Transaction Data View (trandata.fmb)
- RMS StartMenu->Ordering->Fixed Deals->Fixed Deal Transaction Data View (fdltrandata.fmb)
- RMS StartMenu->Action->Sales Audit->Sales Audit Transaction Data View (satrandata.fmb)

### Drilling Forward From ReIM to PeopleSoft Enterprise Financials

For drilling forward, the AIA Web service uses the Invoice ID and Accounting Entry parameters. The ReIM system uses these parameters together as the Reference ID.

 From the Document Maintenance screen, users can drill forward to PeopleSoft Enterprise Financials accounts payable to view voucher and payment status. The information is displayed on a read-only Payment Doc Status Inquiry screen. Drill forward access to the accounts payable system is available only for pre-paid invoices (but not for manually pre-paid invoices).

To drill down to the payables screens, the user invokes the Web service as follows: Invoice ID parameter = Reference ID Accounting Entry parameter = null

 From the Receipt Write-off History screen in ReIM, users can drill forward to the PeopleSoft G/L system to view the status of related journal entries. Drill forward access to the G/L system is available only for pre-paid and manually pre-paid invoices.

**Note:** For more information on drilling forward, see the Oracle Retail Merchandising Integration Pack for PeopleSoft Enterprise Financials 2.3 – Implementation Guide.

#### **AIA DVM Mapping Examples**

The following tables illustrate possible AIA DVM Mapping values:

**Note:** Cross references for the following examples are: Set of Books to General Ledger Business Unit, and Org Unit to Accounts Payable Business Unit.

| BUSINESS_UNIT |        |                  |  |  |
|---------------|--------|------------------|--|--|
| PSFT_01       | COMMON | RETL_01          |  |  |
| US001         | 100    | 1111111111111111 |  |  |
| CAN01         | 101    | 2222222222222222 |  |  |
|               |        |                  |  |  |

| BUSINESS_UNIT_AP |        |                                         |  |
|------------------|--------|-----------------------------------------|--|
| PSFT_01          | COMMON | RETL_01                                 |  |
| US001            | 200    | 33333333333333333                       |  |
| US002            | 201    | 444444444444444                         |  |
| CAN01            | 202    | 555555555555555555555555555555555555555 |  |
|                  |        |                                         |  |

| LANGUAGE_CODE |        |         |
|---------------|--------|---------|
| PSFT_01       | COMMON | RETL_01 |
| ENG           | 500    | 1       |

| STATE   |        |         |
|---------|--------|---------|
| PSFT_01 | COMMON | RETL_01 |
| CA      | 900    | CA      |
| NY      | 901    | NY      |
| MD      | 902    | MD      |
| MI      | 903    | MI      |
| NF      | 904    | NF      |

#### CURRNCYEXCHANGE\_CONVERSIONTYPECODE

| PSFT_01 | COMMON | RETL_01 |
|---------|--------|---------|
| CRRNT   | 600    | С       |

#### CURRENCY\_CODE

| PSFT_01 | COMMON | RETL_01 |
|---------|--------|---------|
| USD     | 400    | USD     |
| CAD     | 401    | CAD     |
| AUD     | 402    | AUD     |
| ESP     | 403    | ESP     |
| EUR     | 404    | EUR     |
| FRF     | 405    | FRF     |
| GBP     | 406    | GBP     |
| INR     | 407    | INR     |
| JPY     | 408    | JPY     |
|         |        |         |

#### SUPPLIERPARTY\_STATUSCODE

| PSFT_01 | COMMON | RETL_01 |
|---------|--------|---------|
| E       | 800    | Ι       |
| А       | 801    | А       |
| Ι       | 802    | Ι       |
| X       | 803    | Ι       |

| SUPPLIERPARTY_ADDRESSTYPE |        |         |
|---------------------------|--------|---------|
| PSFT_01                   | COMMON | RETL_01 |
| REMT                      | 1000   | 06      |
| ORDR                      | 1001   | 04      |

#### CHARTOFACCOUNTS\_ACCOUNTSTATUS

| PSFT_01 | COMMON | RETL_01 |
|---------|--------|---------|
| true    | true   | valid   |
| false   | false  | invalid |